# SIO

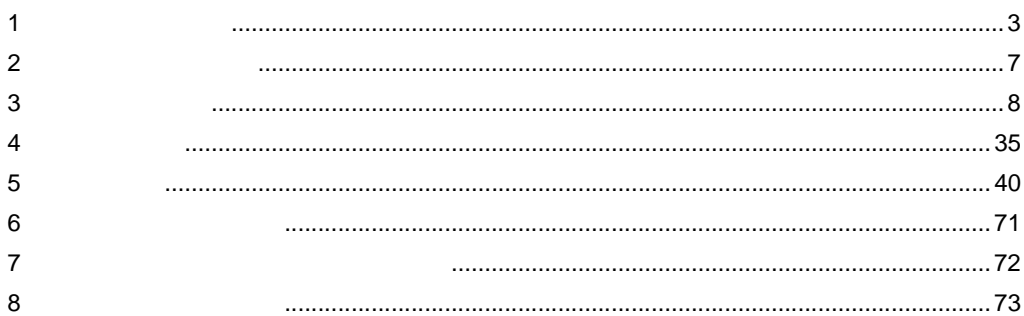

 $\begin{bmatrix} & & \\ & & \uparrow & \\ & & & \uparrow & \\ & & & & \end{bmatrix}$ 

FP SIO

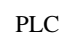

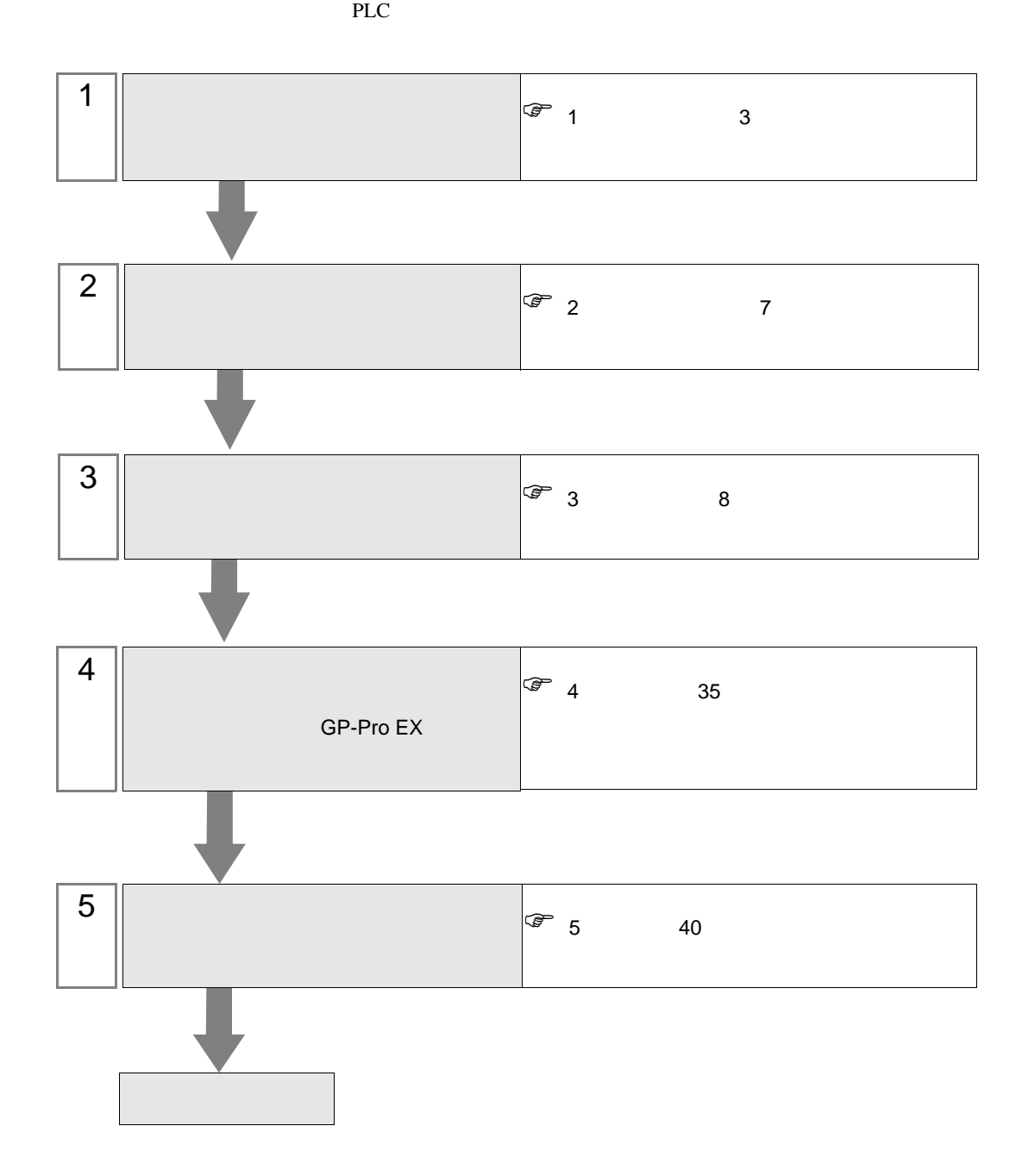

<span id="page-2-0"></span> $1$ 

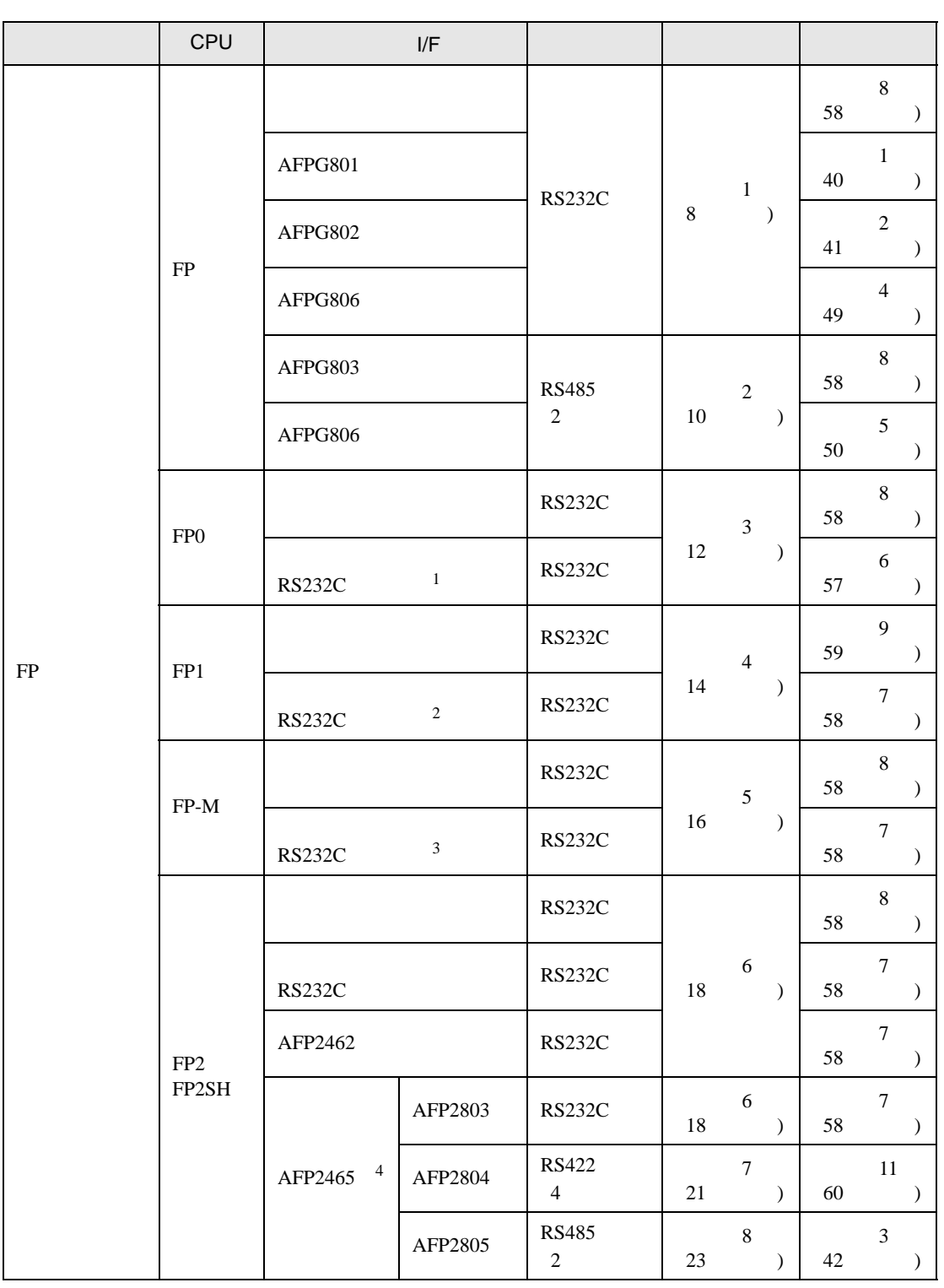

FP SIO

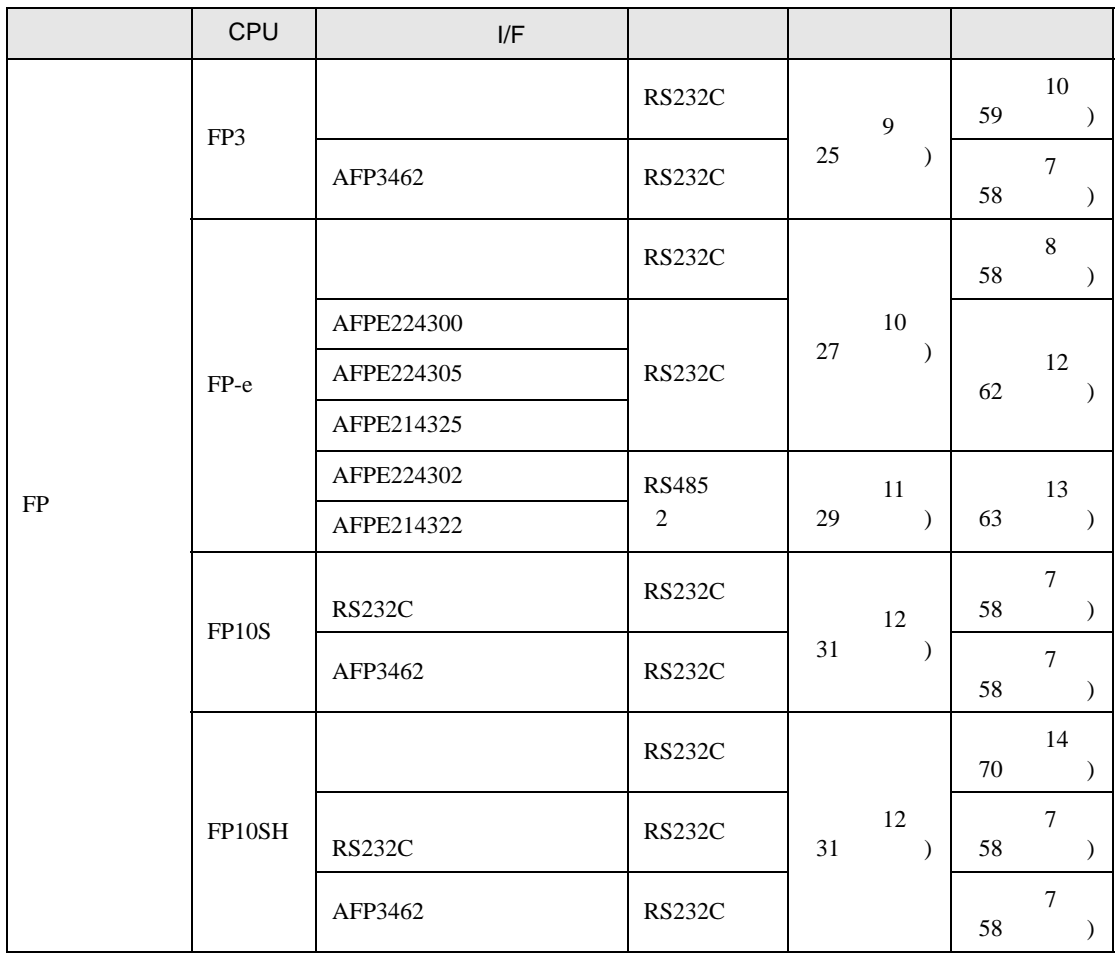

1 FP0 C10CRM/C10CRS/C14CRM/C14CRS/C16CT/C16CP/C32CT/C32CP RS232C

2 FP1 C24/C40/C56/C72 RS232C

3 FP-M C20R/C20T/C32T RS232C

4 AFP2465 FP2/FP2SH AFP2803 AFP2084 AFP2085 AFP2465 IPC COM

接続機器と IPC を接続する場合、使用できる COM ポートはシリーズと通信方式によって異なります。

**IPC** IPC

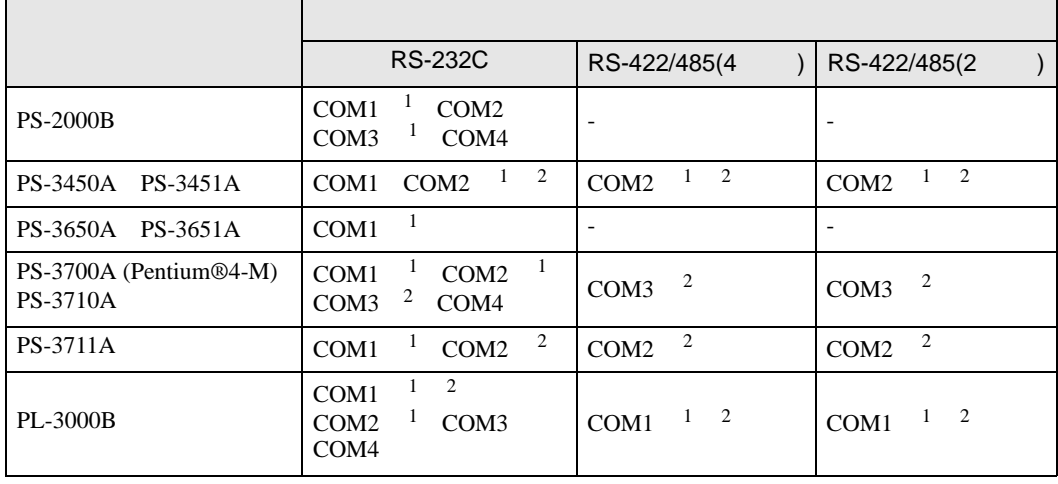

1 RI/5V BPC

 $2 \nabla$ 

#### RS-232C

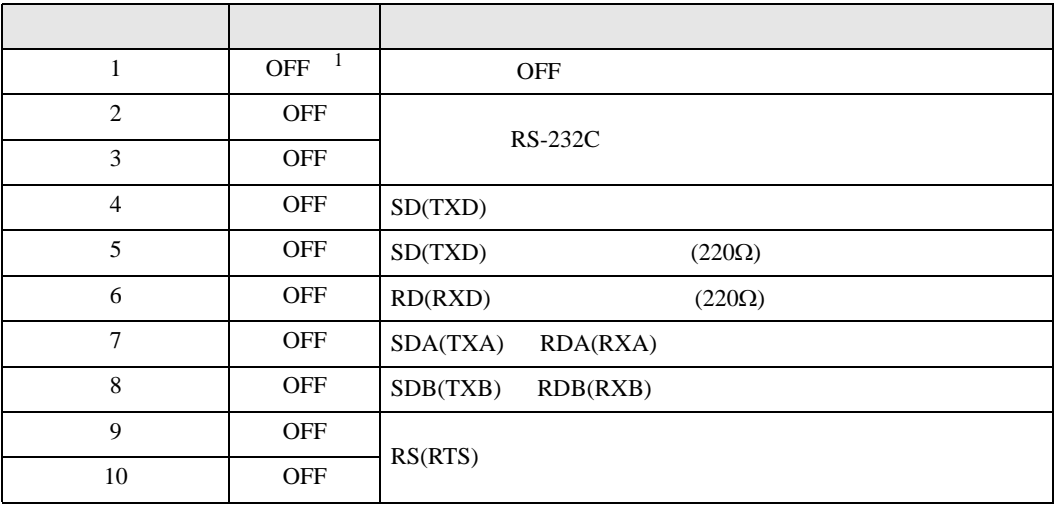

1 PS-3450A PS-3451A を使用する場合のみ設定値を ON にする必要があります。

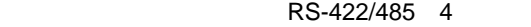

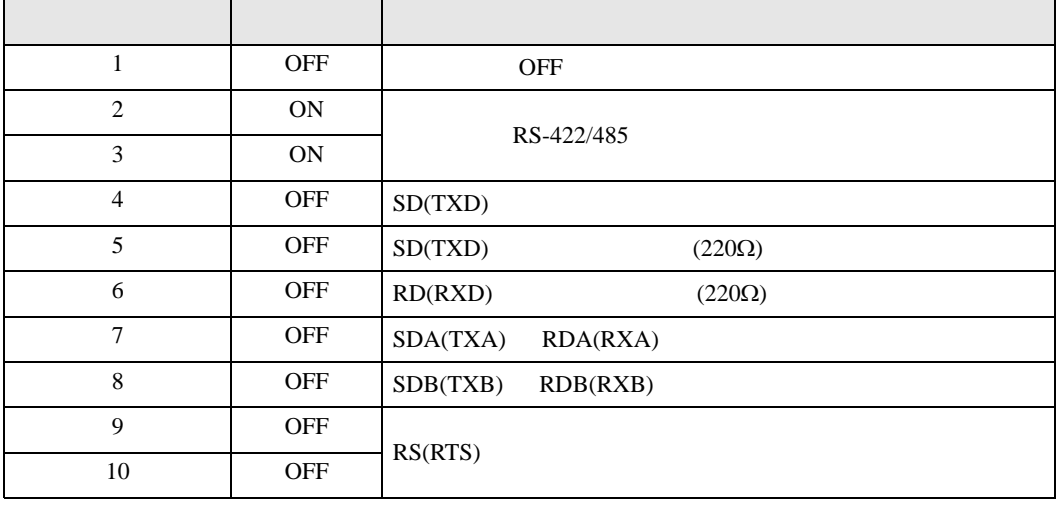

#### RS-422/485 2

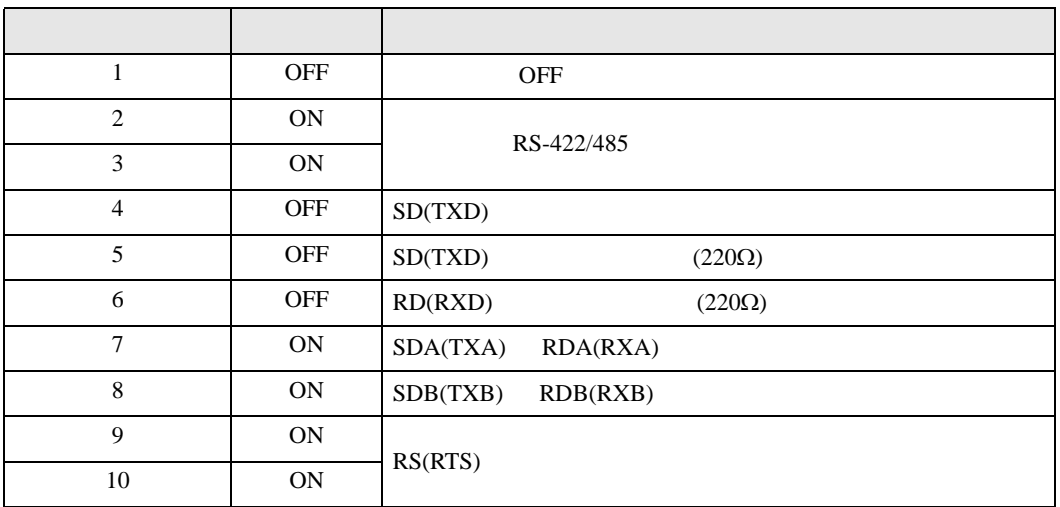

<span id="page-6-0"></span> $2 \left( \frac{1}{2} \right)$ 

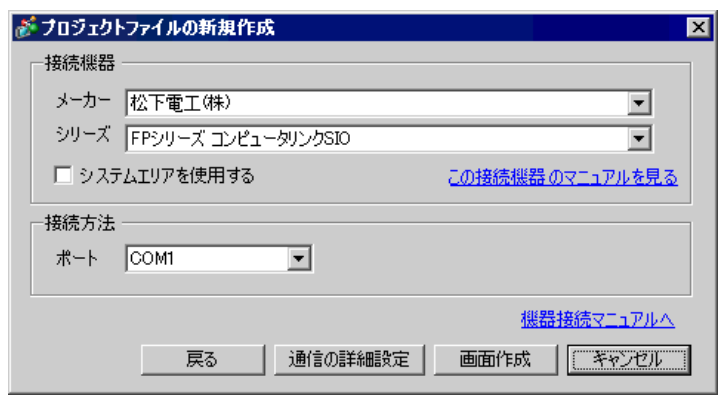

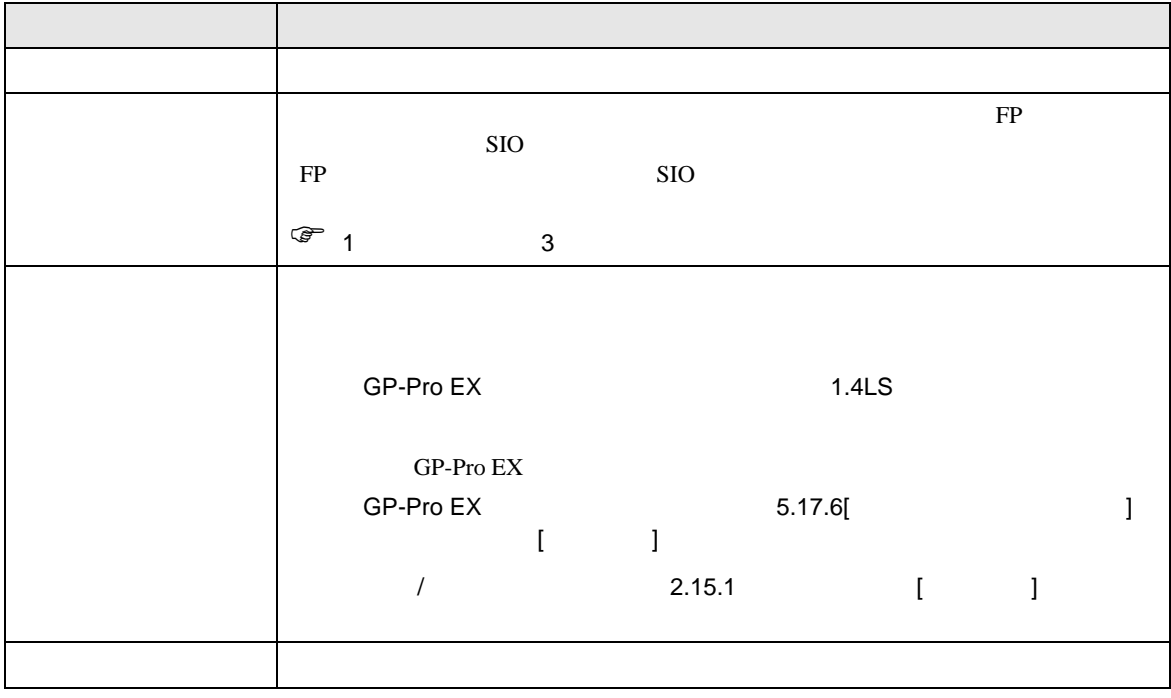

FP SIO

<span id="page-7-0"></span>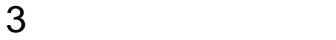

FP GP-ProEX

<span id="page-7-1"></span> $3.1$  1

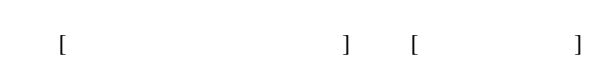

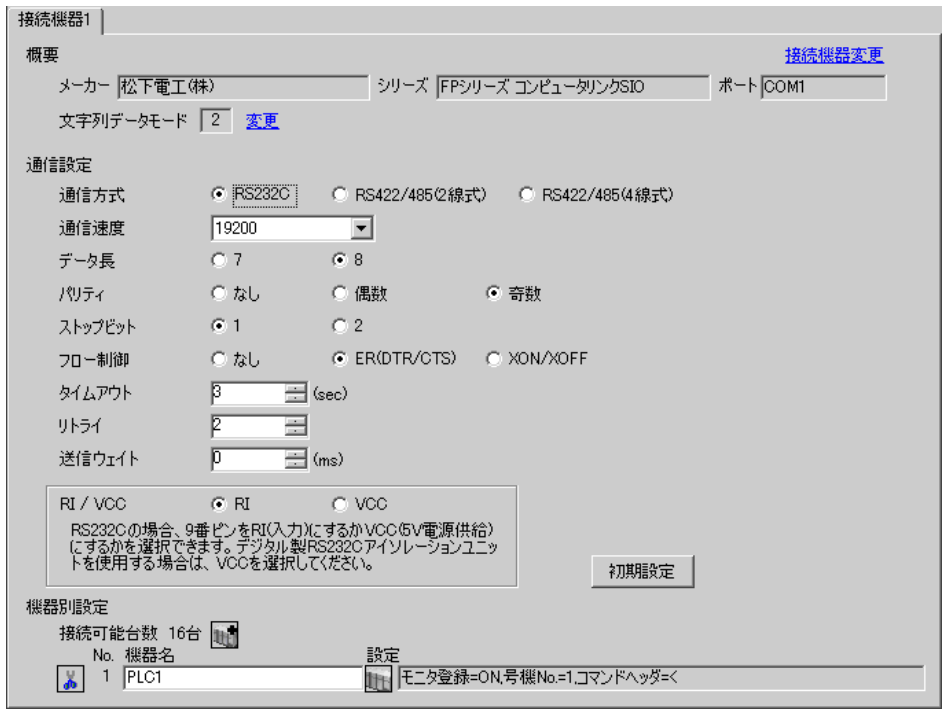

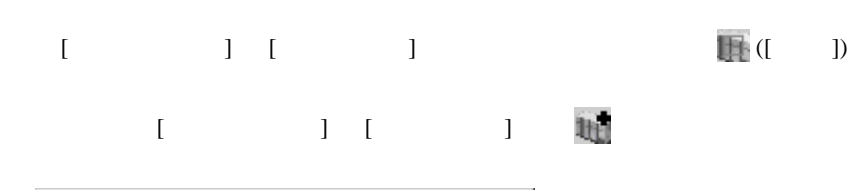

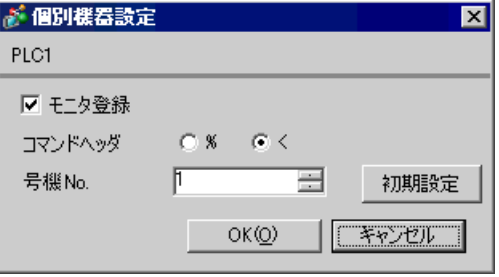

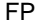

SIO

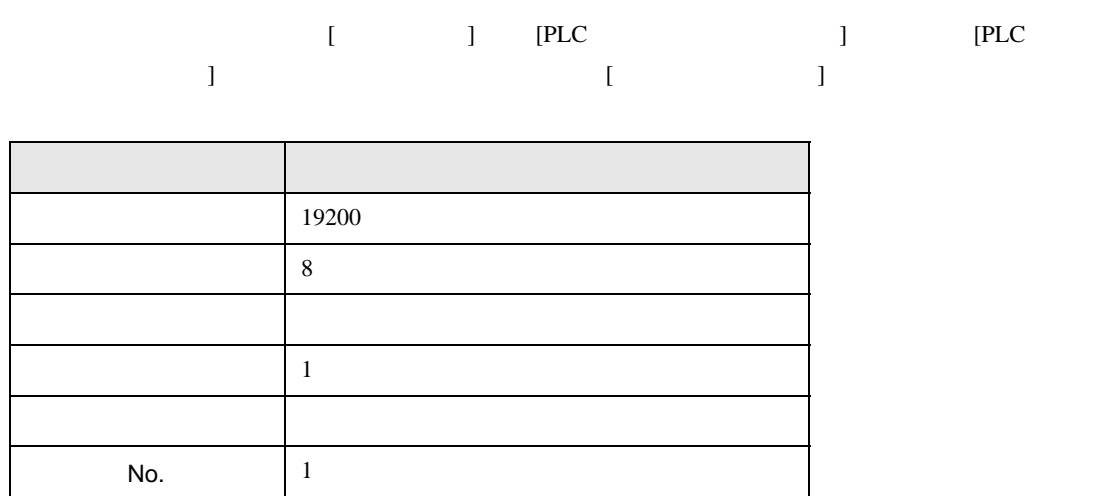

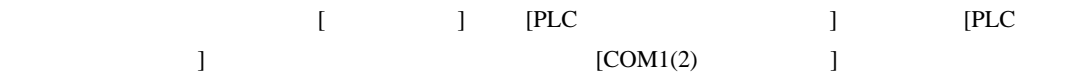

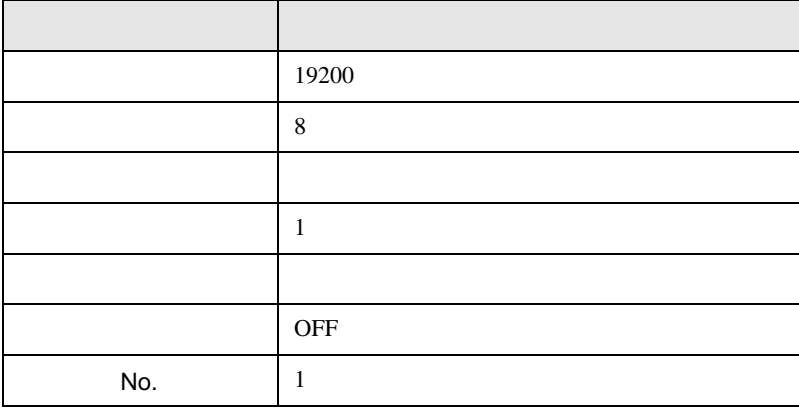

 $AFPG806$   $COM1$ 

CPU

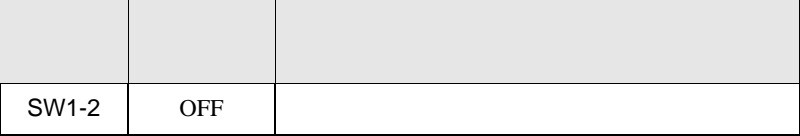

FP SIO

<span id="page-9-0"></span>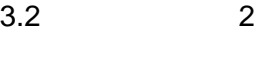

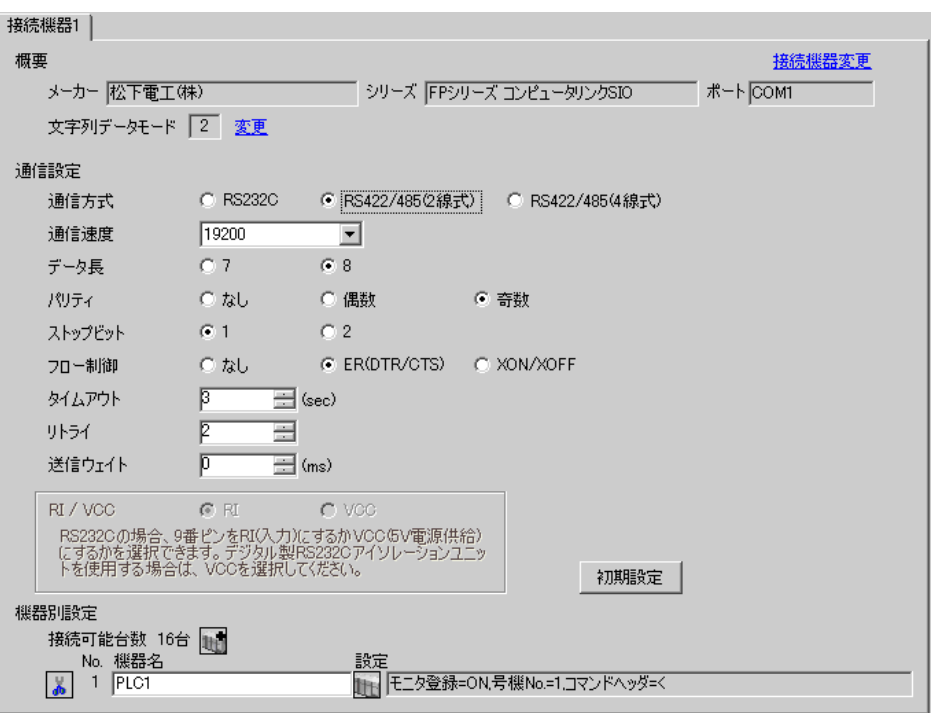

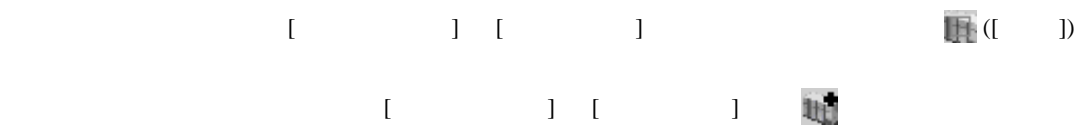

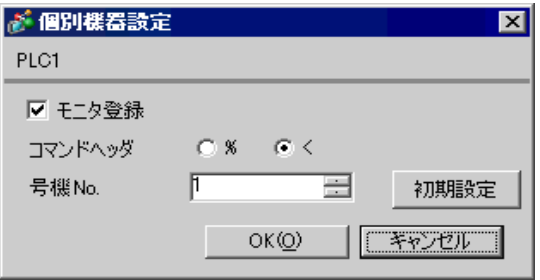

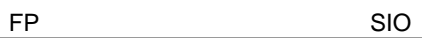

 $[ \qquad \qquad ] \qquad [PLC \qquad \qquad ] \qquad [PLC$  $[COM1(2)$  ]

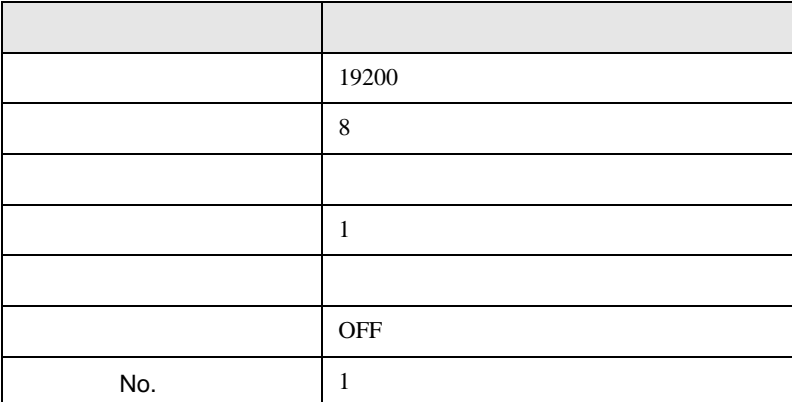

 $AFPG806$   $COM1$ 

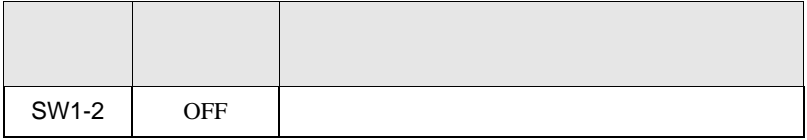

FP SIO

<span id="page-11-0"></span>3.3 設定例 3

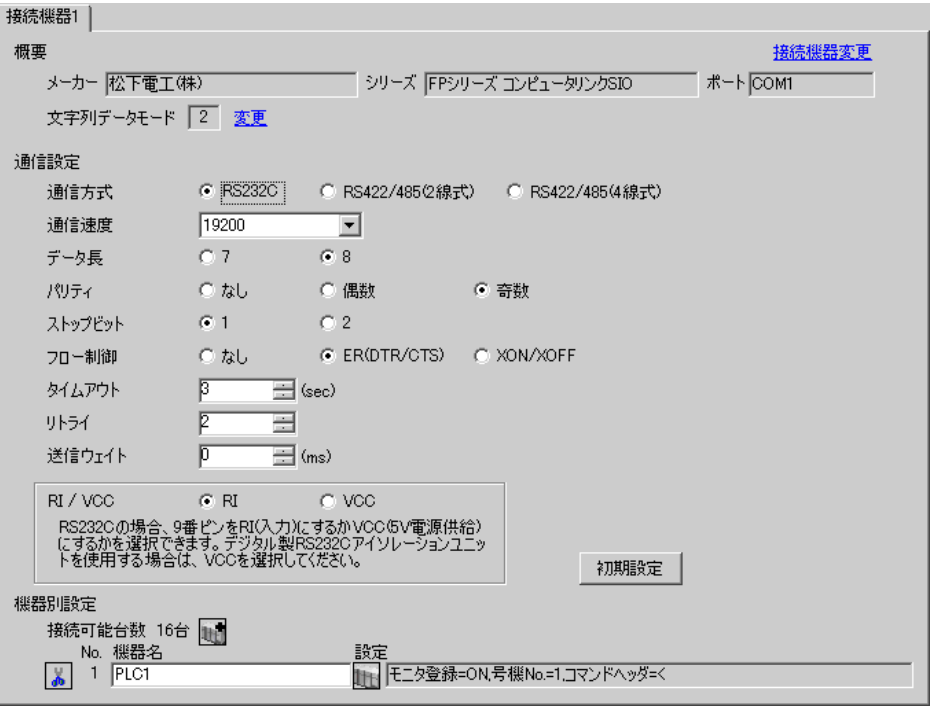

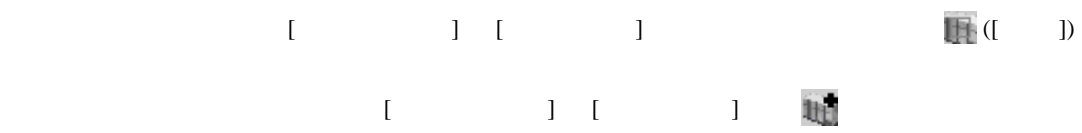

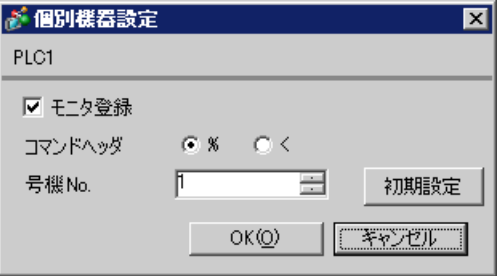

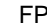

SIO

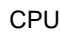

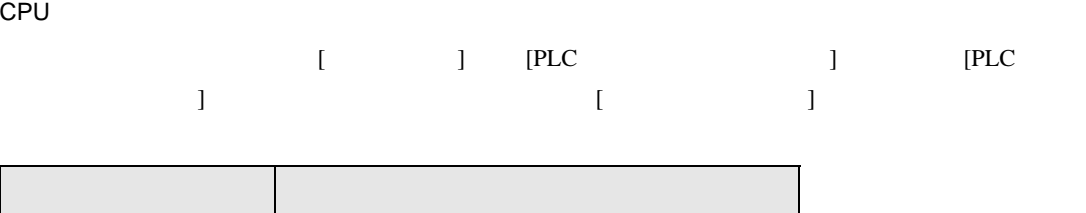

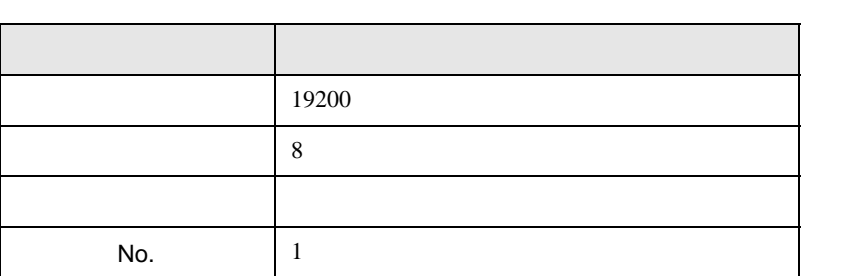

CPU RS232C

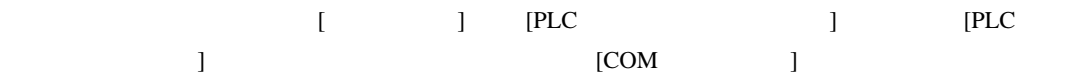

h

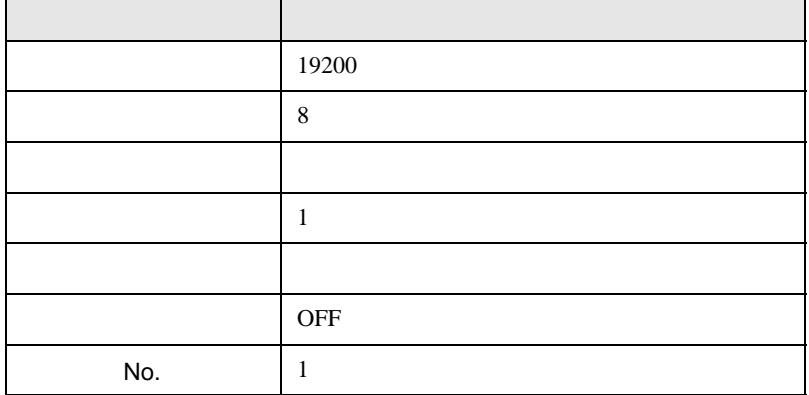

 $\begin{array}{lllllllllll} \text{I} & \text{I} & \text{I} & \text{I} & \text{I} & \text{J} \end{array}$ 

FP SIO

# <span id="page-13-0"></span> $3.4$  4

GP-ProEX

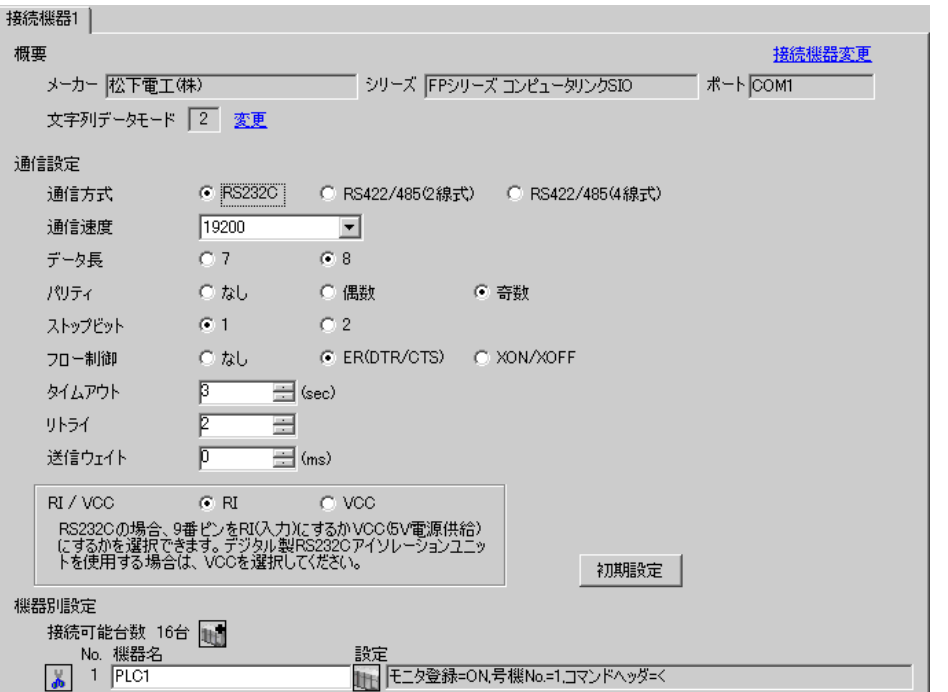

 $[ \qquad \qquad \begin{array}{ccc} 1 & 1 & 1 & 1 \\ 1 & 1 & 1 & 1 \end{array} \qquad \qquad [ \qquad \begin{array}{ccc} \text{Ric} & 0 & 1 \\ 0 & 1 & 1 \end{array} \qquad \qquad [ \qquad \begin{array}{ccc} \text{Ric} & 0 & 1 \\ 0 & 1 & 1 \end{array} \qquad \qquad [ \qquad \begin{array}{ccc} \text{Ric} & 0 & 1 \\ 0 & 1 & 1 \end{array} \qquad \qquad [ \qquad \begin{array}{ccc} \text{Ric} & 0 & 1 \\ 0 & 1 & 1 \end{array} \qquad \qquad$  $[ \qquad \qquad ] \qquad [ \qquad \qquad ] \qquad [ \qquad \qquad ] \qquad [ \qquad \qquad ]$ 

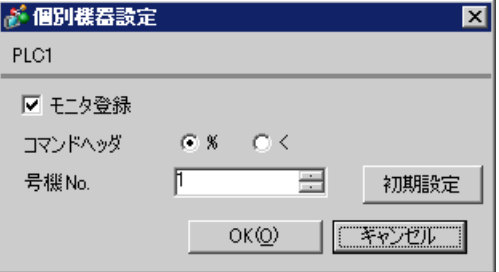

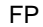

SIO

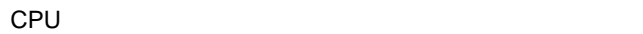

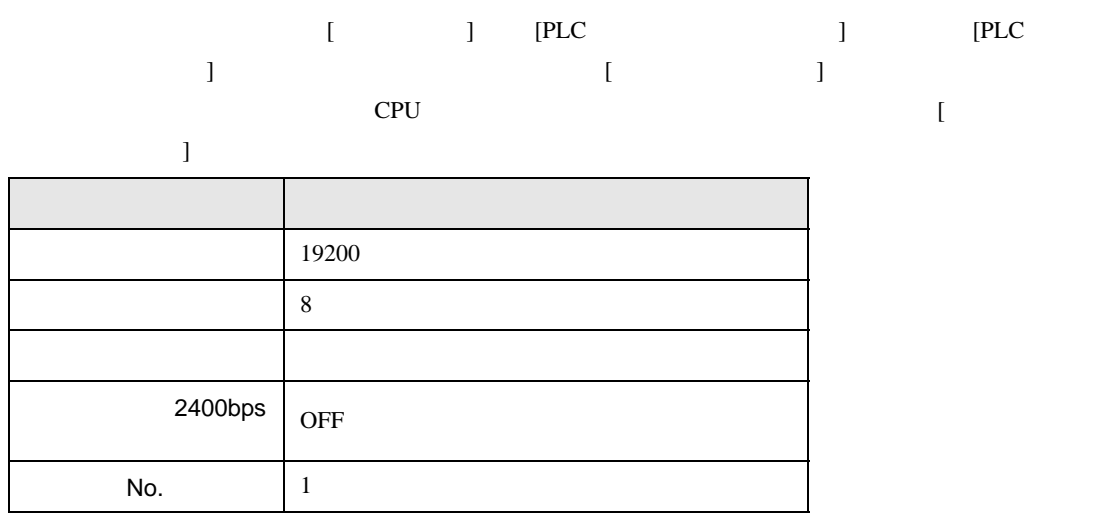

CPU RS232C

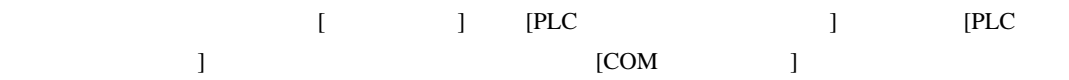

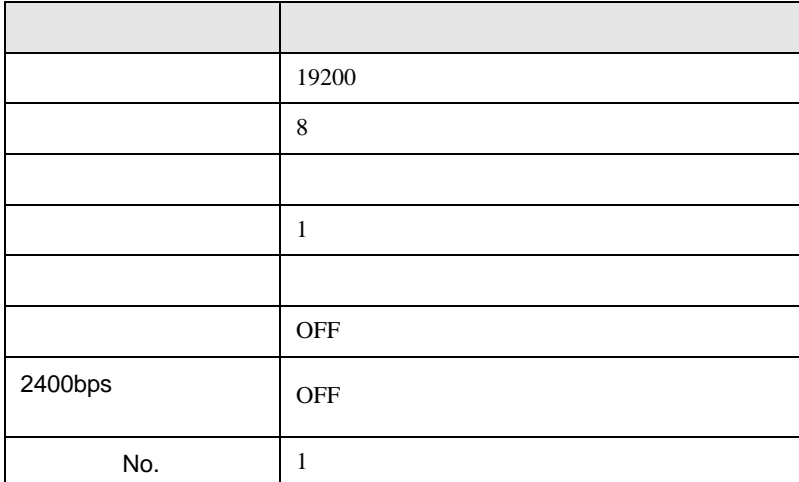

FP SIO

# <span id="page-15-0"></span>3.5 設定例 5

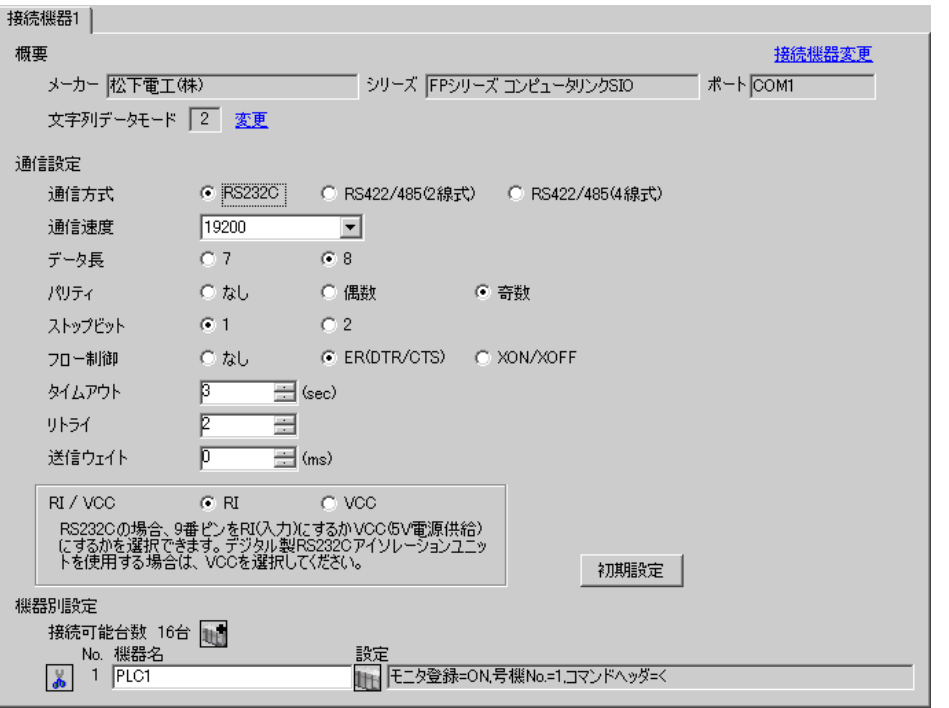

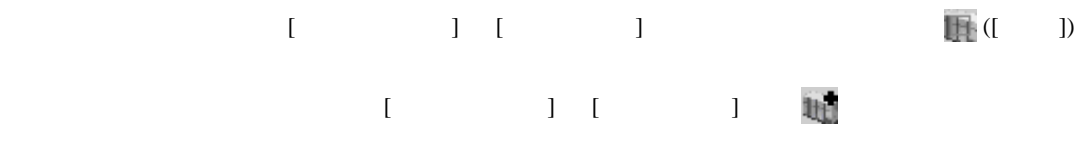

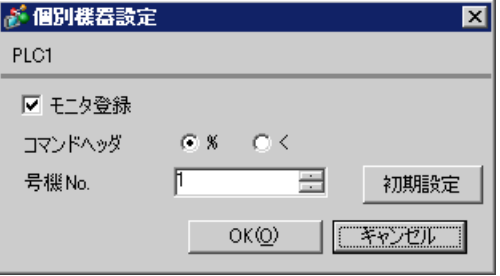

FP SIO

CPU

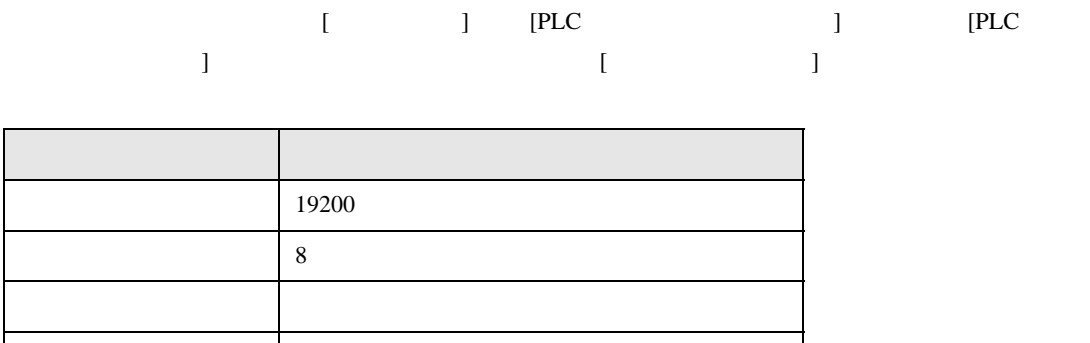

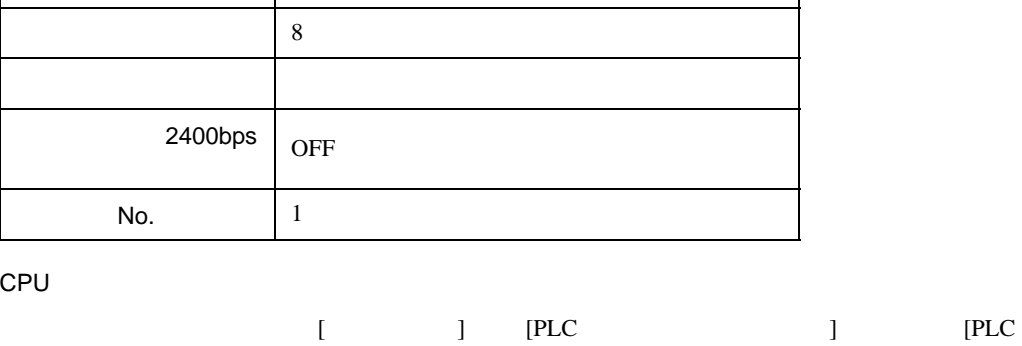

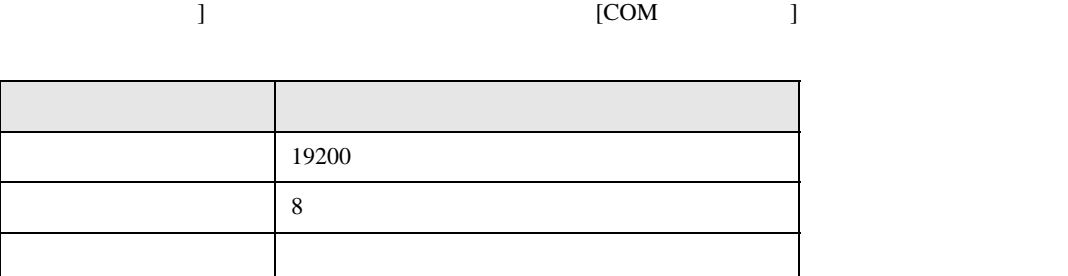

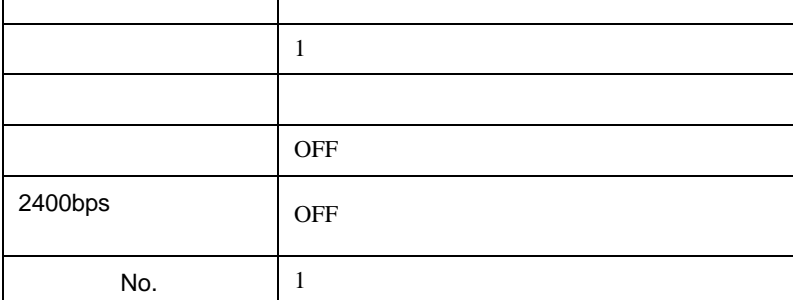

FP SIO

# <span id="page-17-0"></span>3.6 設定例 6

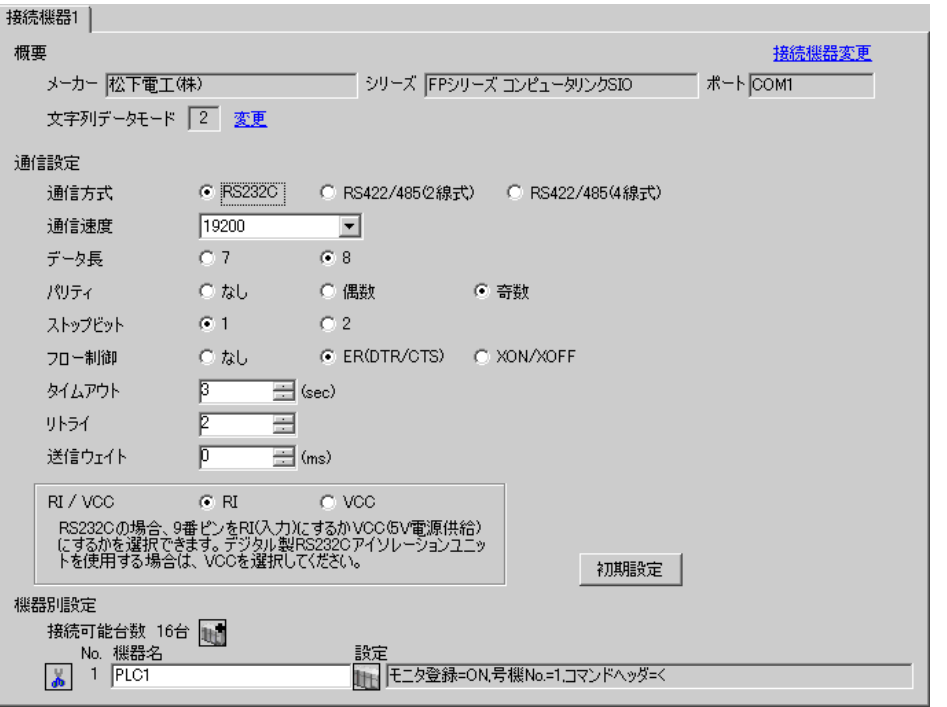

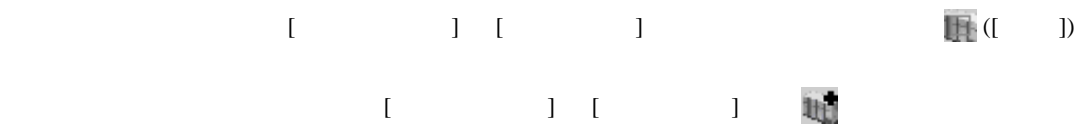

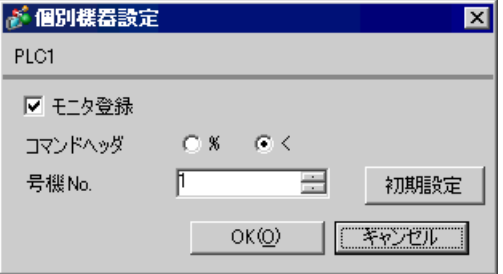

# 設定項目 設定値 通信速度 19200 データ長 8 パリティチェック 奇数  $\overline{\phantom{a}}$ 通信モード コンピュータリンク OFF  $N$ o. 1

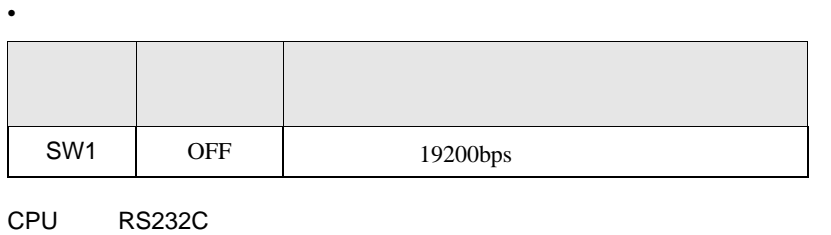

 $[{\rm COM} \qquad \qquad ]$ 

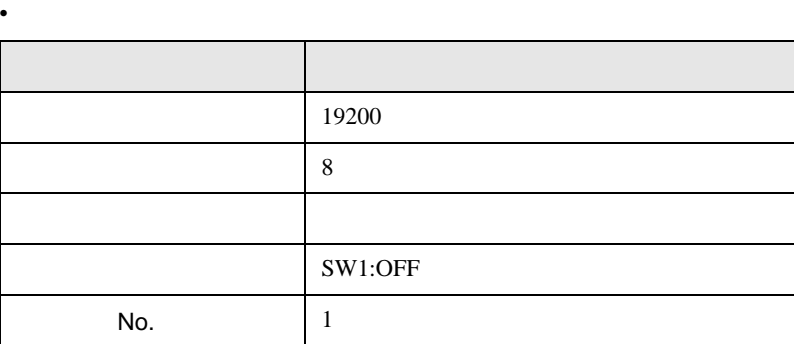

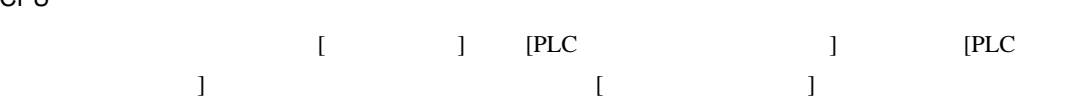

 $[$   $]$   $[$   $]$   $[$   $]$   $[$   $]$   $[$   $]$   $[$   $]$   $[$   $]$   $[$   $]$   $[$   $]$   $[$   $]$   $[$   $]$   $[$   $]$   $[$   $]$   $[$   $]$   $[$   $]$   $[$   $]$   $[$   $]$   $[$   $]$   $[$   $]$   $[$   $]$   $[$   $]$   $[$   $]$   $[$   $]$   $[$   $]$   $[$   $]$   $[$   $]$   $[$   $]$   $[$ 

CPU

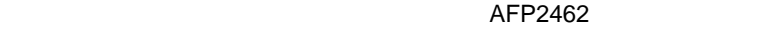

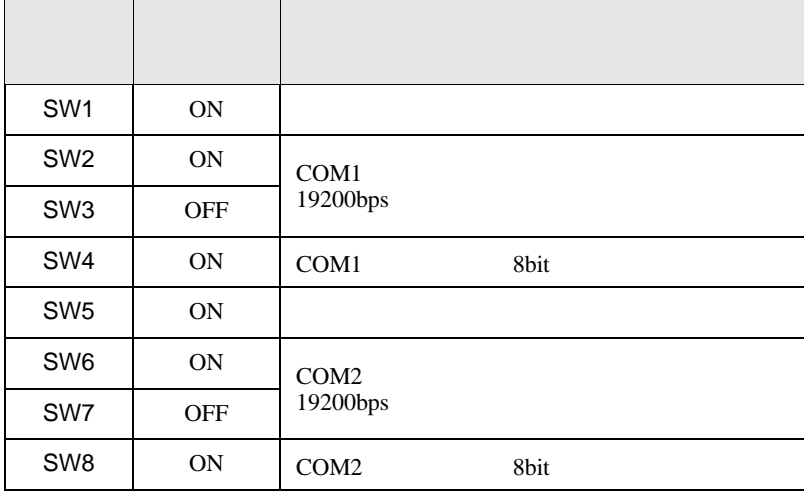

 $\overline{APP}2465$  are approximately approximately  $\overline{APP}2465$  and  $\overline{APP}2803$ 

 $[1]$ 

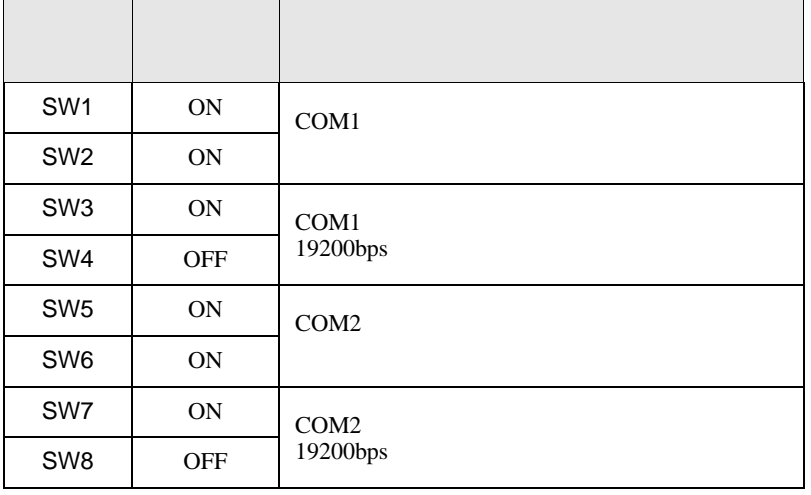

**Tara** 

FP SIO

<span id="page-20-0"></span>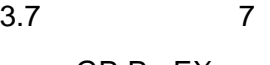

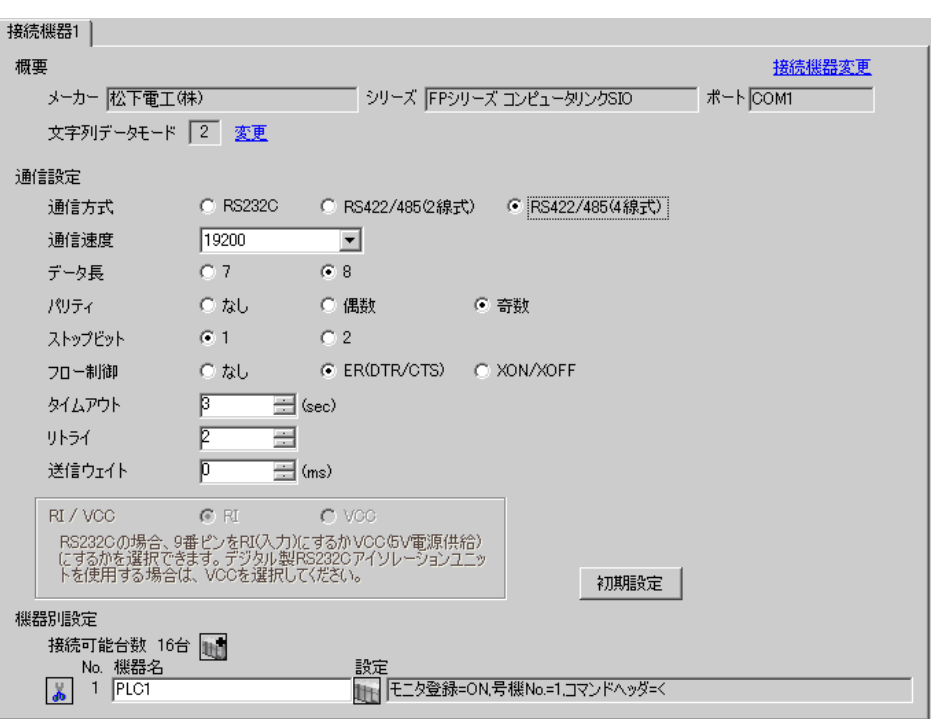

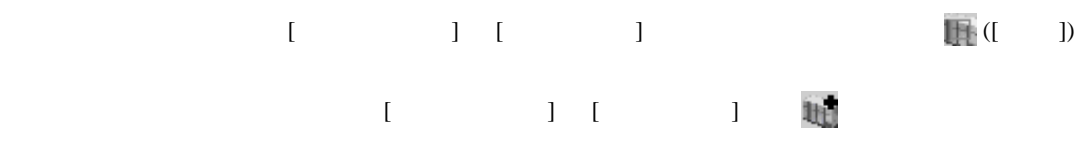

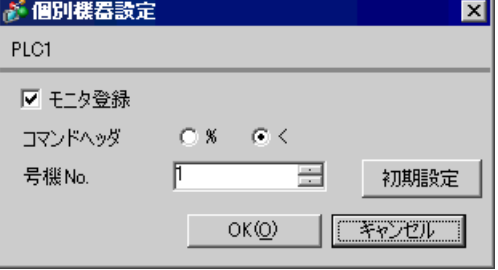

AFP2465 AFP2804

 $[1]$ 

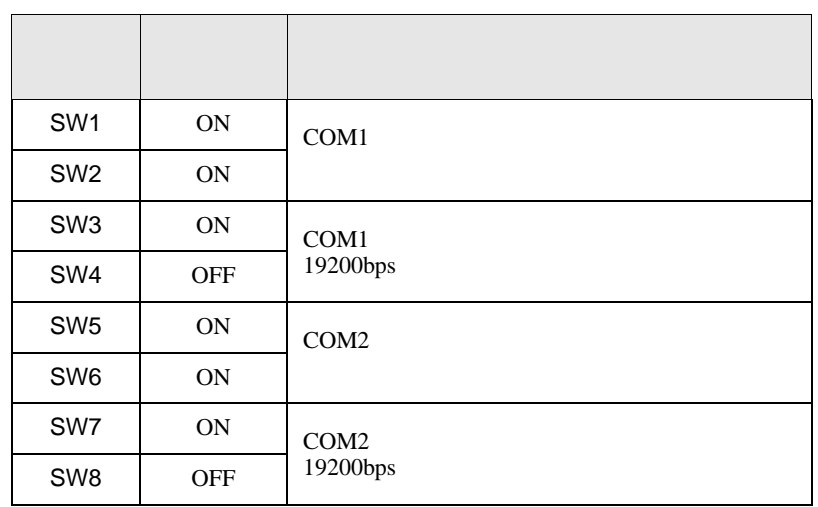

FP SIO

<span id="page-22-0"></span>3.8 設定例 8

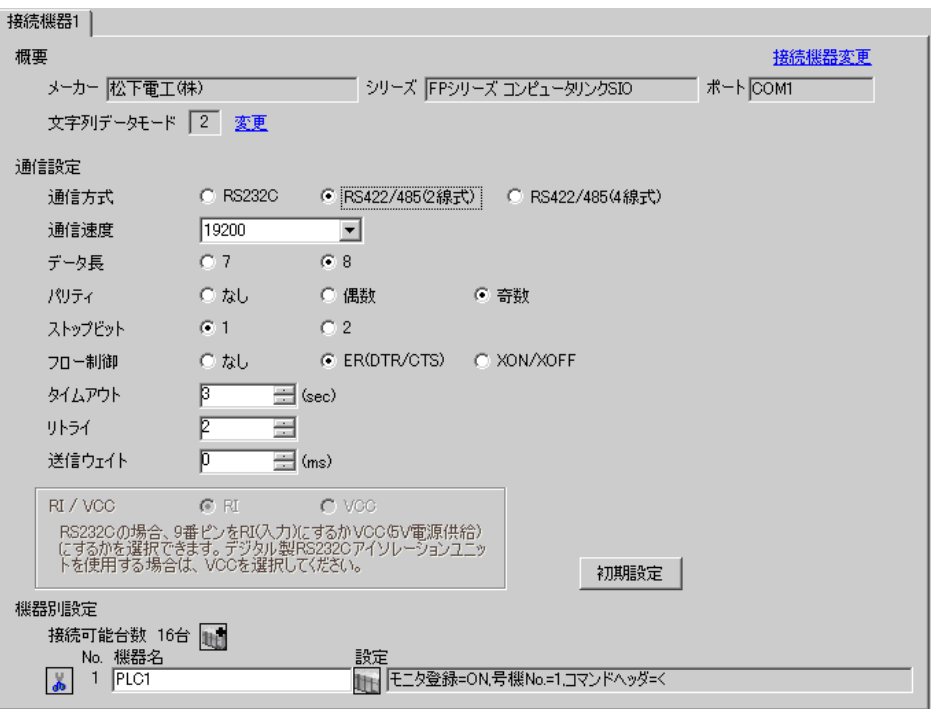

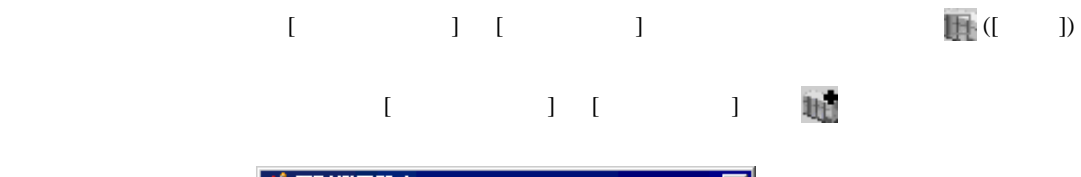

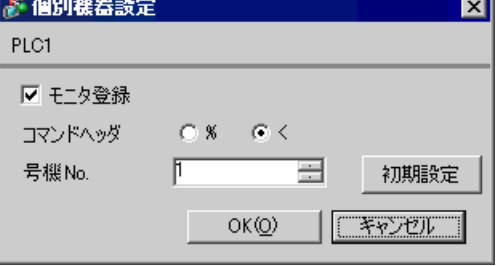

#### AFP2465 AFP2805

 $[1]$ 

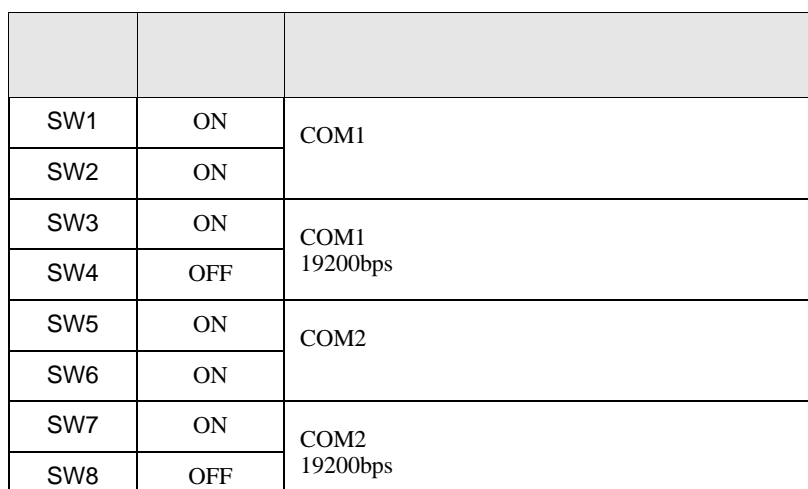

FP SIO

### <span id="page-24-0"></span>3.9 設定例 9

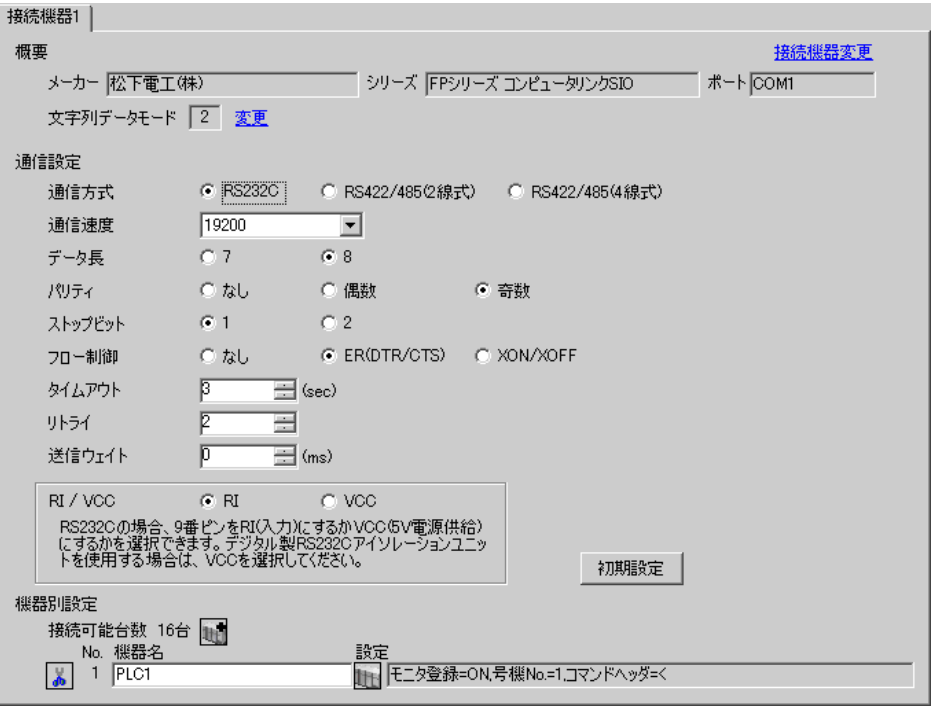

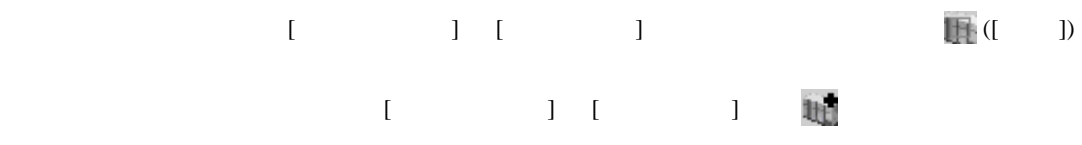

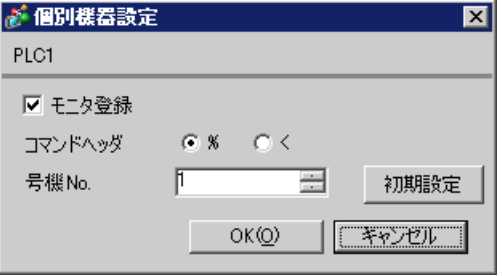

# スイッチ 設定 設定内容 SW1 ON  $SW2$  OFF 19200bps SW<sub>3</sub> OFF SW4 ON 8bit SW5 ON  $\vert$ SW6 OFF RESOLUTIONS SW7 OFF 1bit SW8 OFF CS CD

#### AFP3462

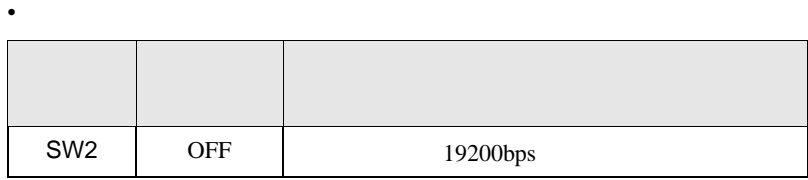

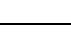

п

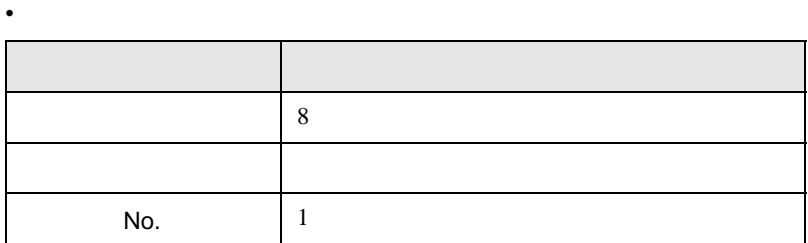

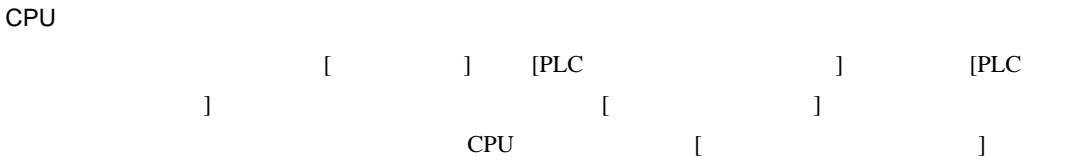

 $\begin{bmatrix} . & . & . \\ . & . & . \\ . & . & . \\ \end{bmatrix} \quad \begin{bmatrix} . & . & . \\ . & . & . \\ . & . & . \\ . & . & . \\ \end{bmatrix}$ 

FP SIO

#### <span id="page-26-0"></span>3.10 設定例 10

GP-ProEX

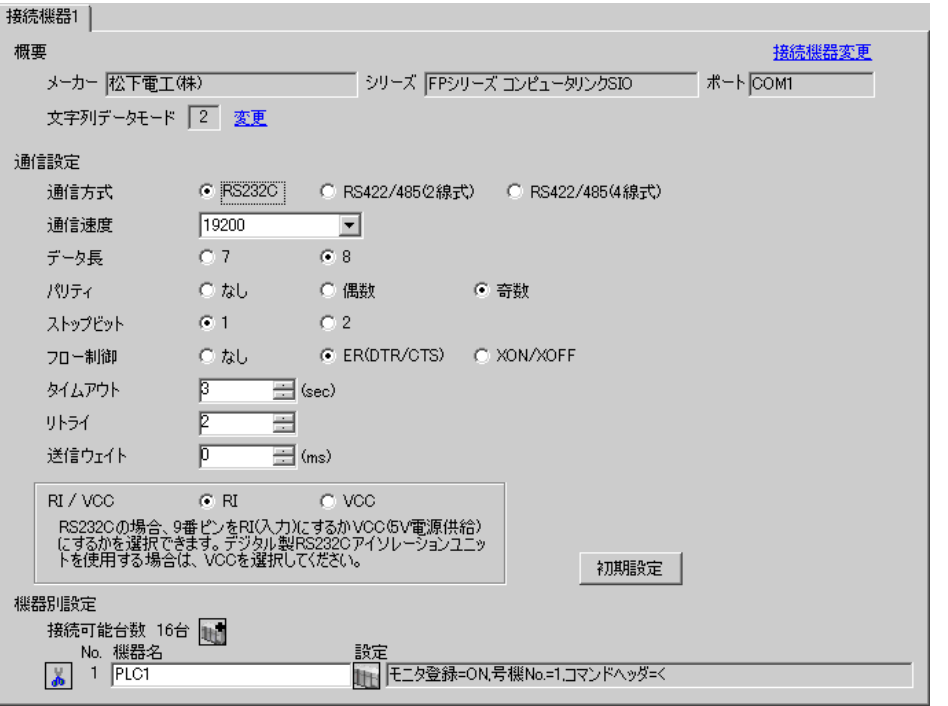

 $[ \qquad \qquad \begin{array}{ccc} 1 & 1 & 1 & 1 \\ 1 & 1 & 1 & 1 \end{array} \qquad \qquad [ \qquad \begin{array}{ccc} \text{Ric} & 0 & 1 \\ 0 & 1 & 1 \end{array} \qquad \qquad [ \qquad \begin{array}{ccc} \text{Ric} & 0 & 1 \\ 0 & 1 & 1 \end{array} \qquad \qquad [ \qquad \begin{array}{ccc} \text{Ric} & 0 & 1 \\ 0 & 1 & 1 \end{array} \qquad \qquad [ \qquad \begin{array}{ccc} \text{Ric} & 0 & 1 \\ 0 & 1 & 1 \end{array} \qquad \qquad$  $[$   $]$   $]$   $[$   $]$   $]$   $[$   $]$   $[$   $]$   $[$   $]$   $[$   $]$   $[$   $]$   $[$   $]$   $[$   $]$   $[$   $]$   $[$   $]$   $[$   $]$   $[$   $]$   $[$   $]$   $[$   $]$   $[$   $]$   $[$   $]$   $[$   $]$   $[$   $]$   $[$   $]$   $[$   $]$   $[$   $]$   $[$   $]$   $[$   $]$   $[$   $]$   $[$   $]$   $[$ 

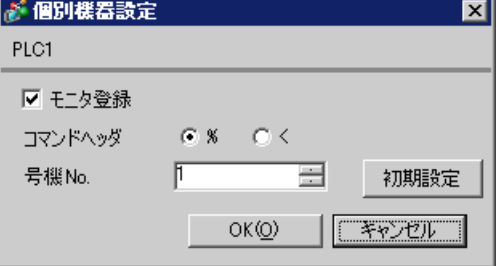

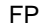

CPU トラマコネクタを使用する場合

 $\mathsf{r}$ 

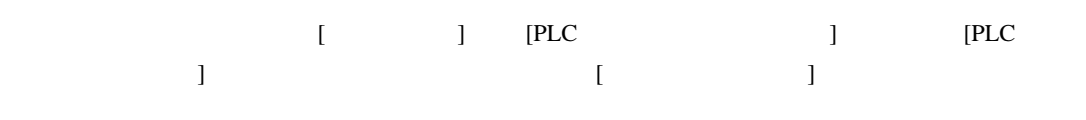

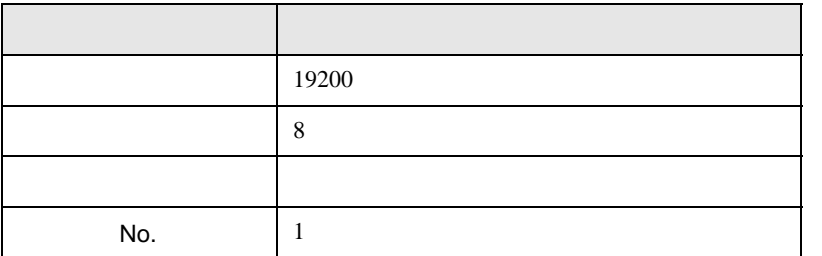

#### AFPE224300/AFPE224305/AFPE214325

 $\overline{\phantom{a}}$ 

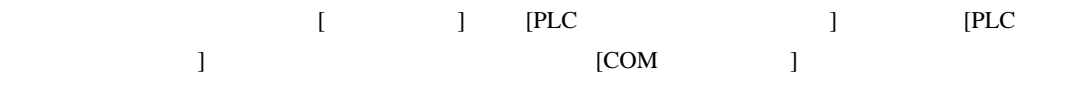

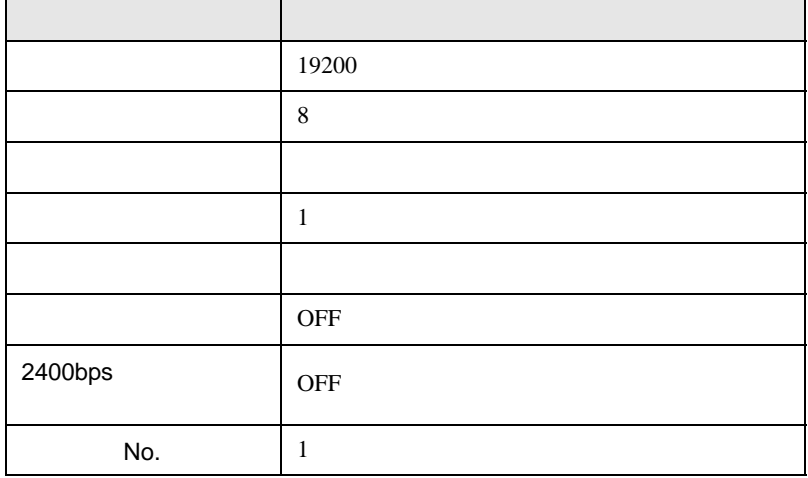

 $\overline{\phantom{a}}$ 

FP SIO

#### <span id="page-28-0"></span>3.11 設定例 11

GP-ProEX

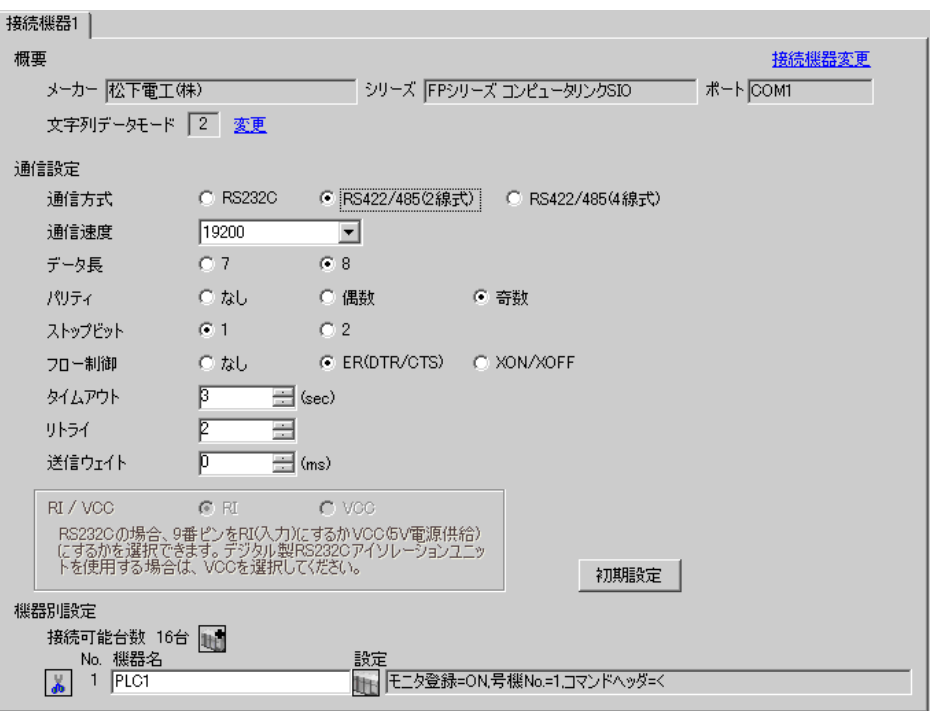

設定画面を表示するには、[ 接続機器設定 ] [ 機器別設定 ] から設定したい接続機器の ([ 設定 ])  $[$   $]$   $]$   $[$   $]$   $]$   $[$   $]$   $[$   $]$   $[$   $]$   $[$   $]$   $[$   $]$   $[$   $]$   $[$   $]$   $[$   $]$   $[$   $]$   $[$   $]$   $[$   $]$   $[$   $]$   $[$   $]$   $[$   $]$   $[$   $]$   $[$   $]$   $[$   $]$   $[$   $]$   $[$   $]$   $[$   $]$   $[$   $]$   $[$   $]$   $[$   $]$   $[$   $]$   $[$ 

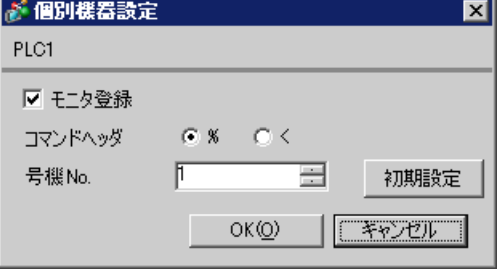

 $\begin{bmatrix} 1 & 1 & 1 \end{bmatrix}$   $\begin{bmatrix} 1 & 1 & 1 \end{bmatrix}$ 

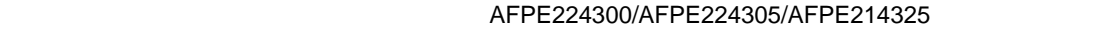

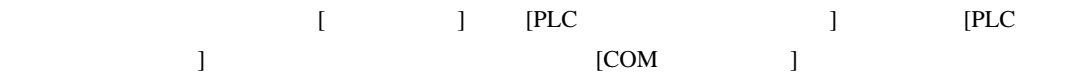

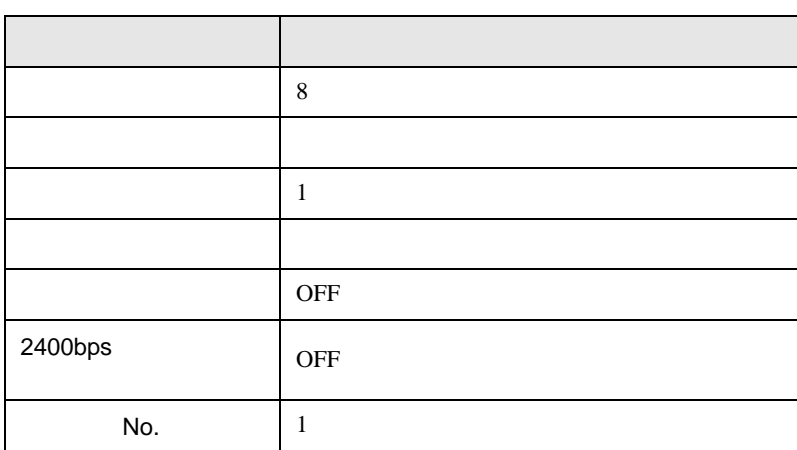

• **•** *•*  $\mathbf{A}$ 

 $\bullet$ 

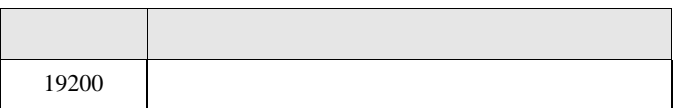

 $\begin{bmatrix} . & . & . \\ . & . & . \\ . & . & . \\ \end{bmatrix} \quad \begin{bmatrix} . & . & . \\ . & . & . \\ . & . & . \\ . & . & . \\ \end{bmatrix}$ 

FP SIO

## <span id="page-30-0"></span>3.12 設定例 12

GP-ProEX

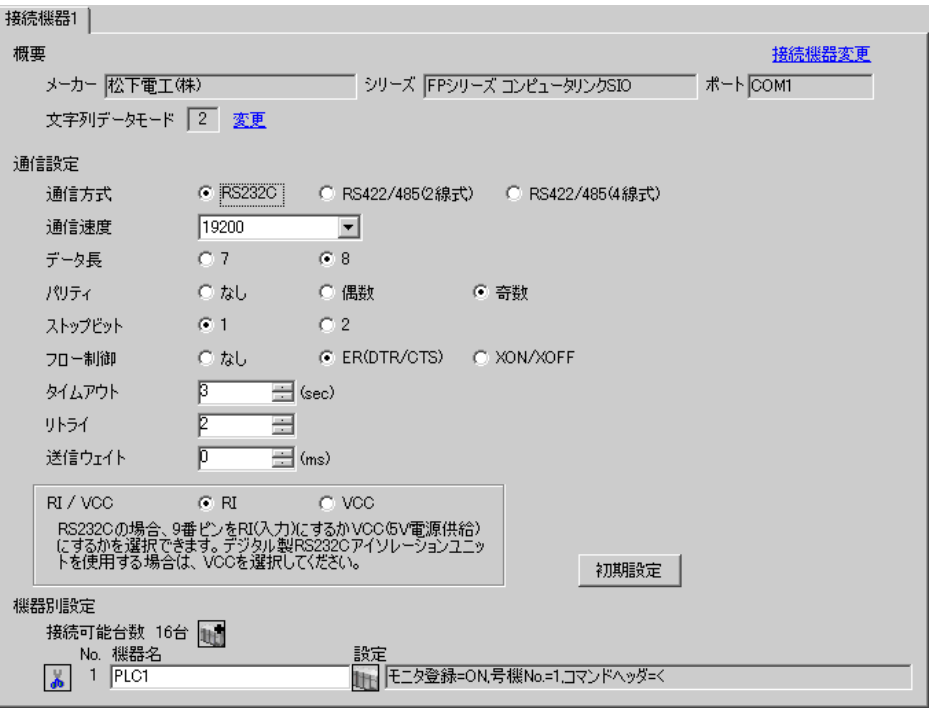

 $[ \qquad \qquad \begin{array}{ccc} 1 & 1 & 1 & 1 \\ 1 & 1 & 1 & 1 \end{array} \qquad \qquad [ \qquad \begin{array}{ccc} \text{Ric} & 0 & 1 \\ 0 & 1 & 1 \end{array} \qquad \qquad [ \qquad \begin{array}{ccc} \text{Ric} & 0 & 1 \\ 0 & 1 & 1 \end{array} \qquad \qquad [ \qquad \begin{array}{ccc} \text{Ric} & 0 & 1 \\ 0 & 1 & 1 \end{array} \qquad \qquad [ \qquad \begin{array}{ccc} \text{Ric} & 0 & 1 \\ 0 & 1 & 1 \end{array} \qquad \qquad$  $[ \qquad \qquad ] \qquad [ \qquad \qquad ] \qquad [ \qquad \qquad ] \qquad [ \qquad \qquad ]$ 

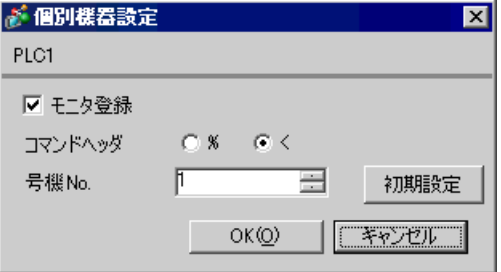

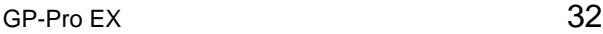

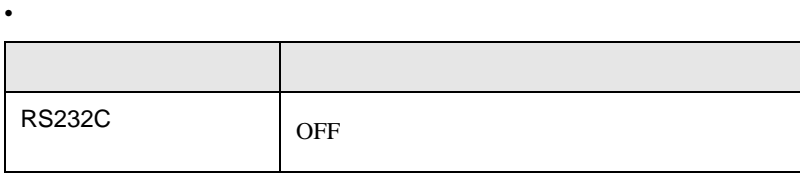

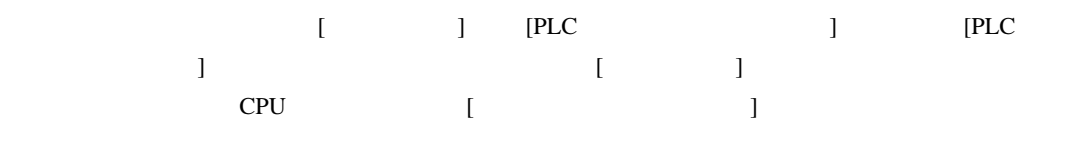

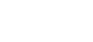

FP10S COM

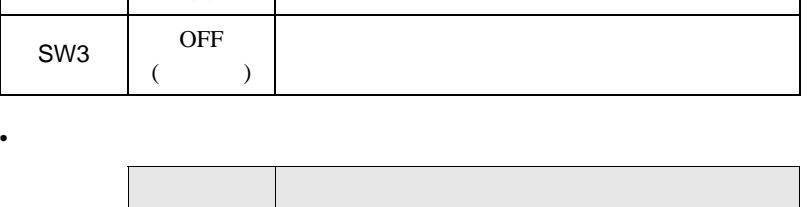

1 ユニット番号

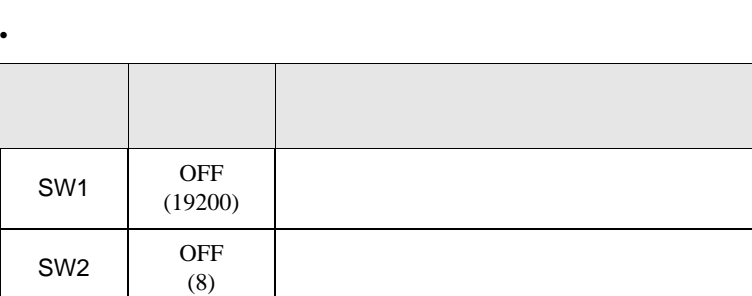

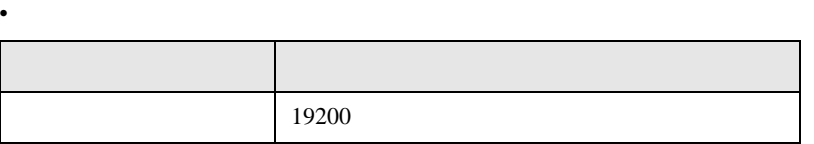

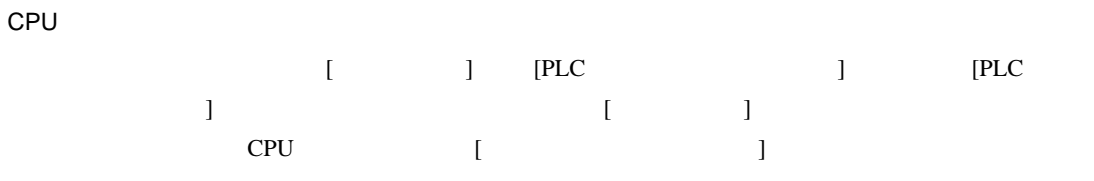

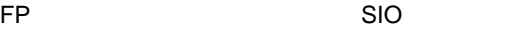

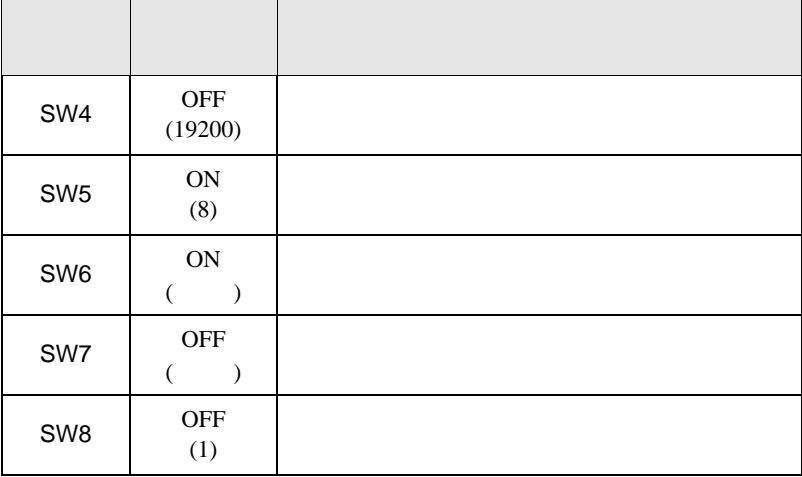

• <sub>e</sub>

r.

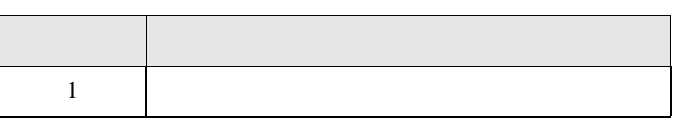

FP10SH COM

• **•**  •  $\mathcal{L}$ 

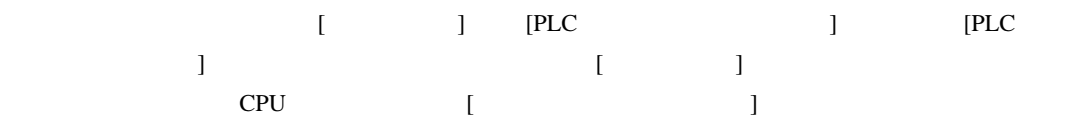

• ラダーソフトの設定

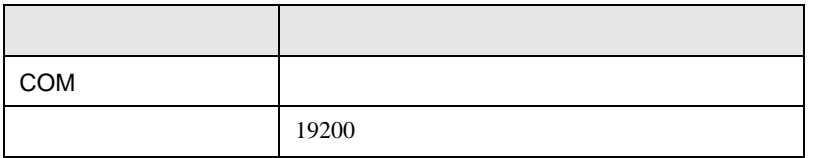

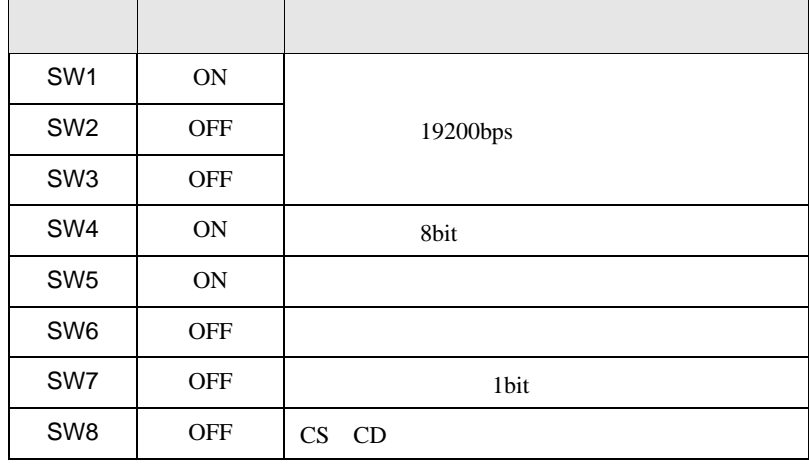

#### ◆コンピュータコミュニケーションユニット AFP3462 を使用する場合

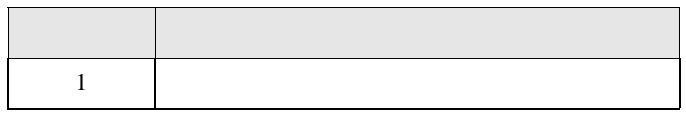

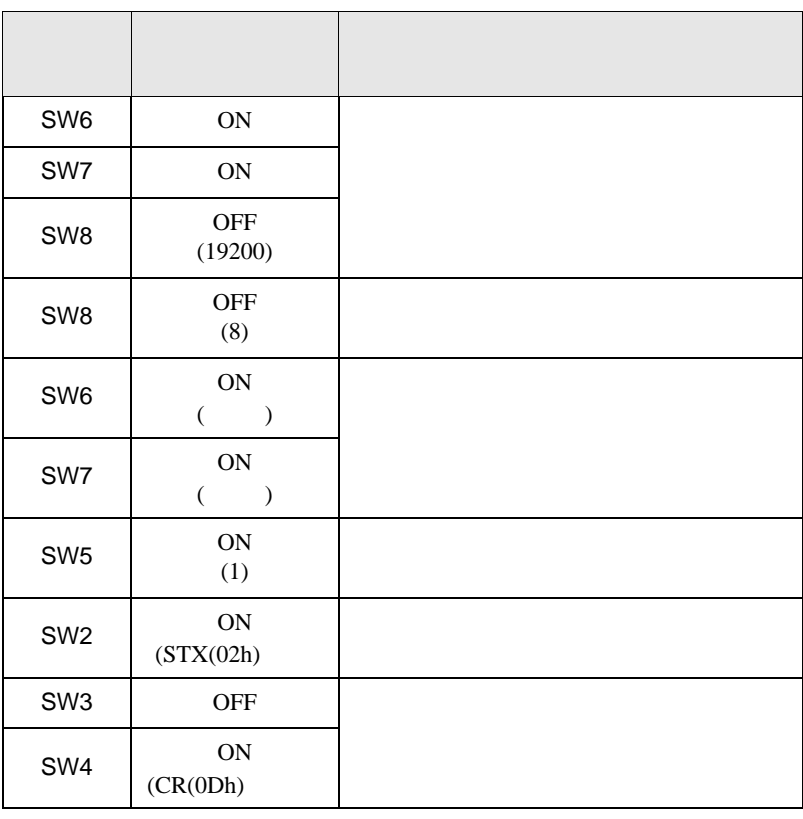

• **•**  •  $\mathcal{L}$ 

• <sub>e</sub>

ディップ

<span id="page-34-0"></span>4 設定項目

 $GP-Pro EX$ 

 $\circled{f}$  3 8

4.1 GP-ProEX

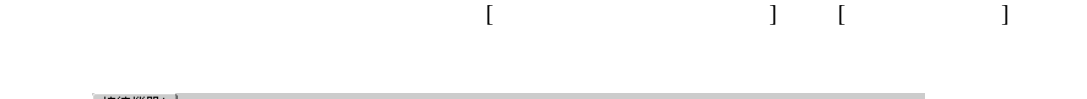

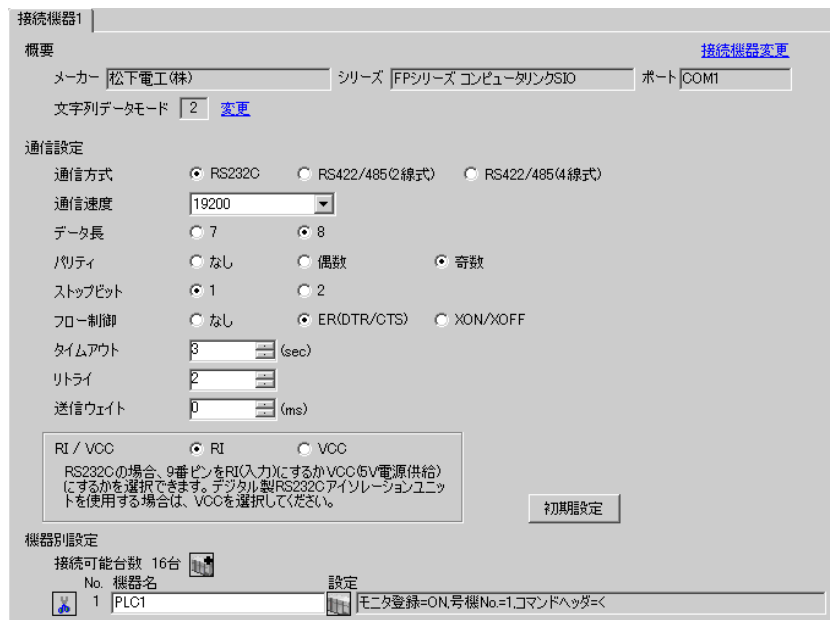

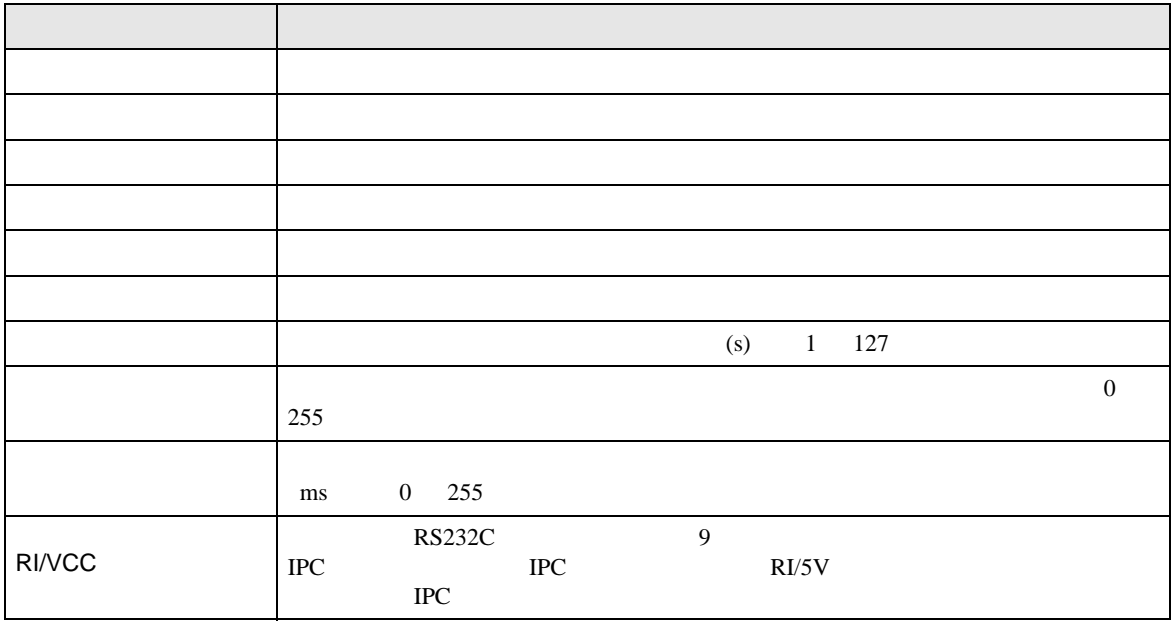

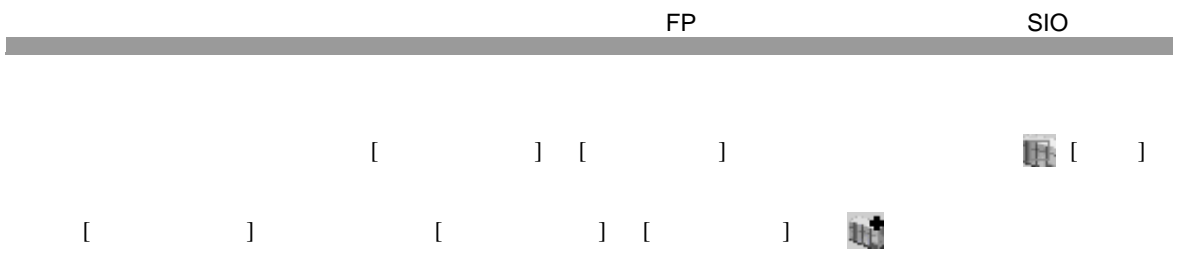

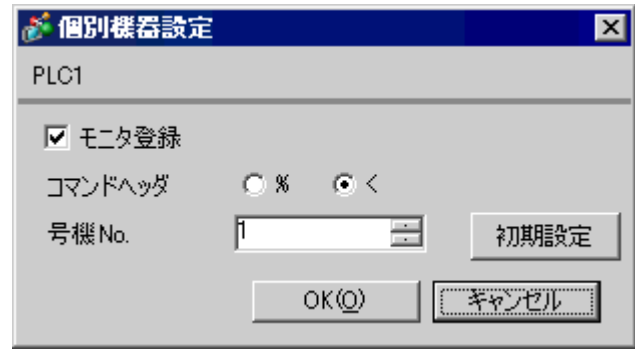

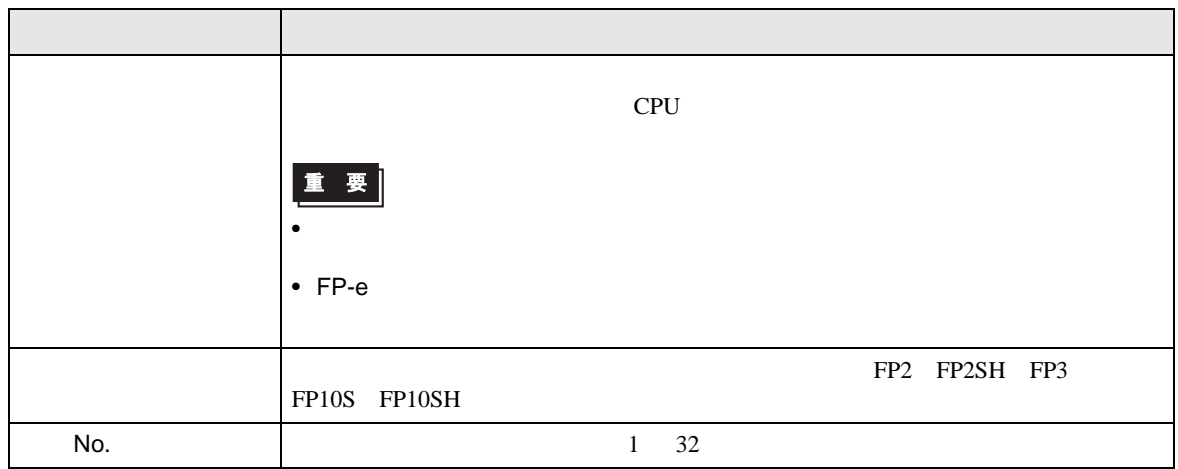
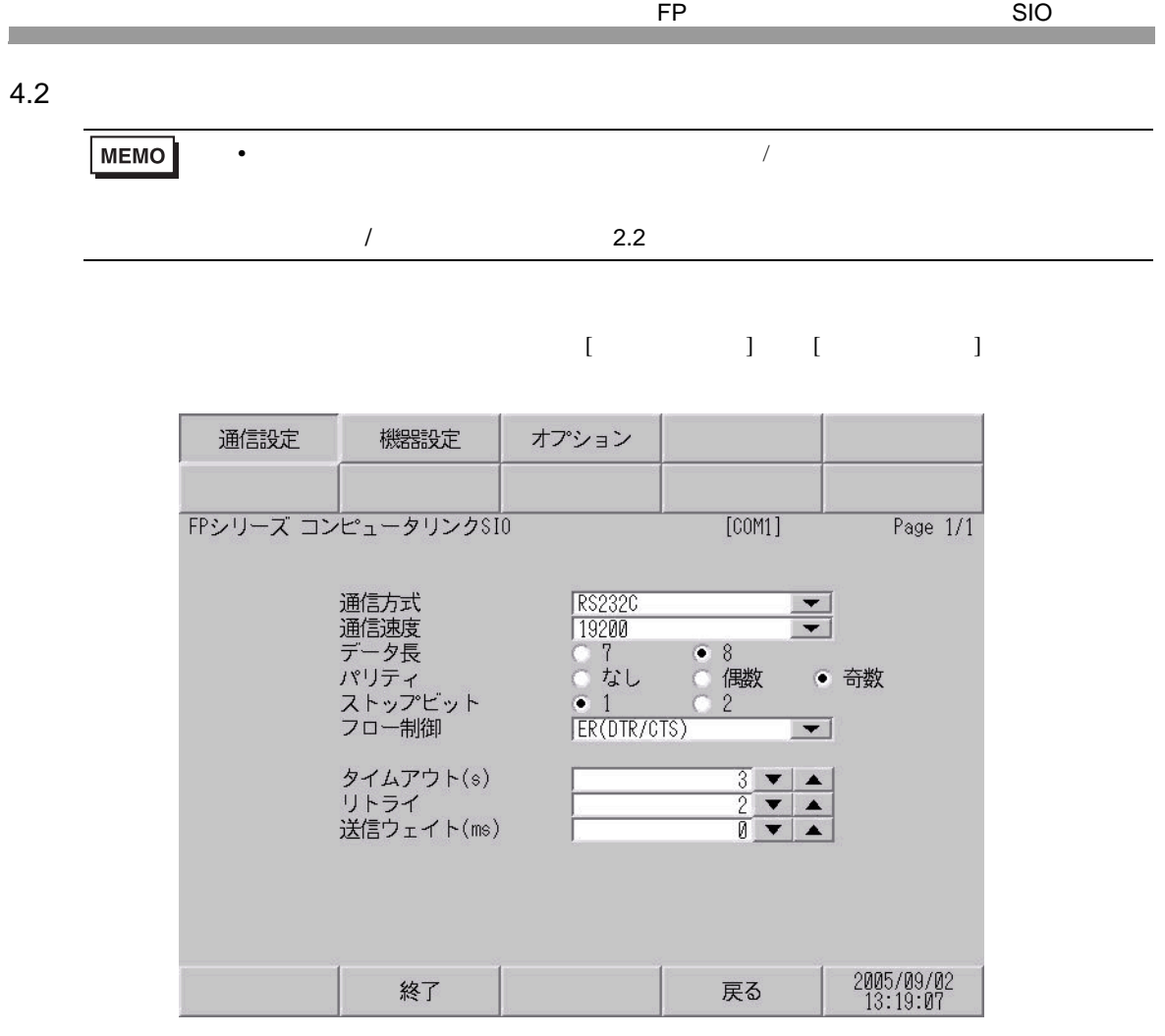

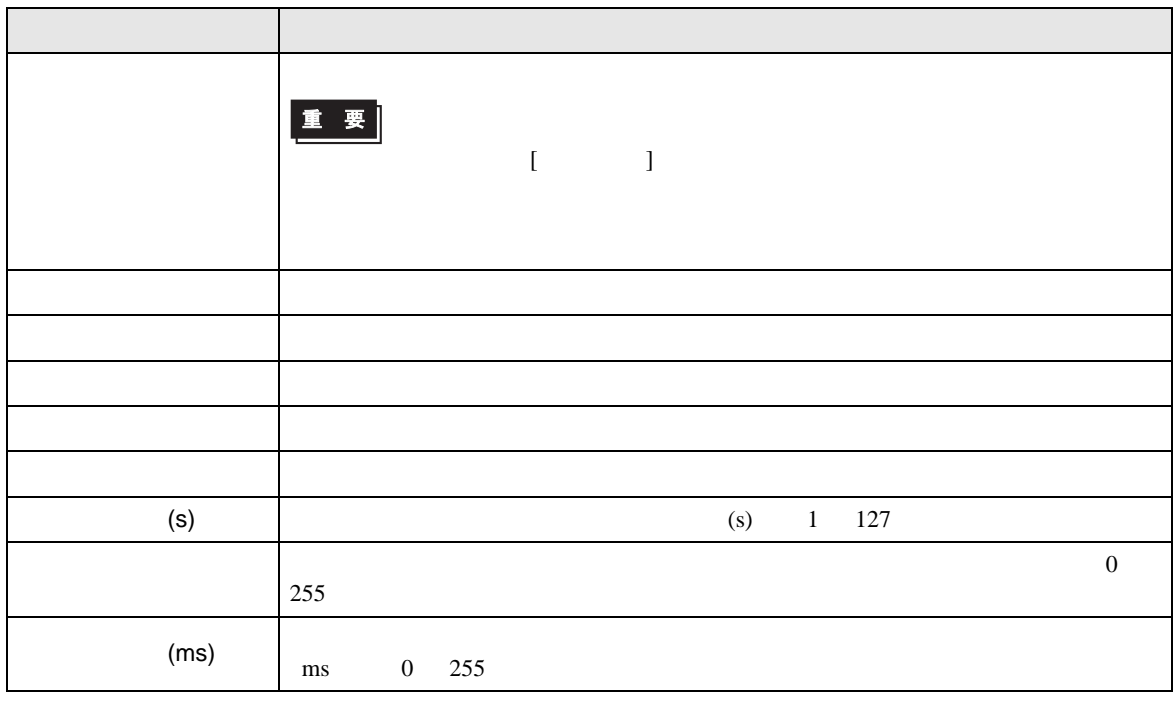

設定画面を表示するには、[ 周辺機器設定 ] から [ 接続機器設定 ] をタッチします。表示された一覧か ら設定したい接続機器をタッチし、[ 機器設定 ] をタッチします。

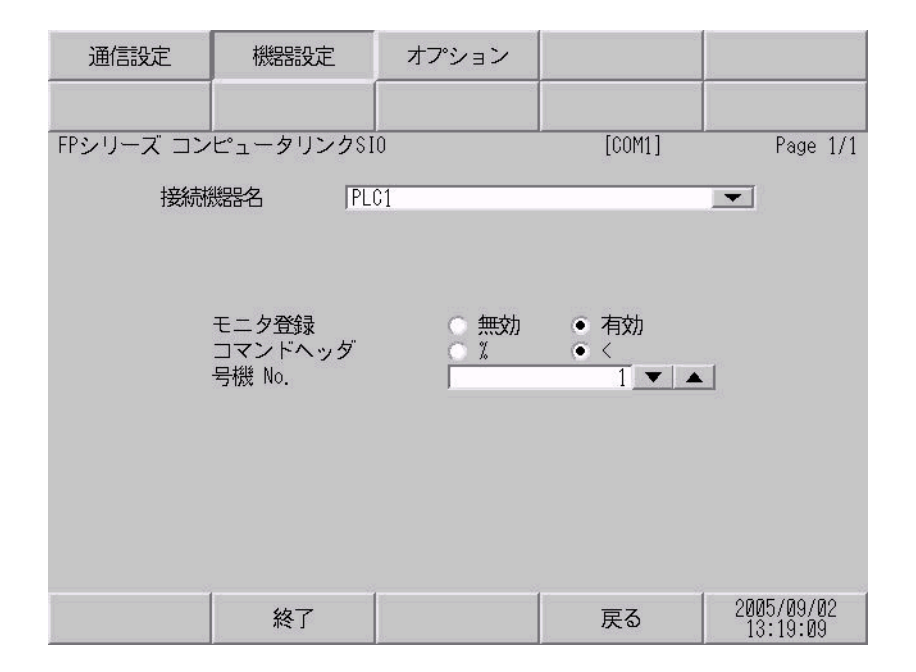

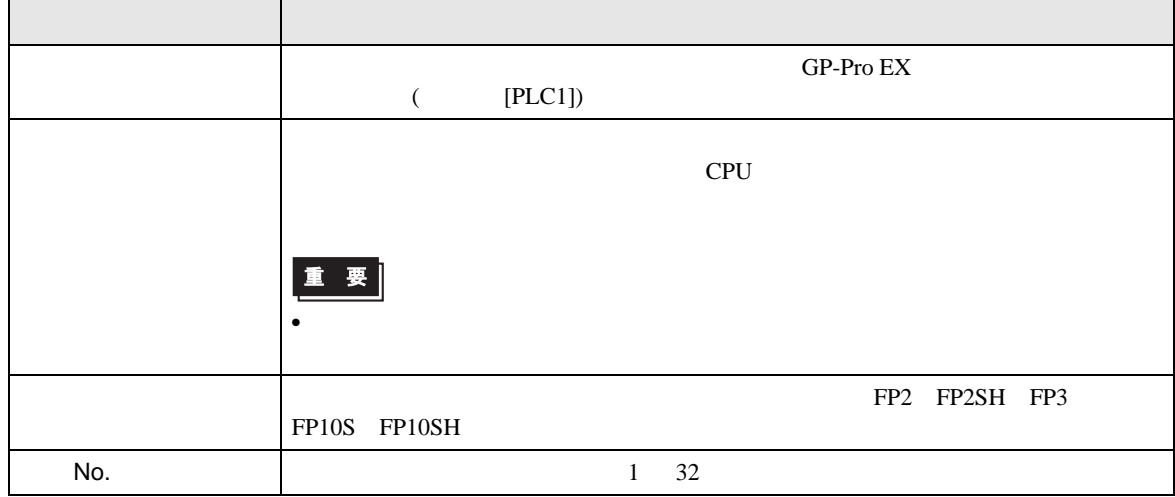

$$
\begin{bmatrix} & & & 1 & 1 & & 1 \\ & & & & 1 & & \\ & & & & & 1 & & \end{bmatrix}
$$

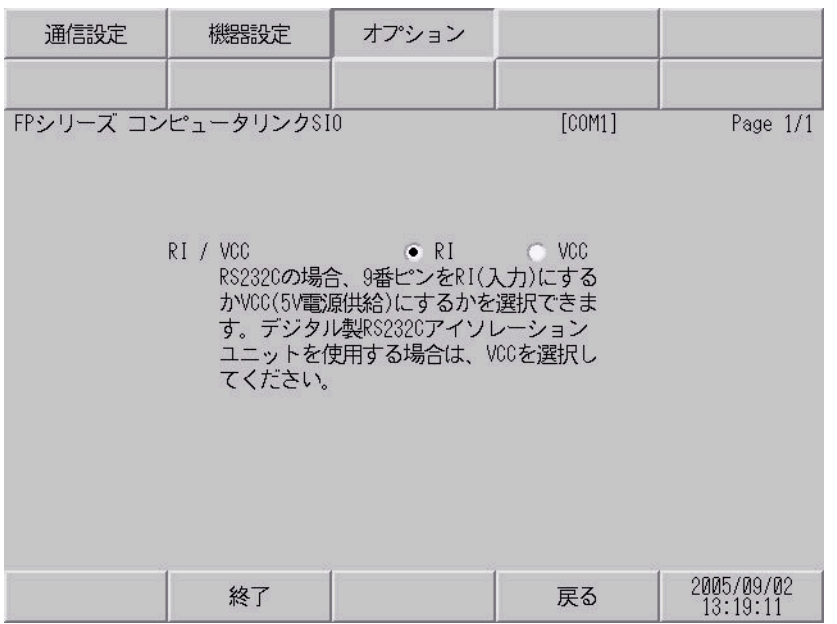

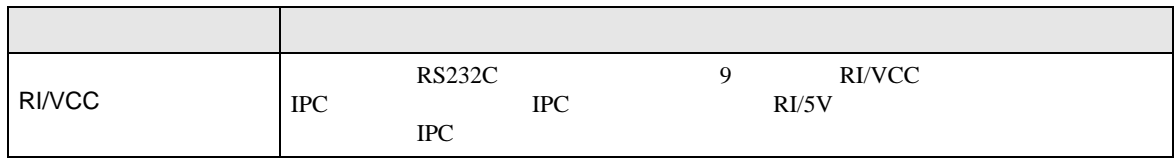

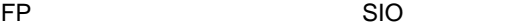

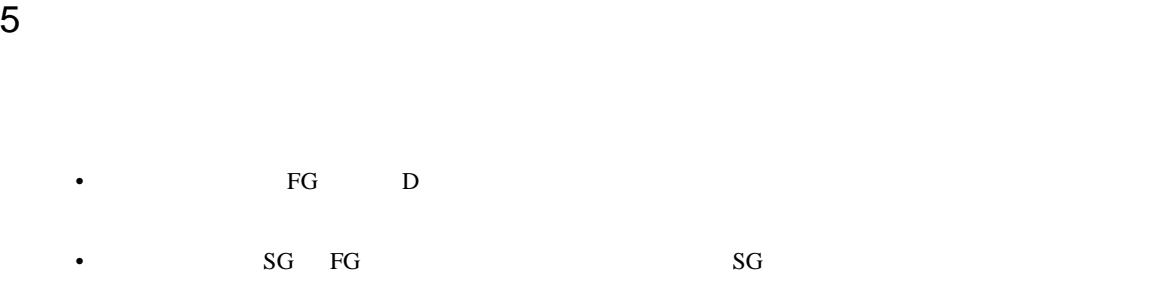

結線図 1

**Tarix** 

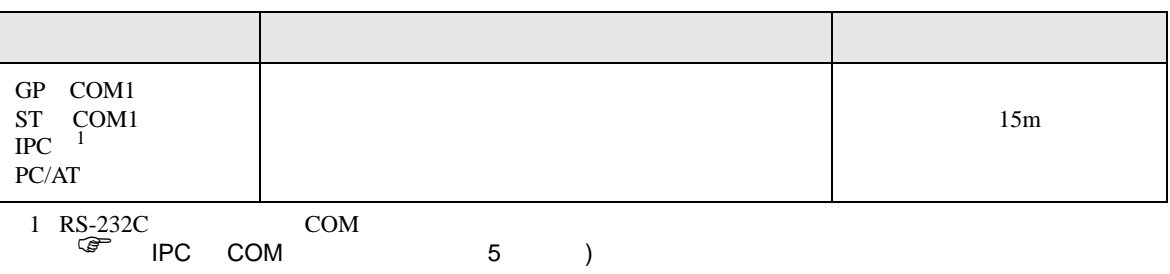

• ノイズなどの影響で通信が安定しない場合はアイソレーションユニットを接続してください。

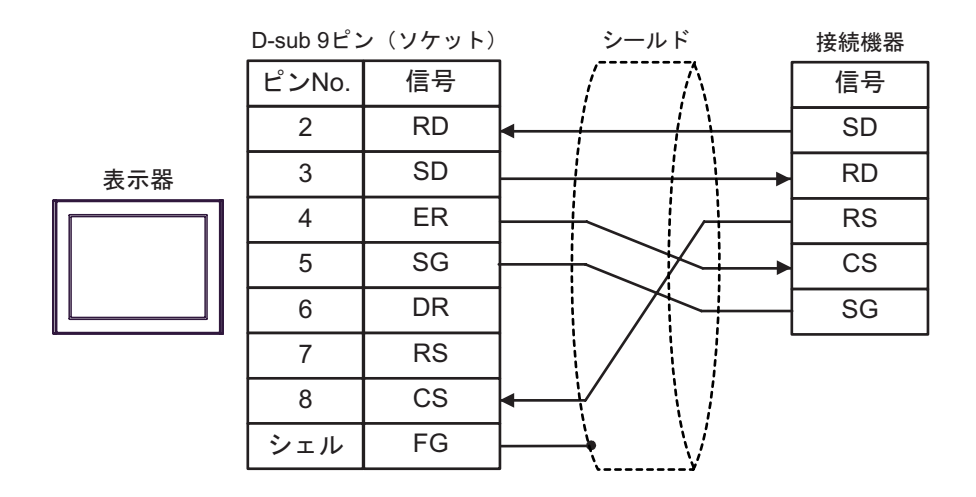

結線図 2

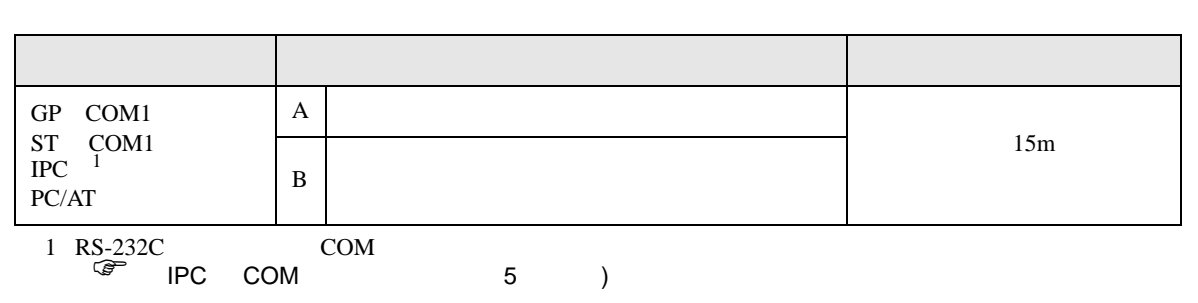

 $(A)$ 

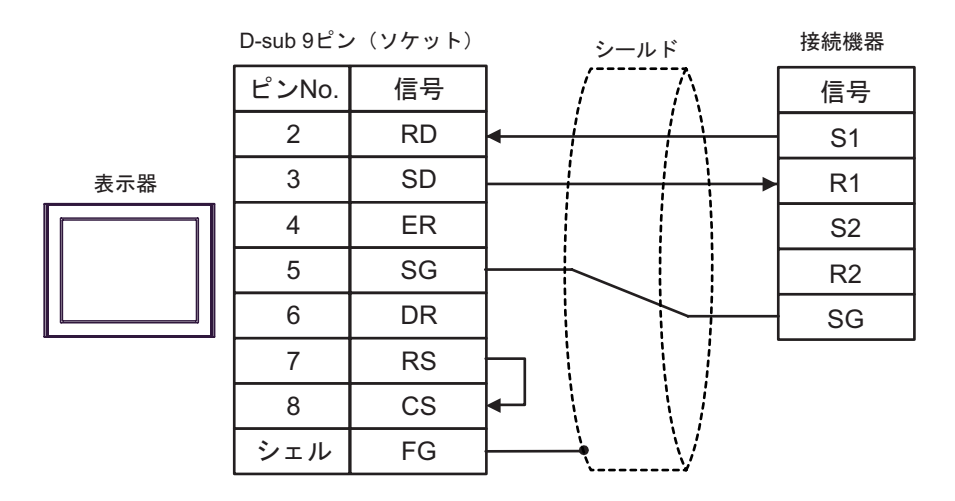

 $\mathbf{B}$ )

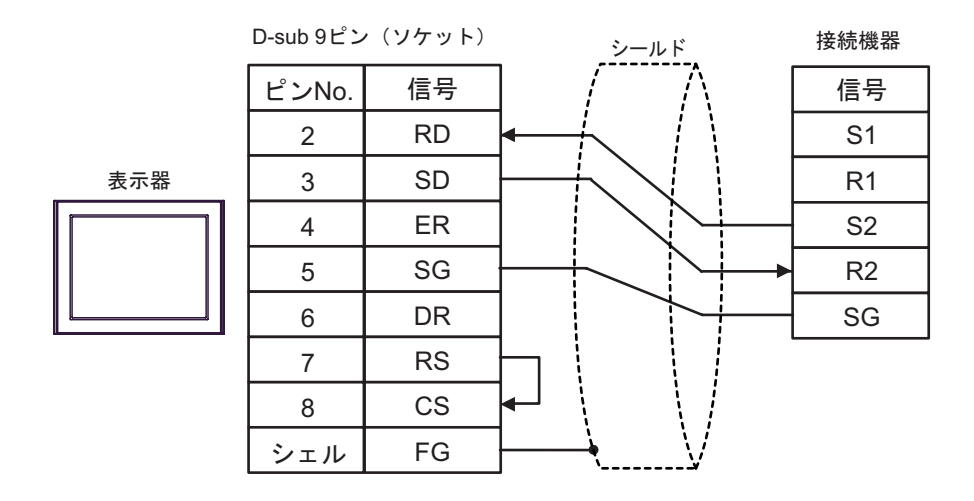

結線図 3

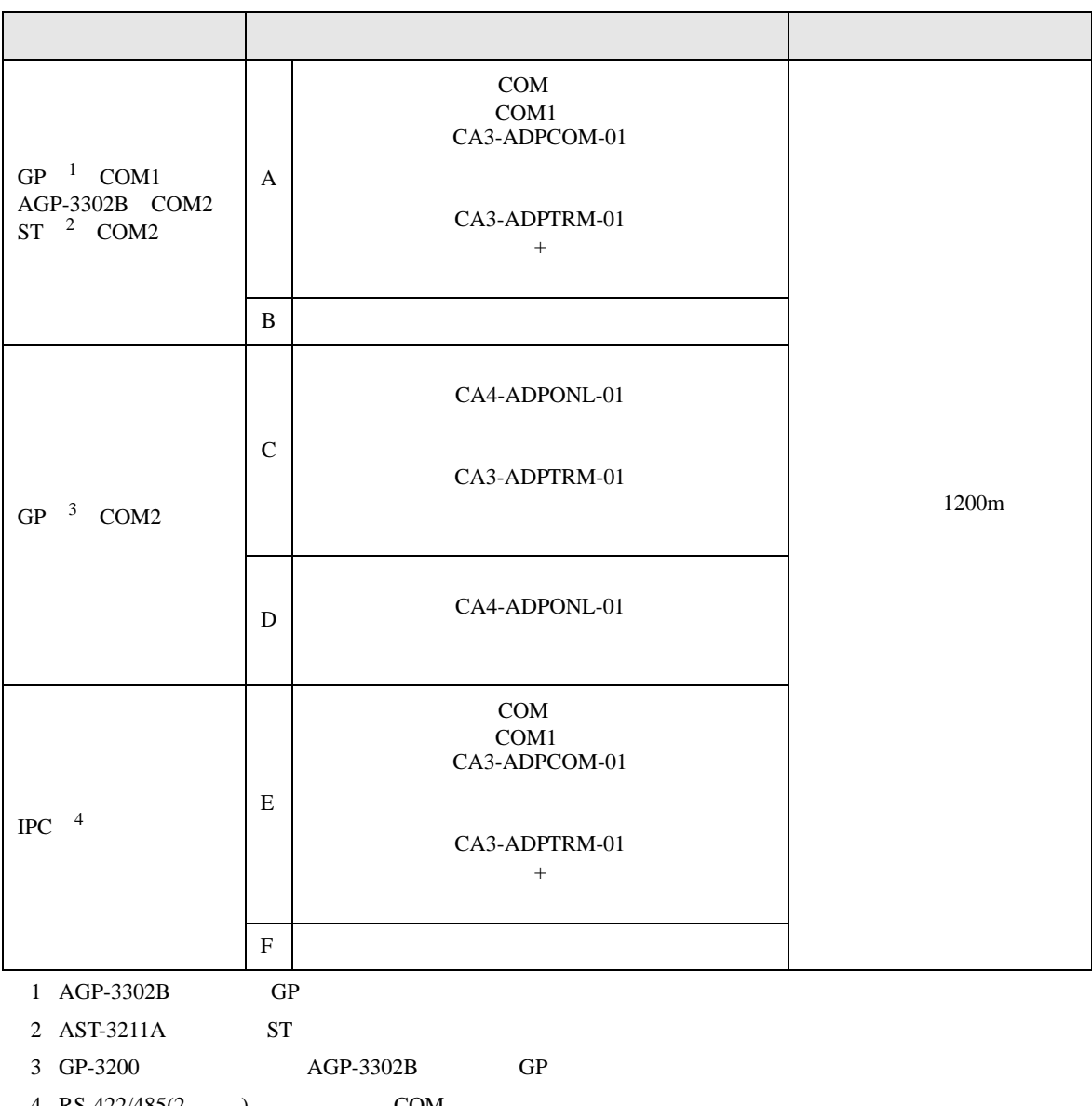

 $4 \text{ RS-}422/485(2)$  (PC COM 5 )

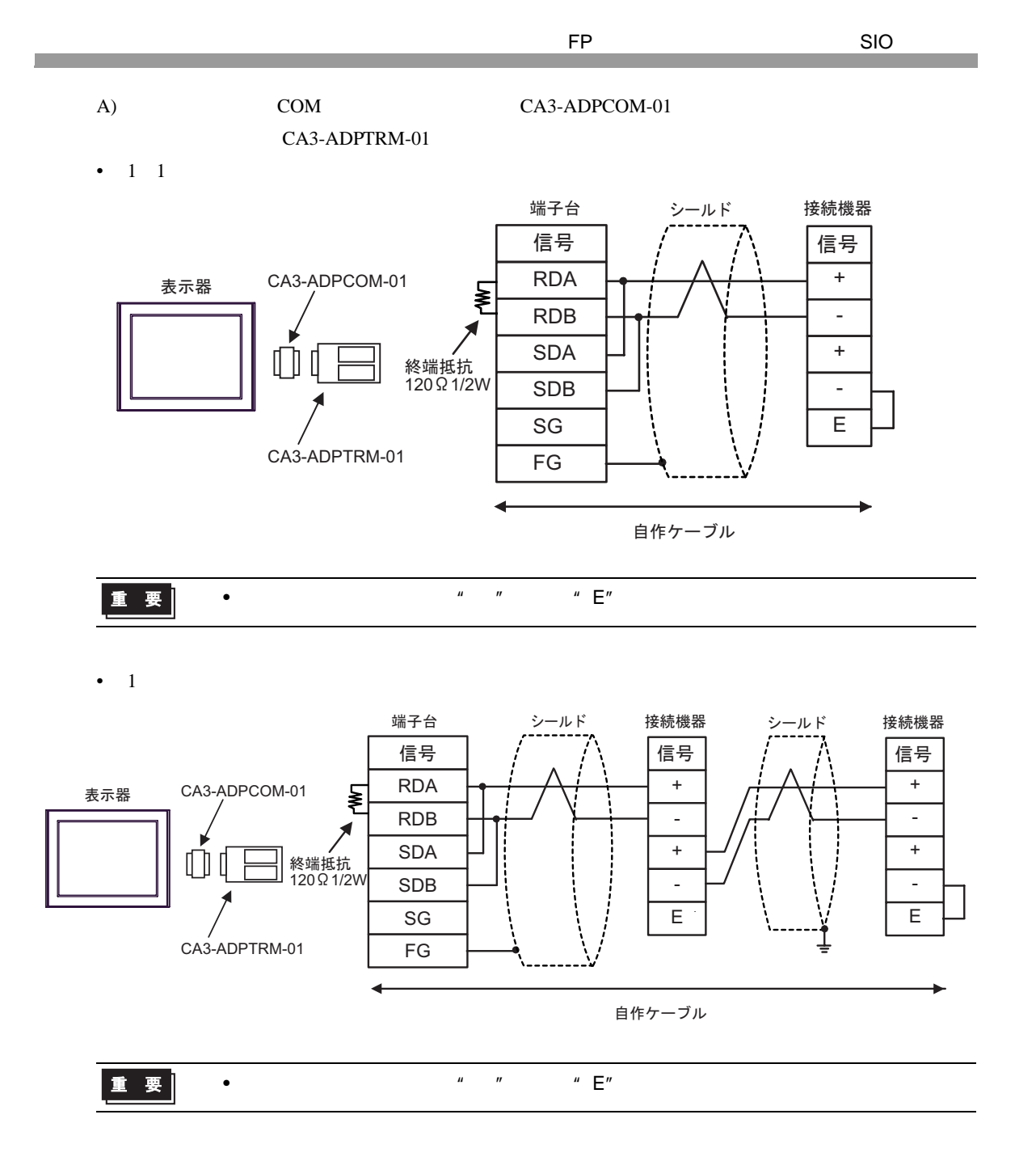

 $B)$ 

•  $1 \quad 1$ 

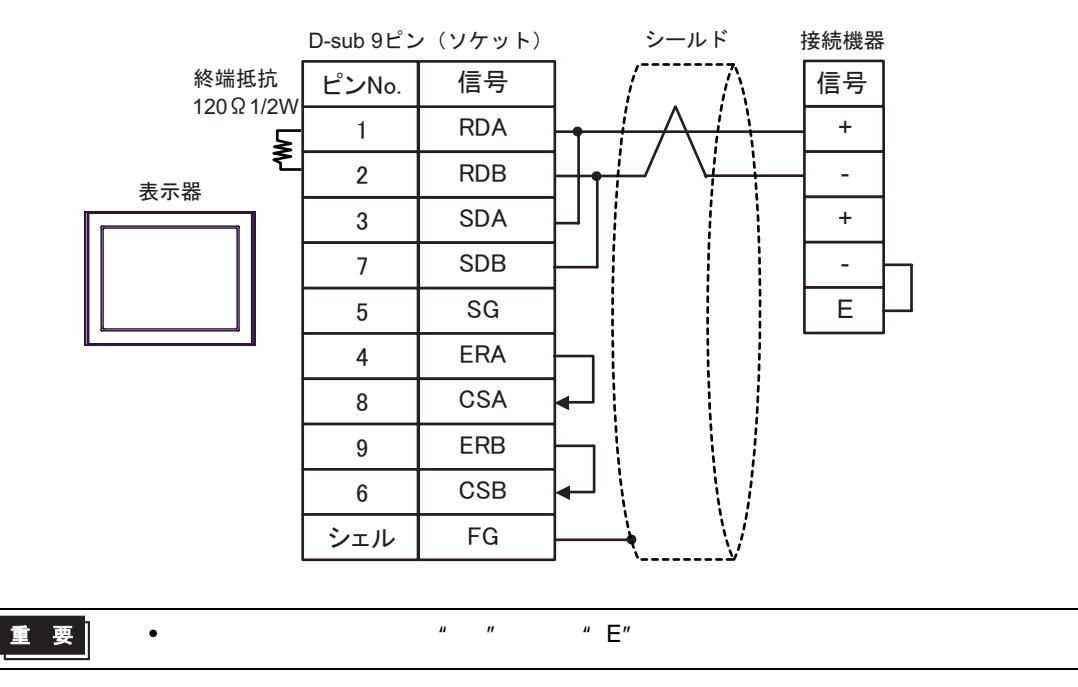

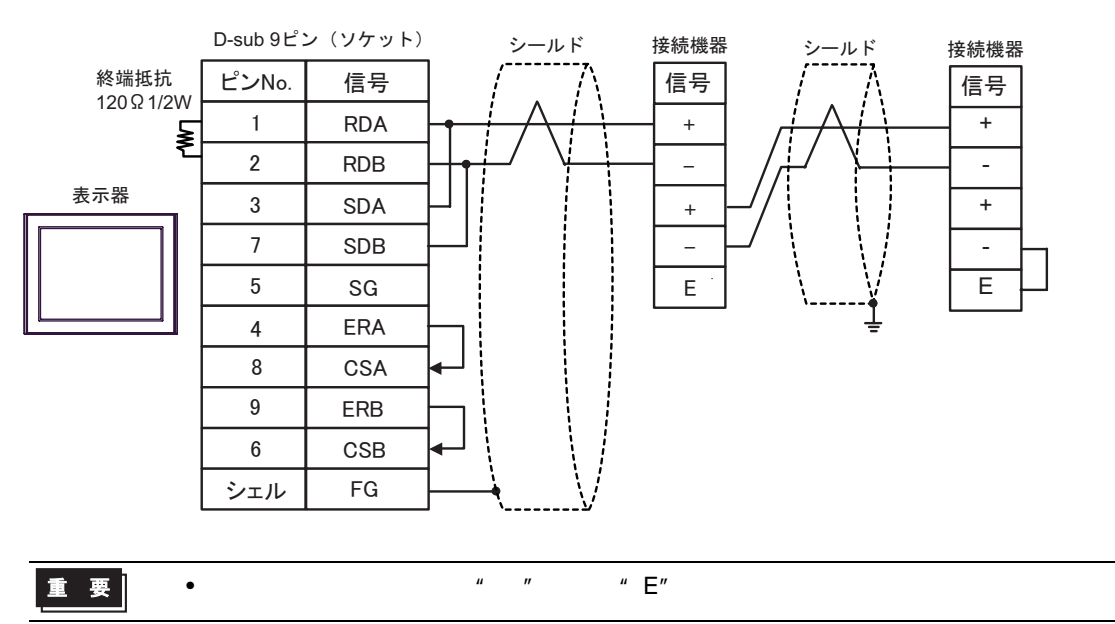

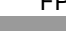

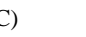

CA3-ADPTRM-01

C)  $CA4$ -ADPONL-01

•  $1 \quad 1$ 

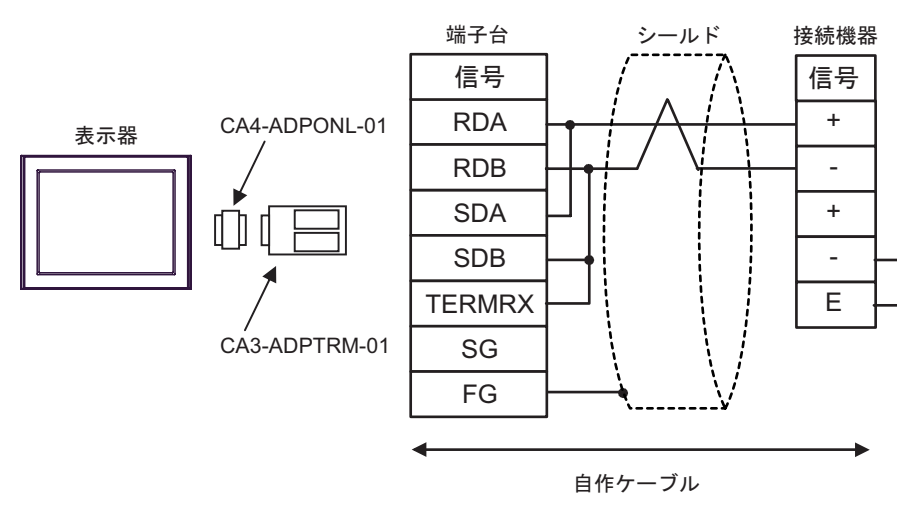

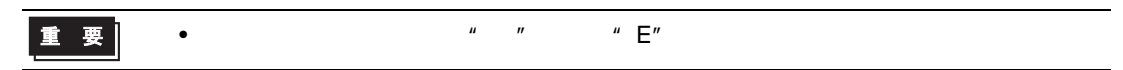

•  $1$  n

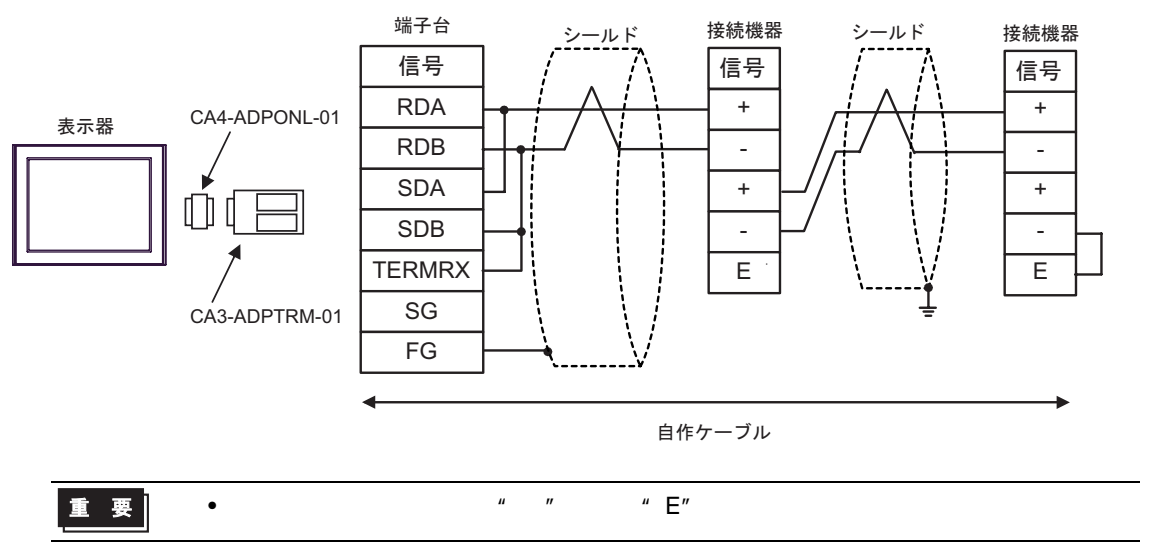

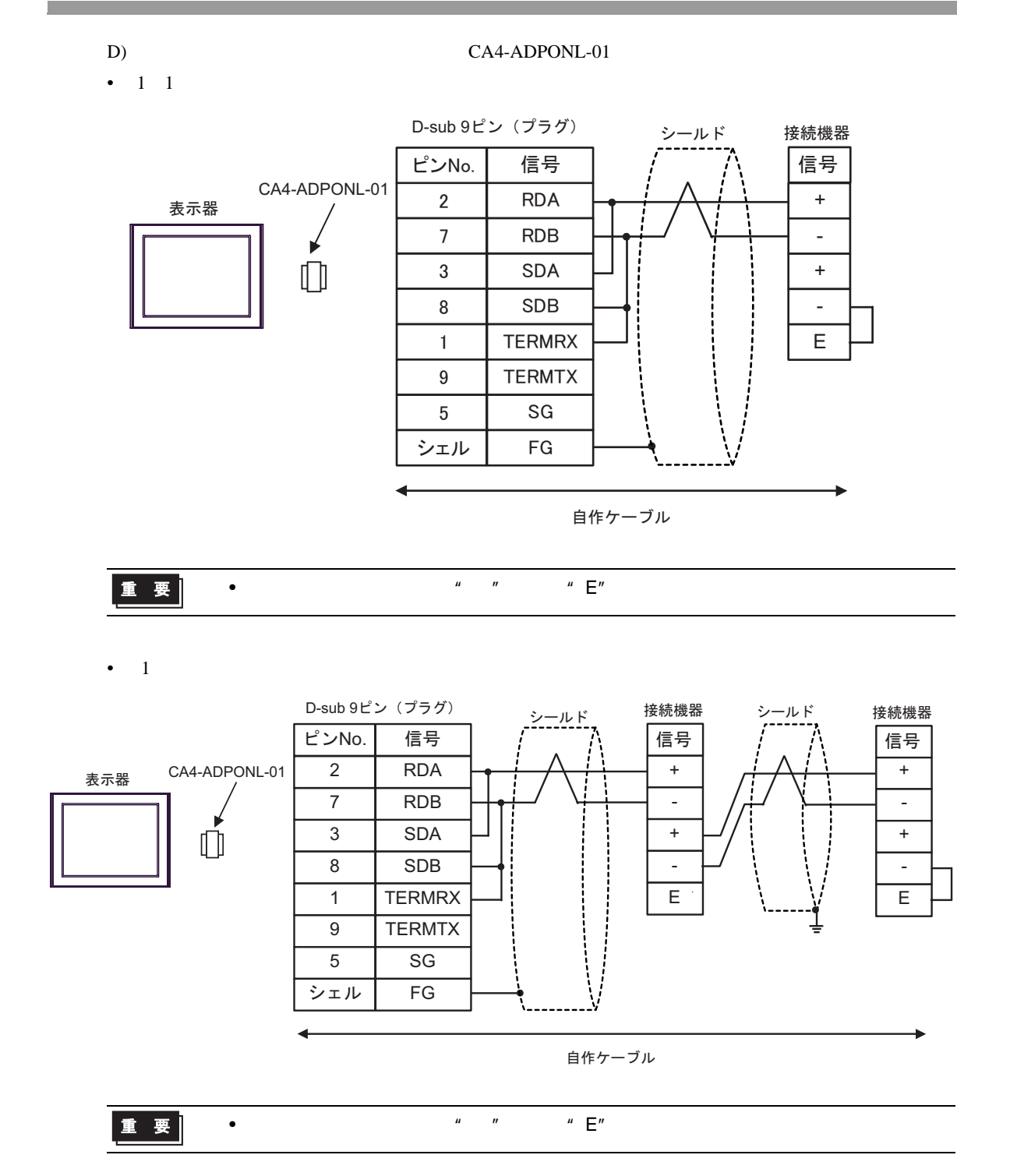

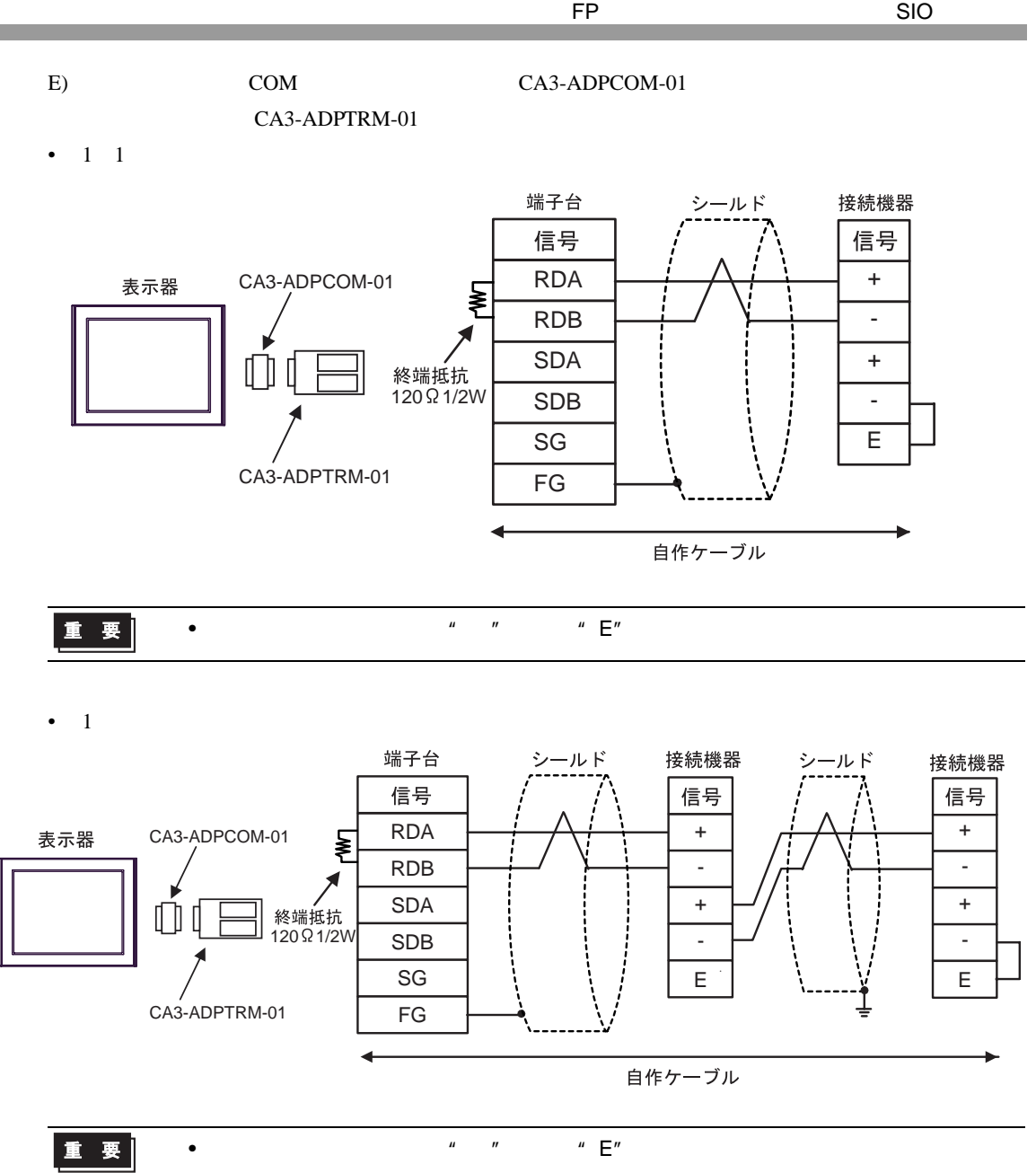

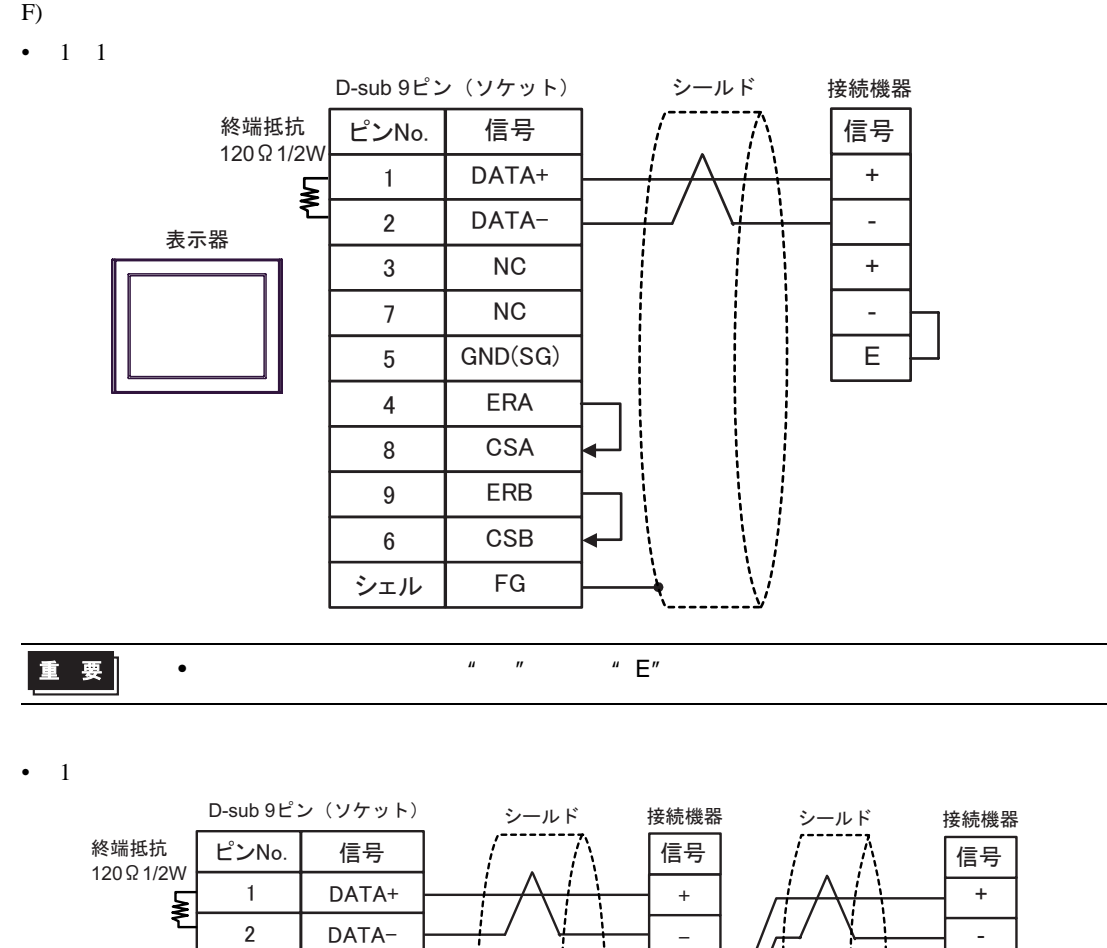

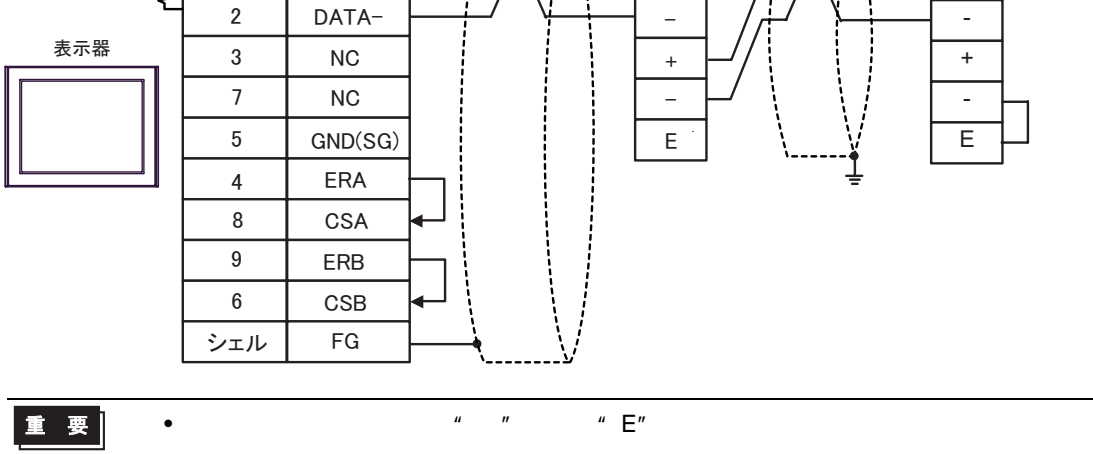

結線図 4

**The State** 

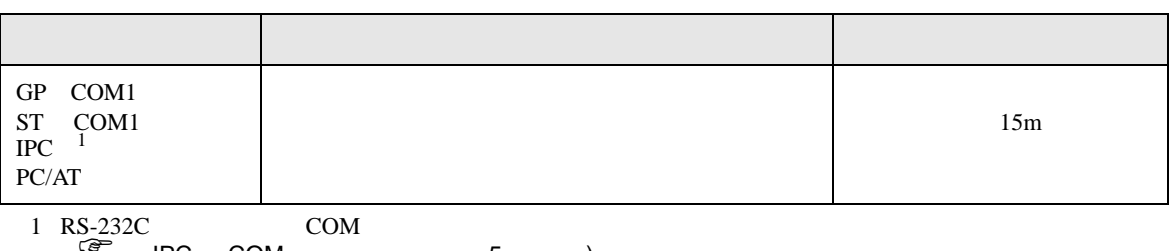

 $\widehat{\mathscr{F}}$  IPC COM 5 )

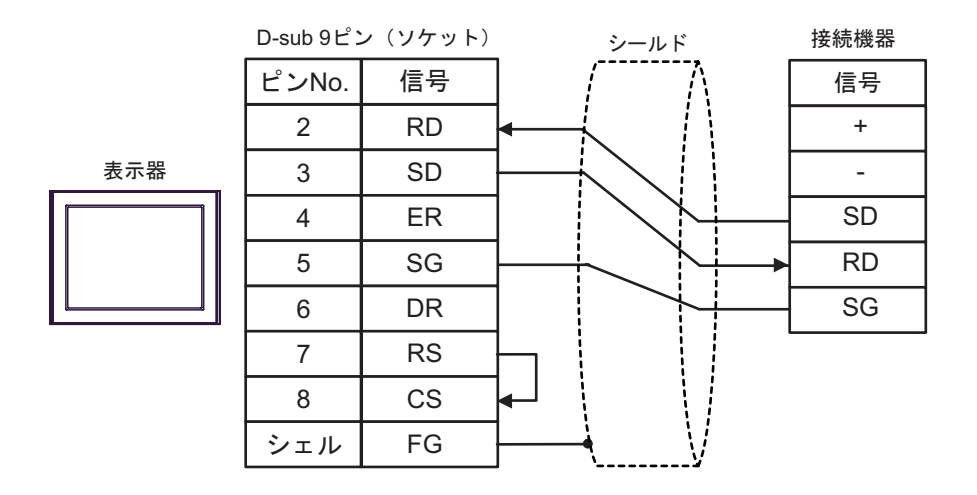

FP SIO SIO

結線図 5

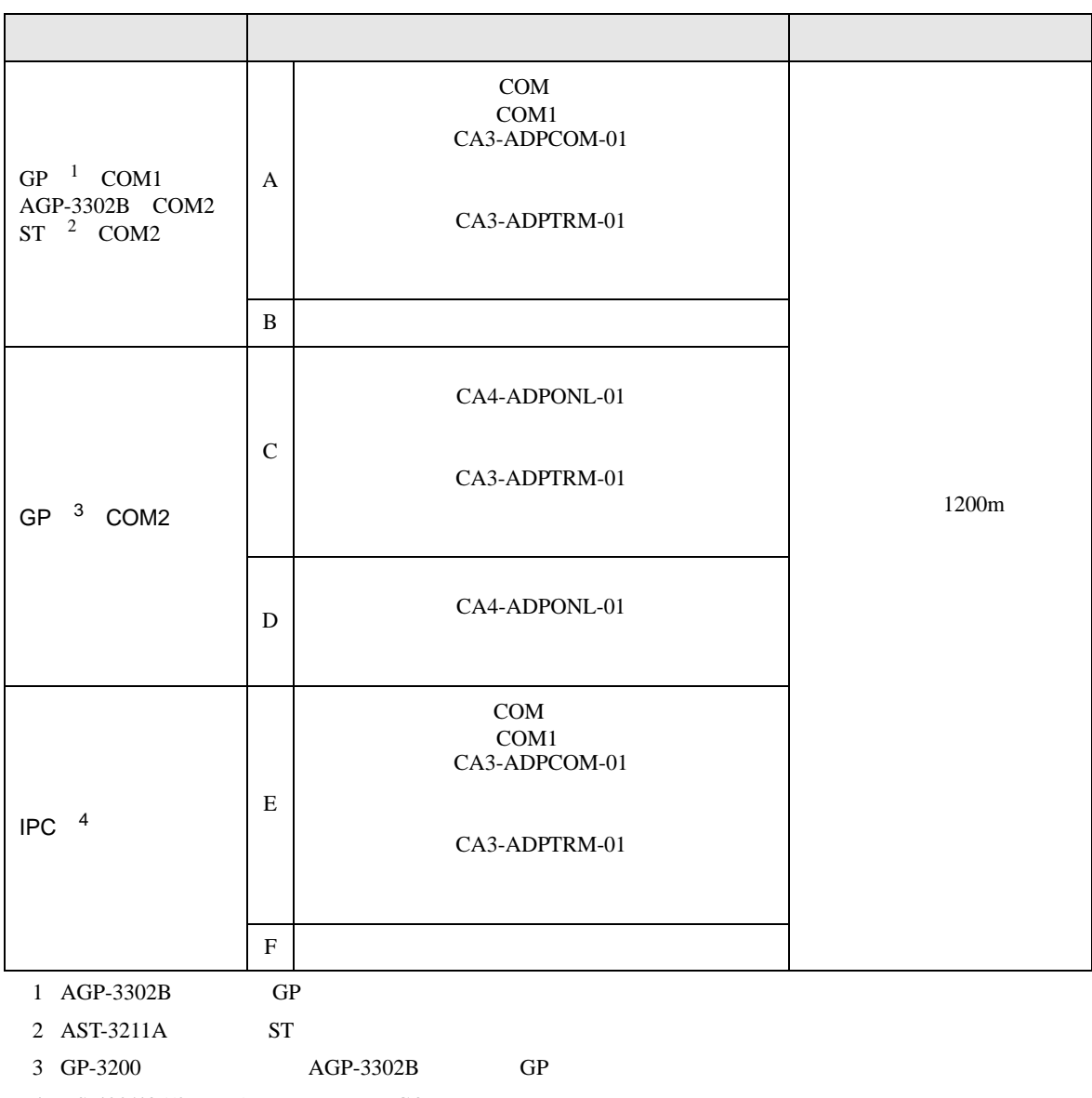

 $4 \text{ RS-}422/485(2)$  (PC COM 5 )

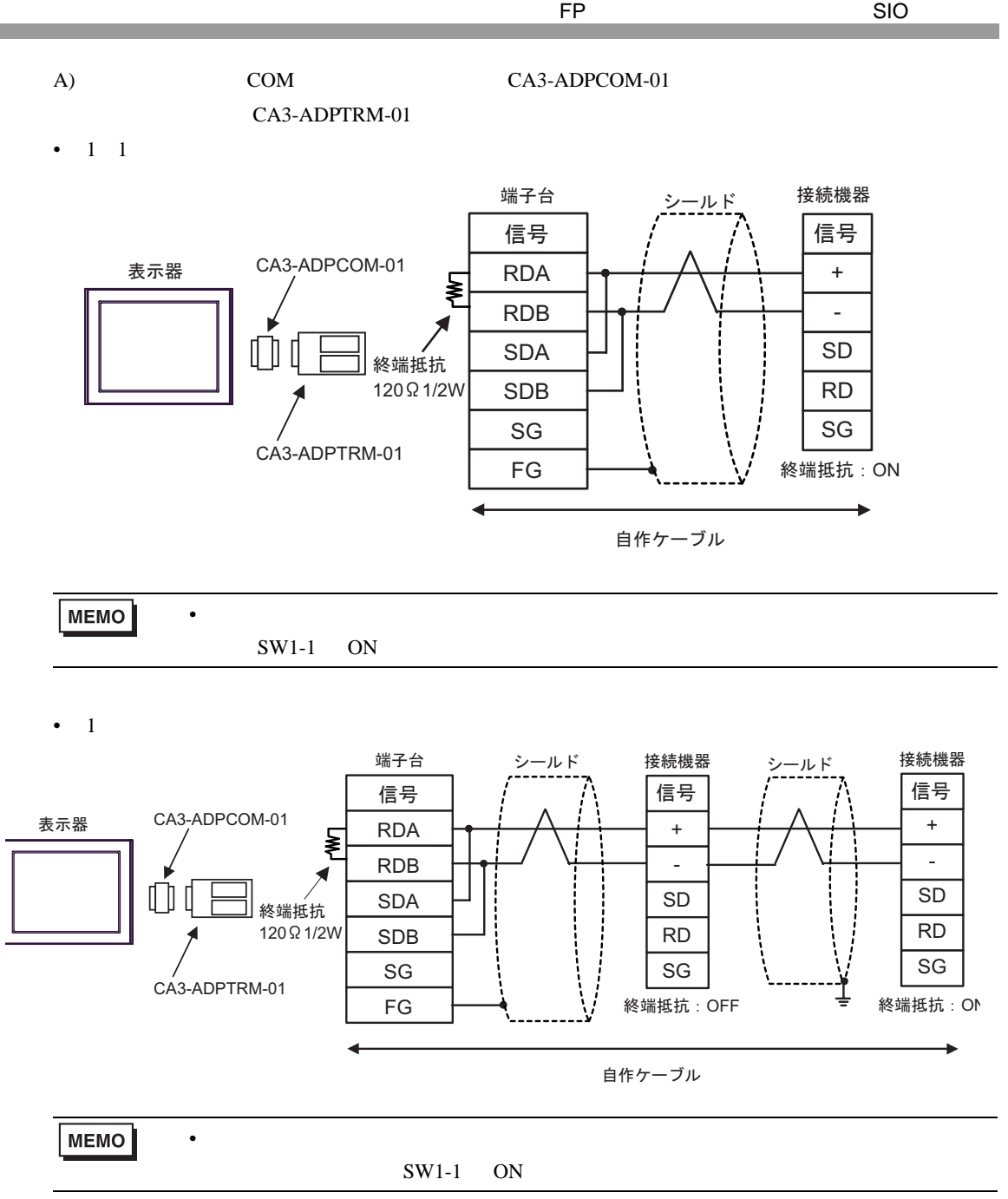

 $B)$ 

•  $1 \quad 1$ 

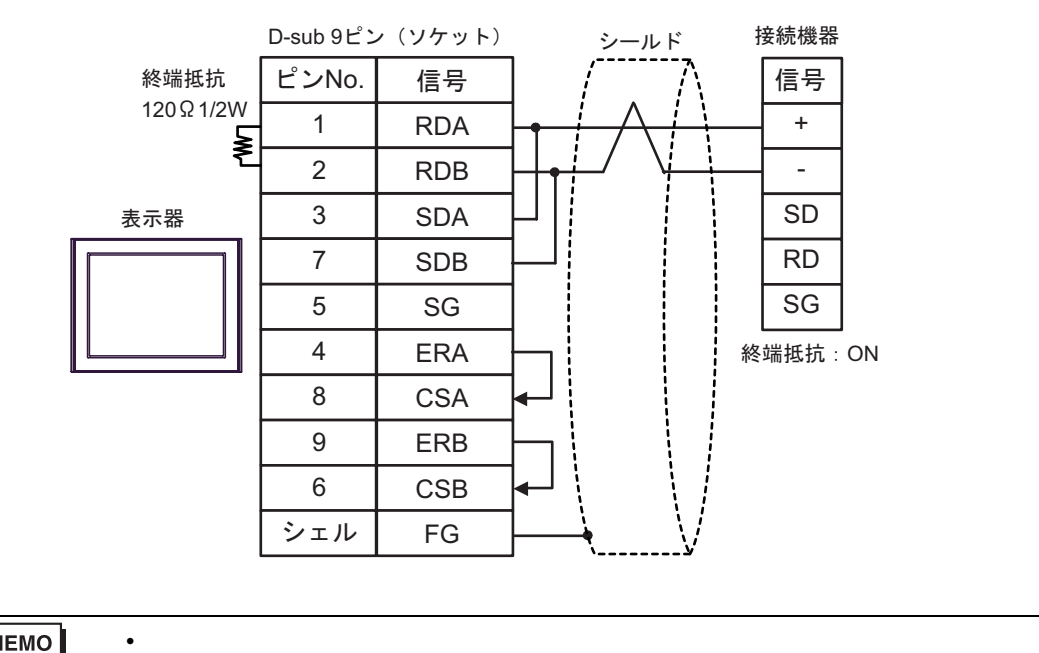

MEMO

 $SW1-1$  ON

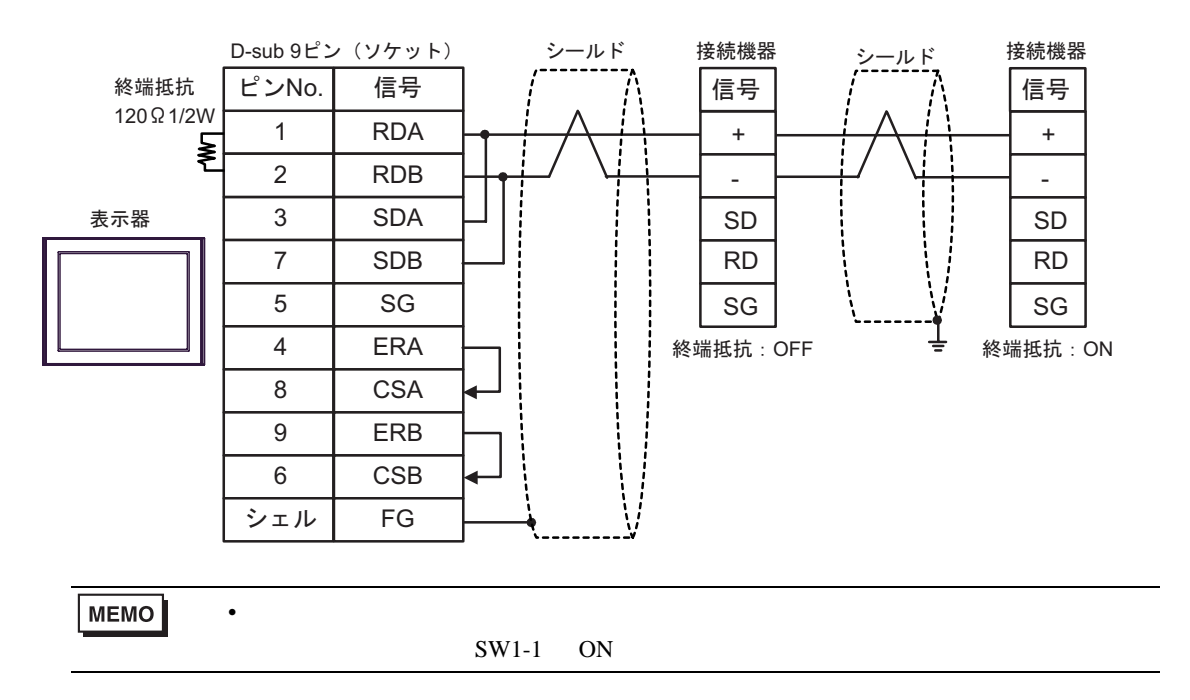

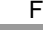

## C)  $CA4$ -ADPONL-01 CA3-ADPTRM-01

•  $1 \quad 1$ 

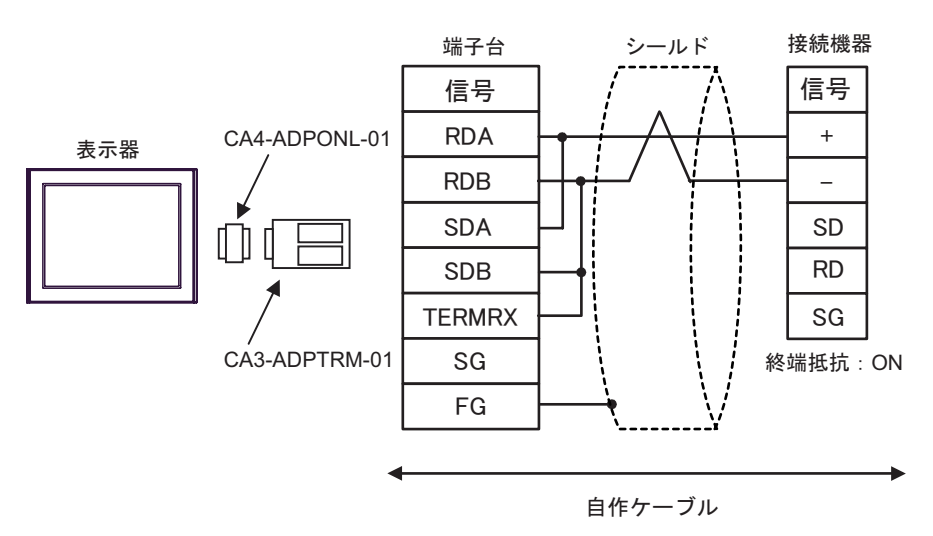

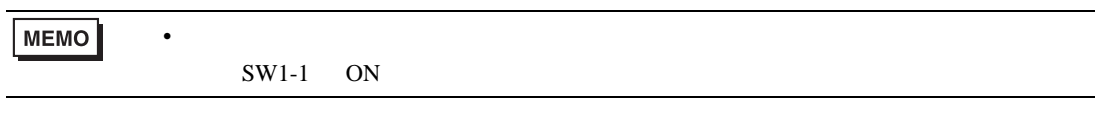

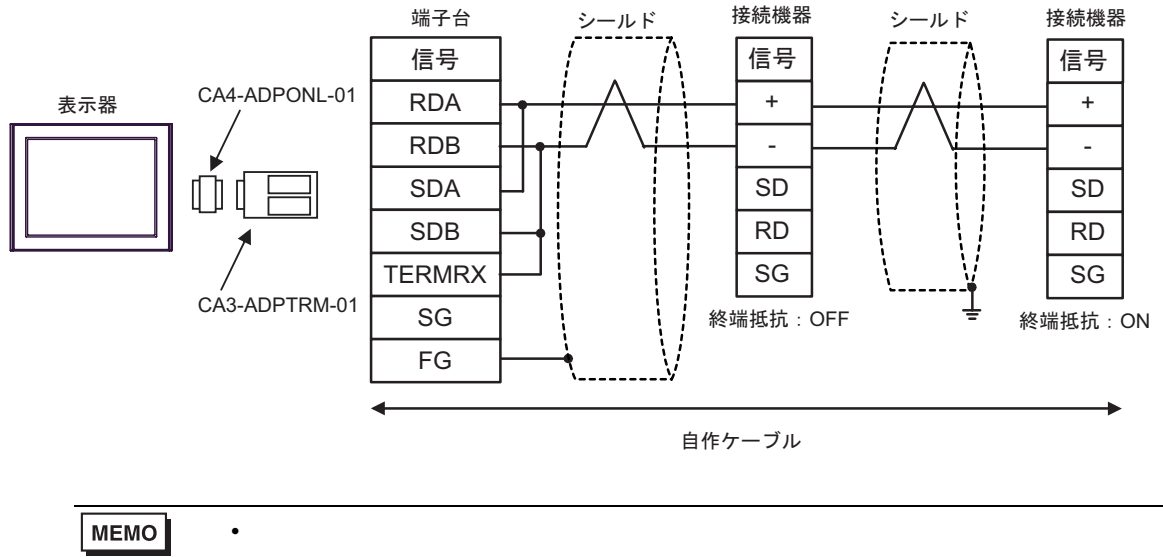

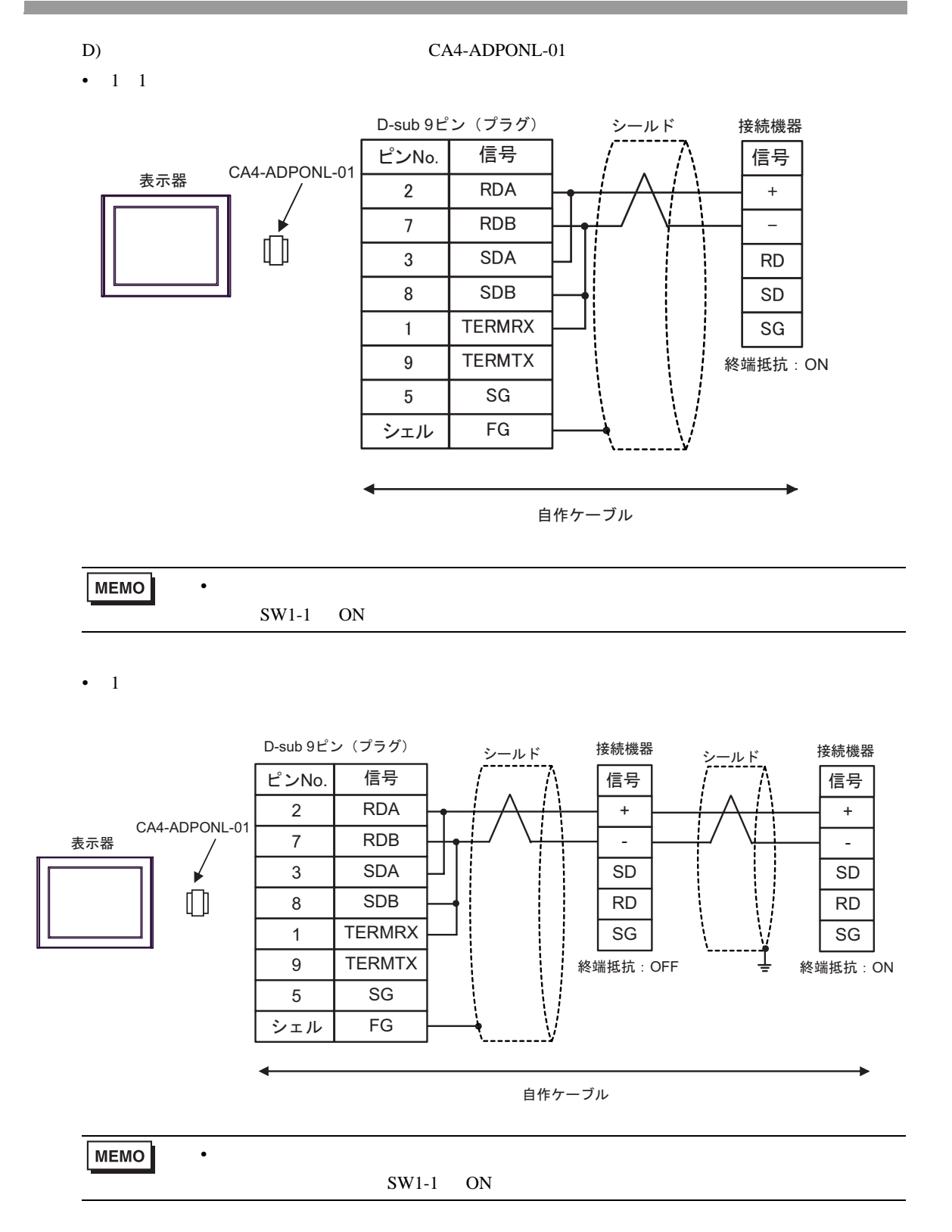

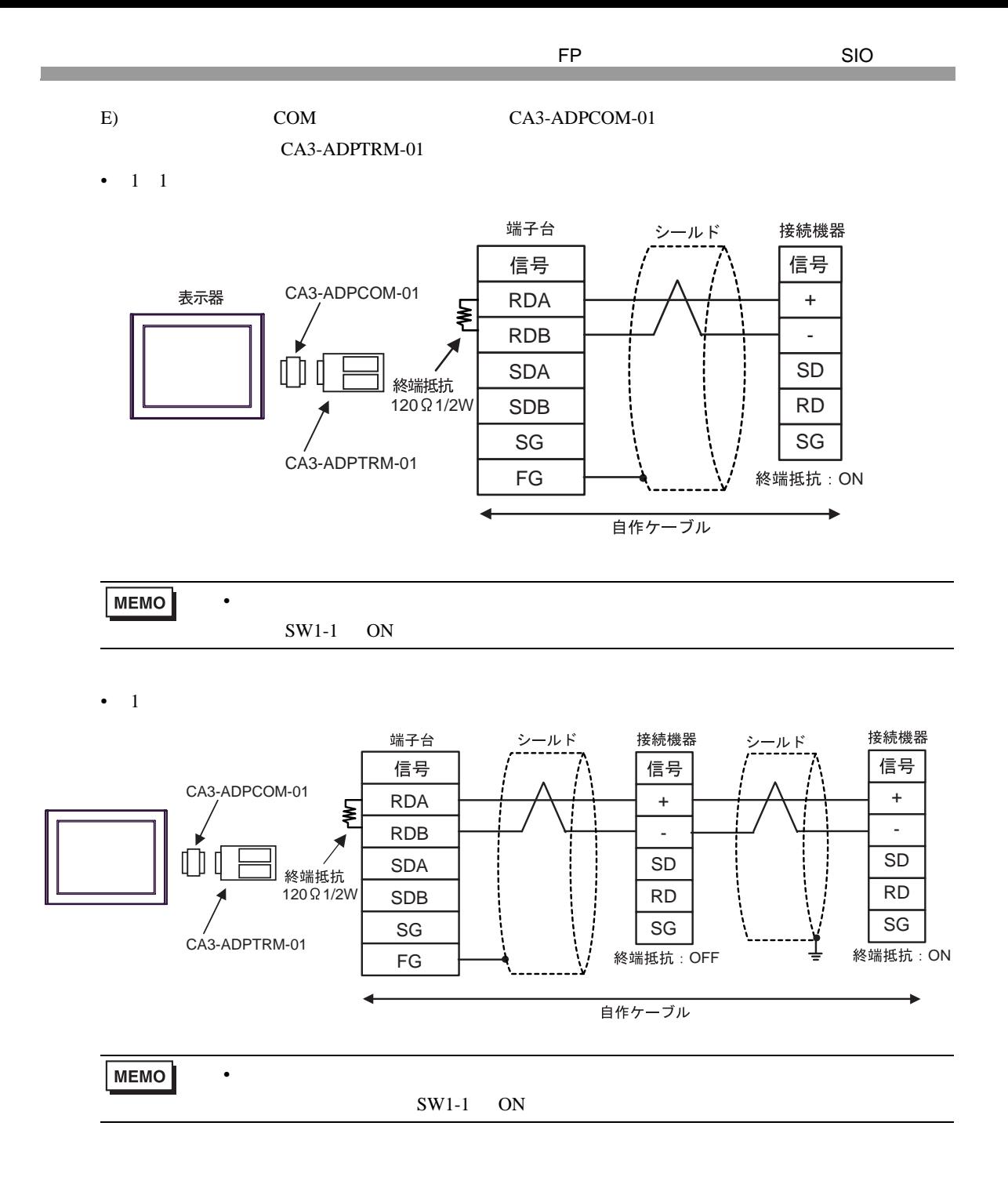

 $\bullet$ 

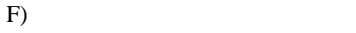

•  $1 \quad 1$ 

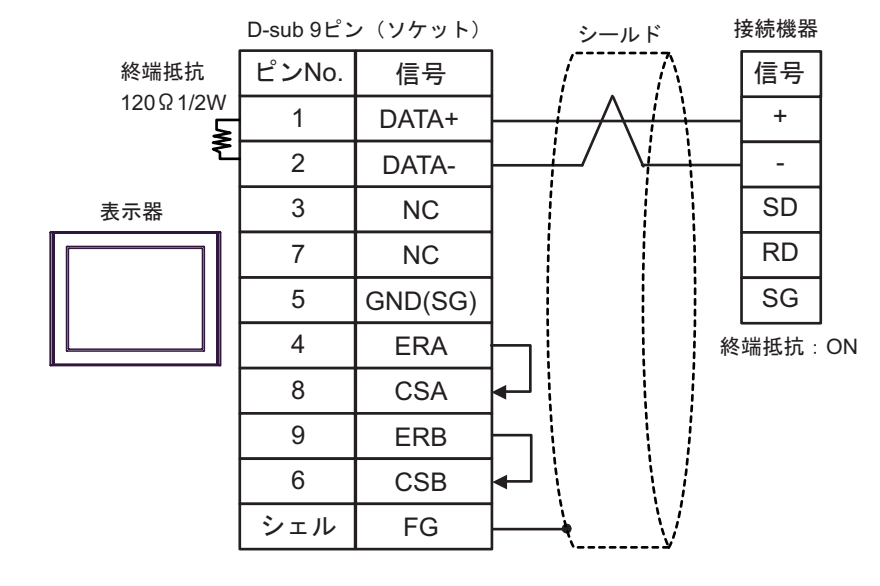

**MEMO** 

 $SW1-1$  ON

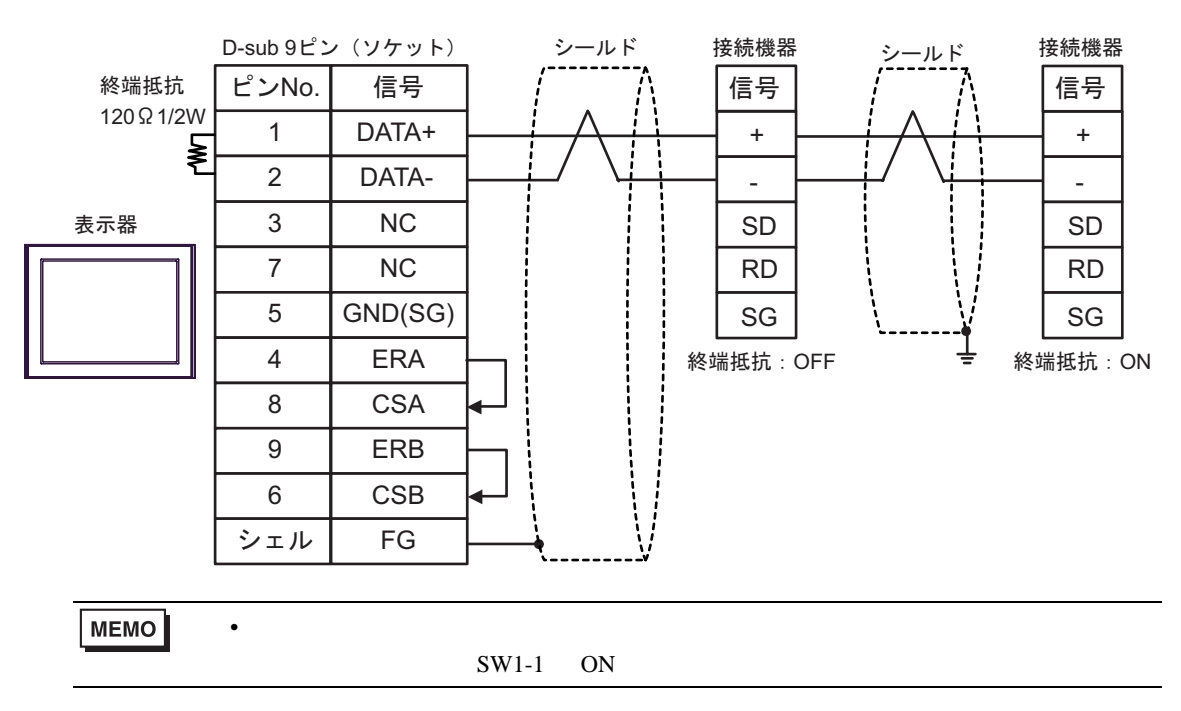

 $\,$  6 $\,$ 

**Tara** 

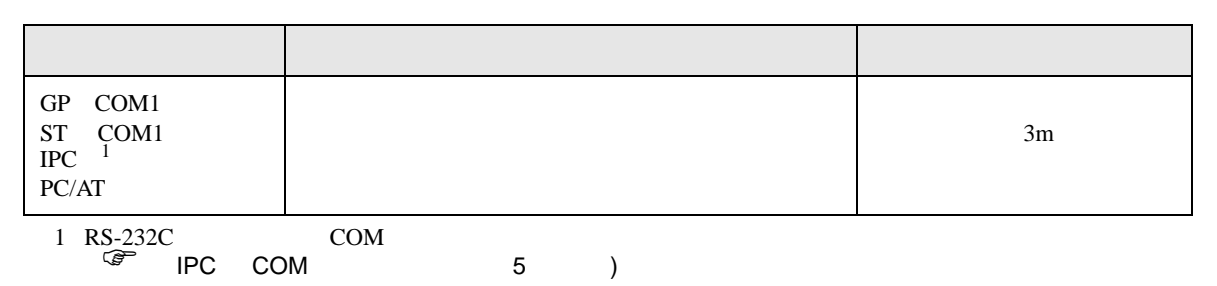

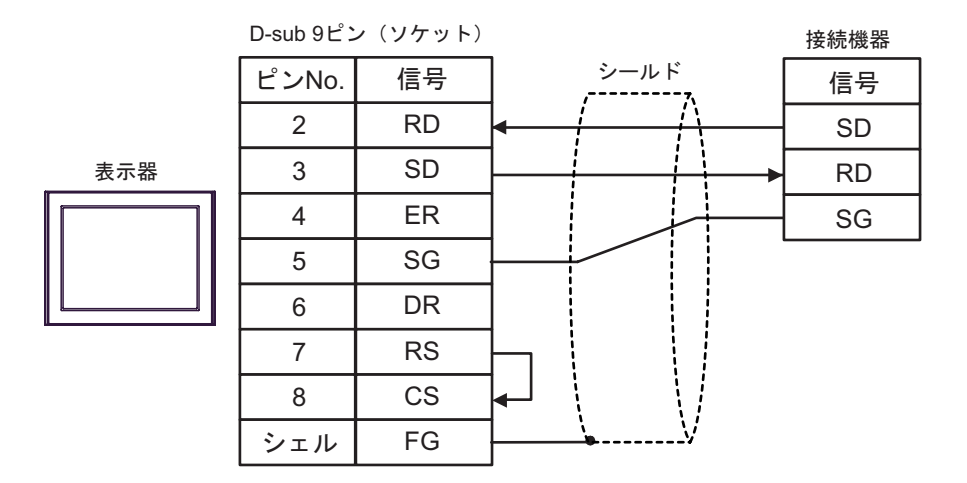

結線図 7

**Tara** 

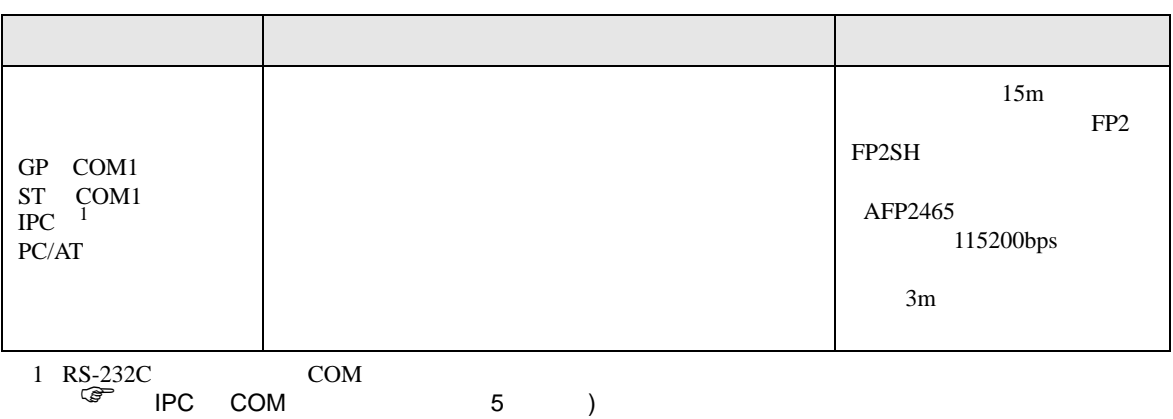

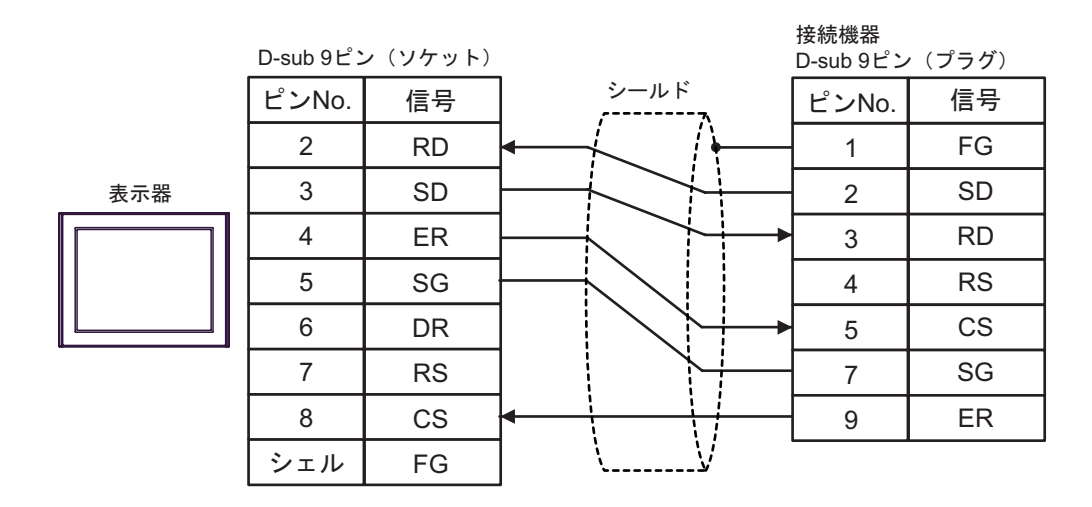

結線図 8

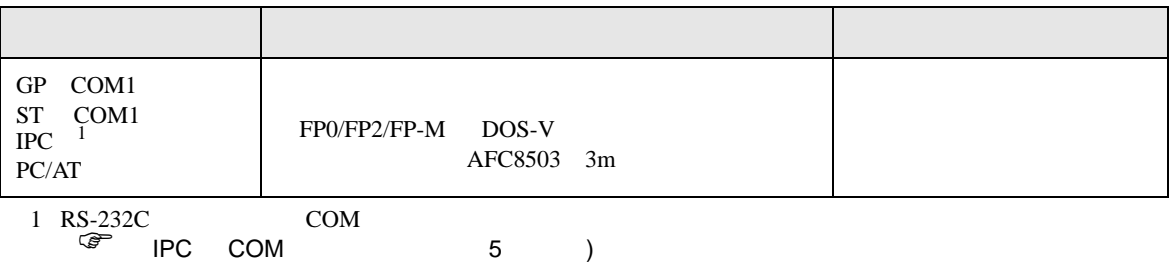

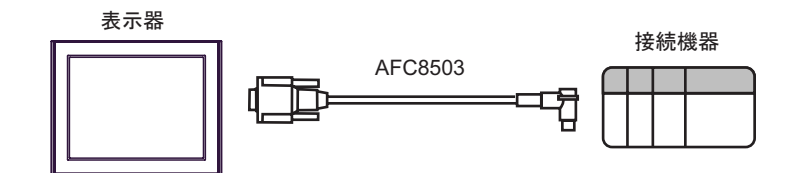

結線図 9

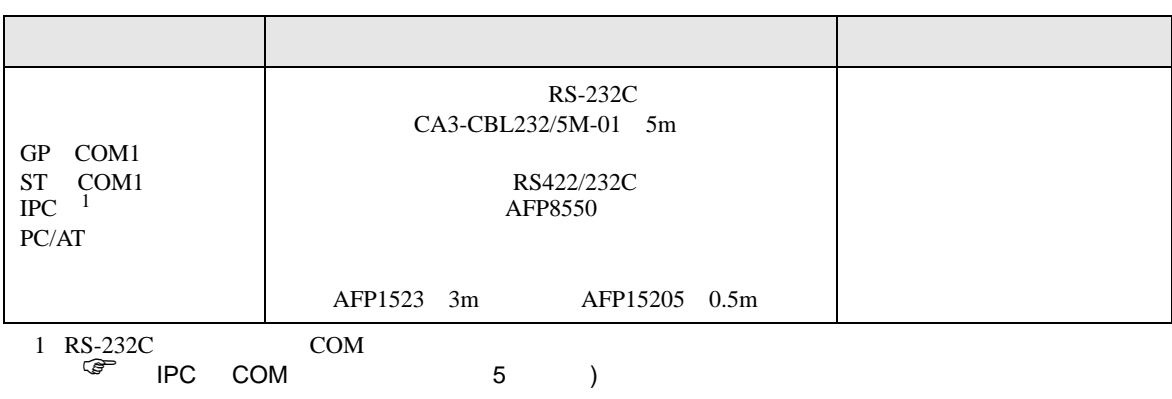

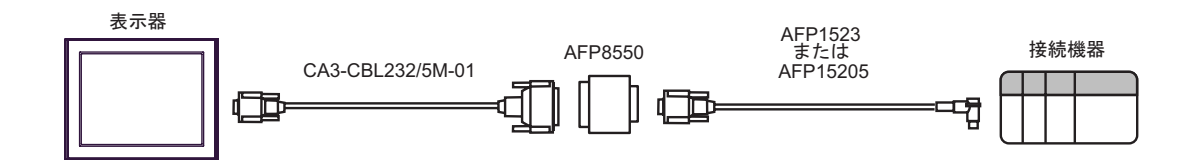

結線図 10

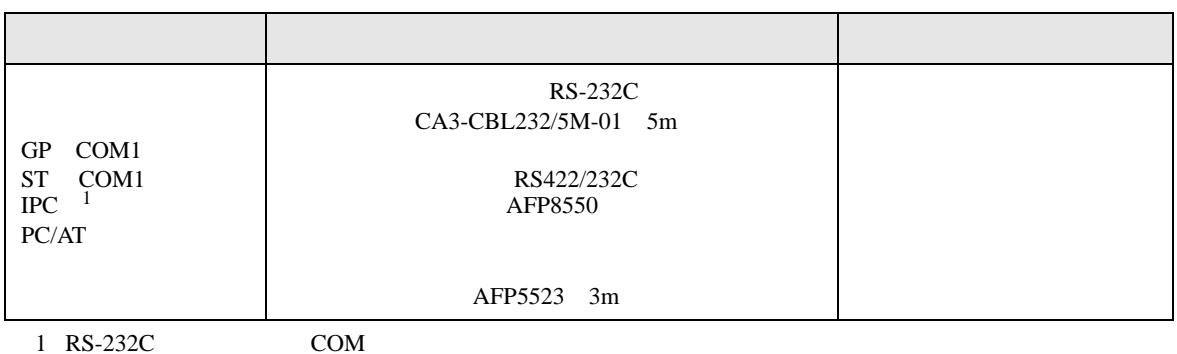

 $\overline{\mathscr{F}}$  IPC COM 5 (

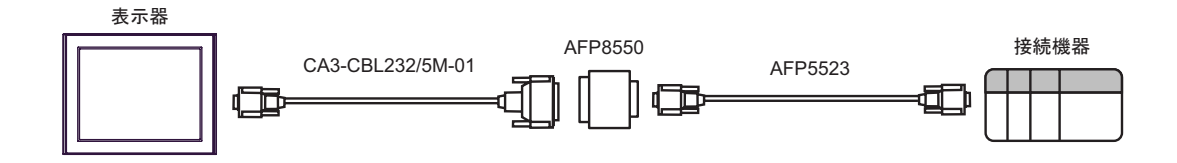

結線図 11

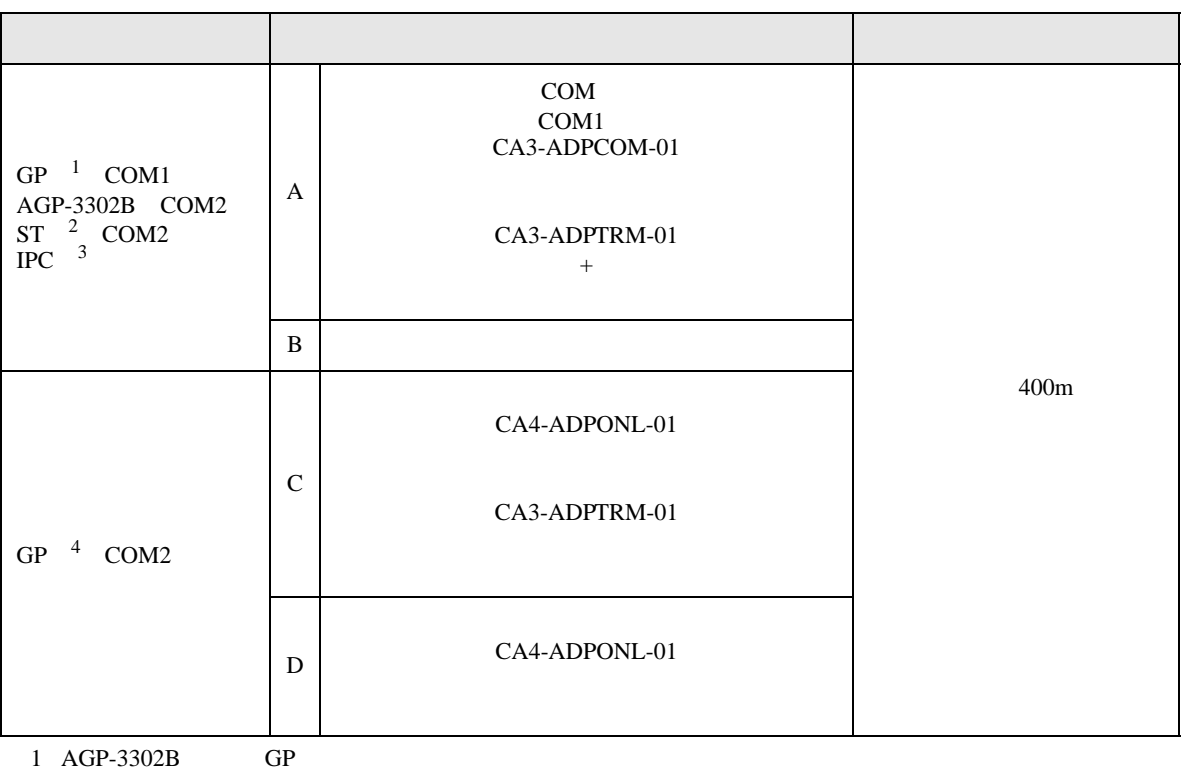

- 2 AST-3211A ST
- $3 \text{ RS-}422/485(4)$  COM  $5$  )
- 4 GP-3200  $AGP-3302B$  GP

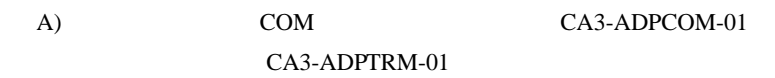

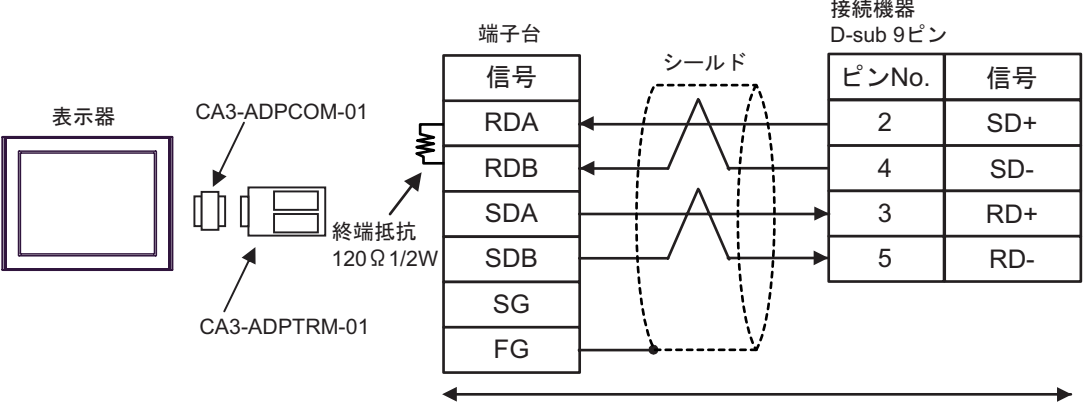

自作ケーブル

接続機器 D-sub 9ピン (ソケット) D-sub 9ピン シールド 終端抵抗 ピンNo. 信号 ピンNo. 信号 120㱅1/2W RDA 1 2 SD+ ₹ RDB SD-2 4 表示器 SDA 3 3 RD+ 7 SDB RD-5 SG 5 ERA 4 8 CSA 9 ERB CSB 6 シェル FG

C)(株)デジタル製オンラインアダプタ(CA4-ADPONL-01 (株)デジタル製 コネクタ端子台変換

CA3-ADPTRM-01

 $B)$ 

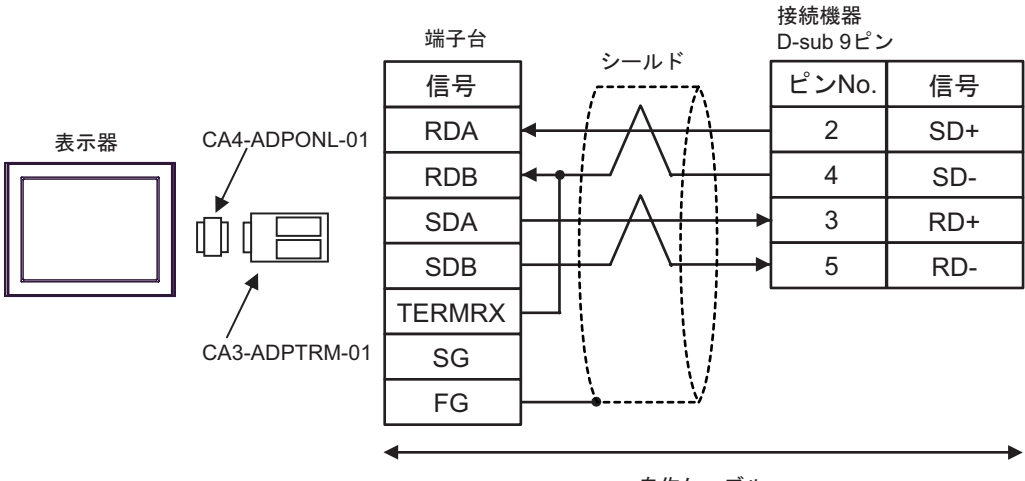

自作ケーブル

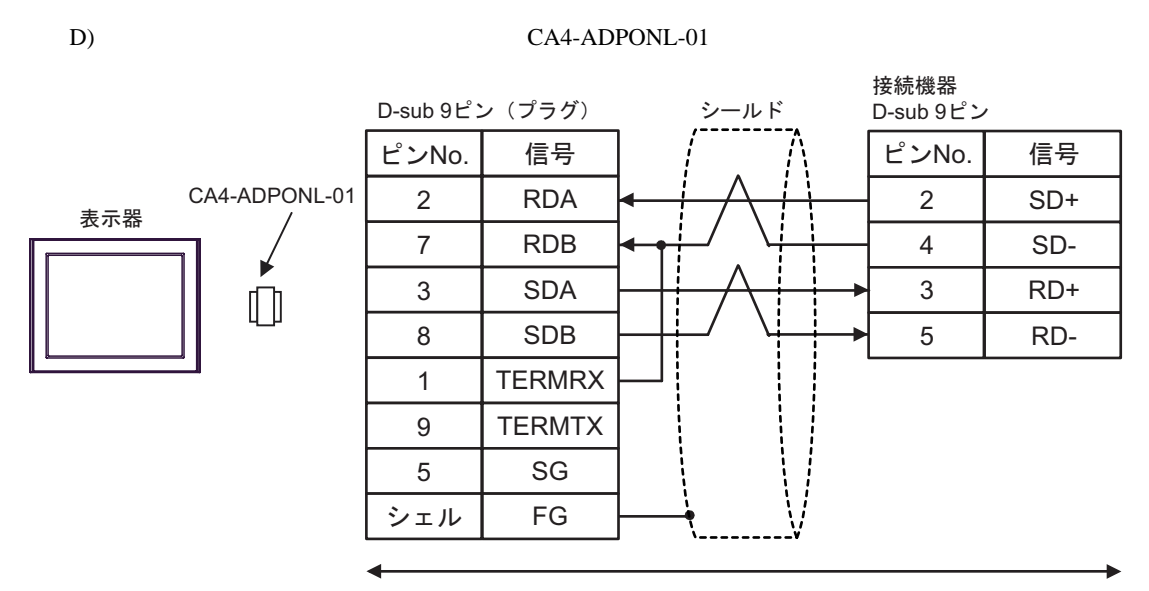

自作ケーブル

12

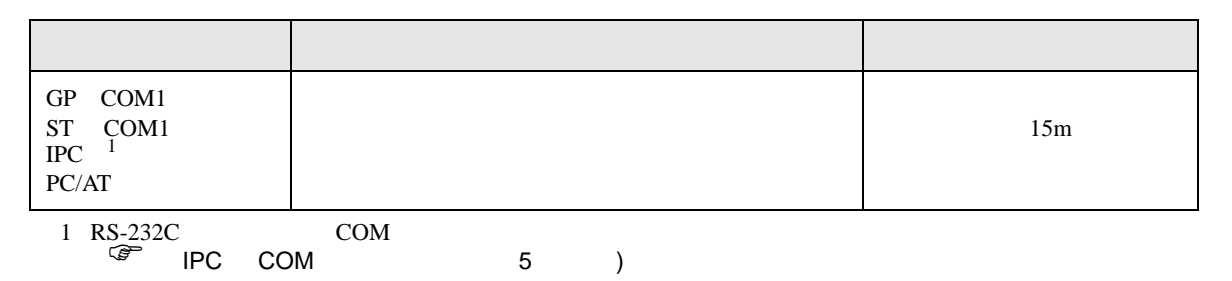

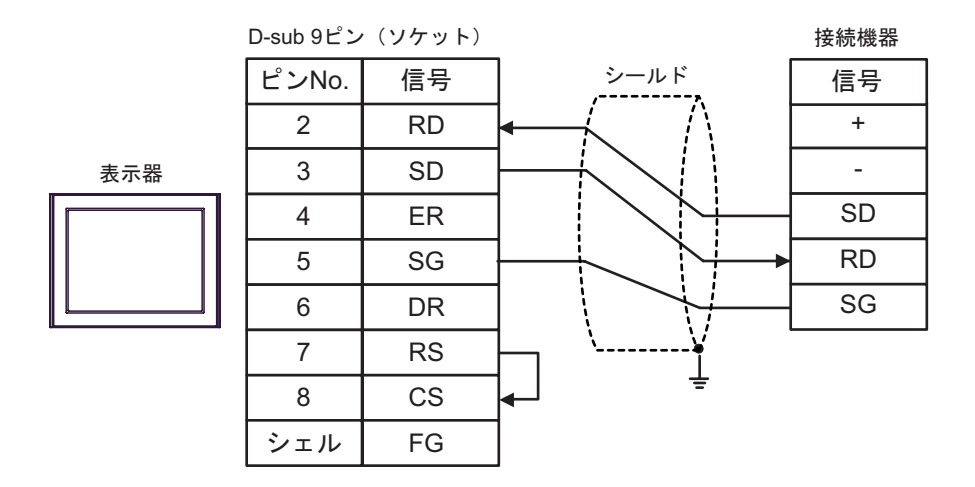

FP SIO SIO

結線図 13

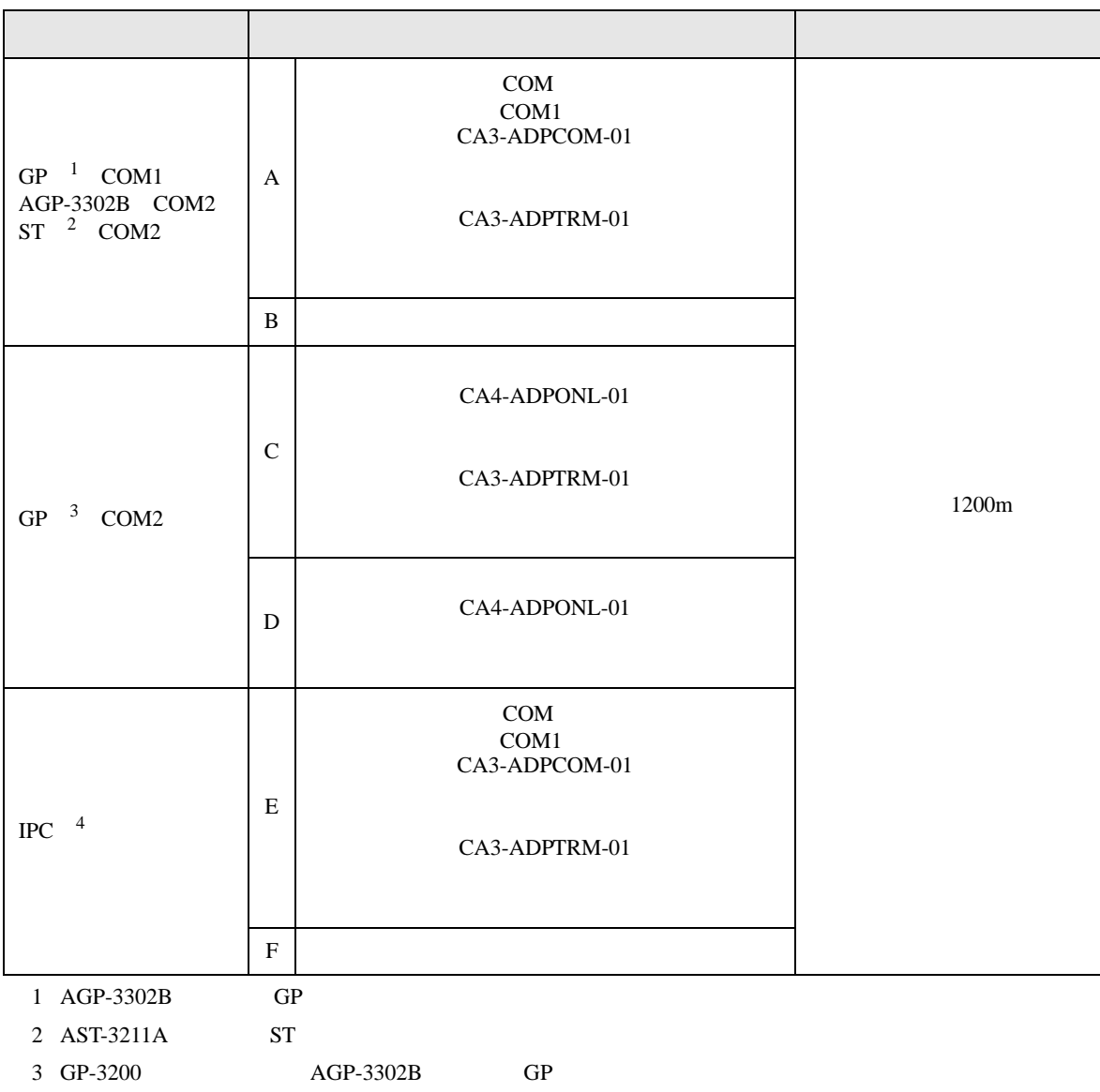

 $4 \text{ RS-}422/485(2)$  (PC COM 5 )

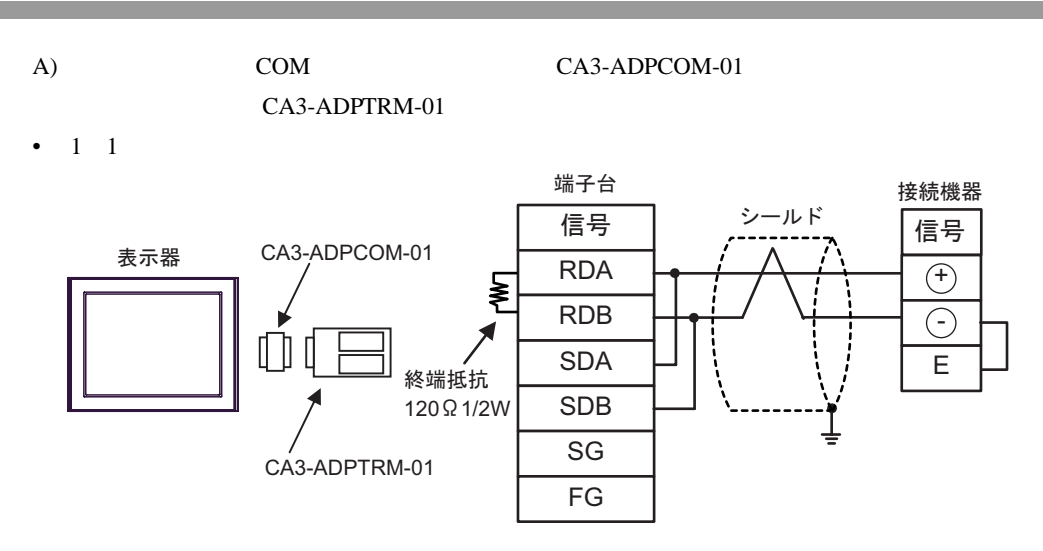

自作ケーブル

FP SIO

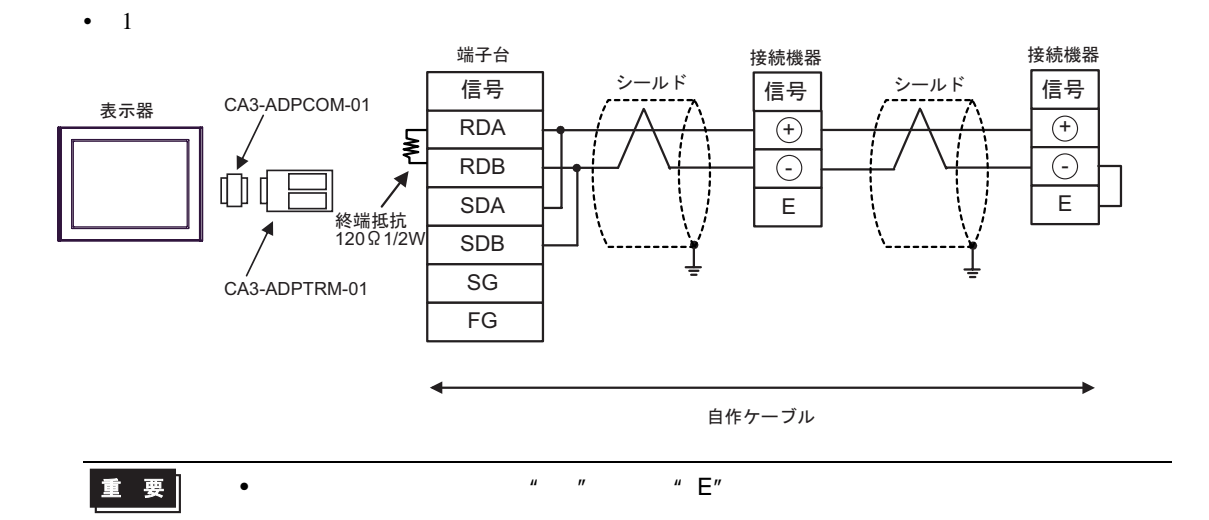

 $B)$ 

•  $1 \quad 1$ 

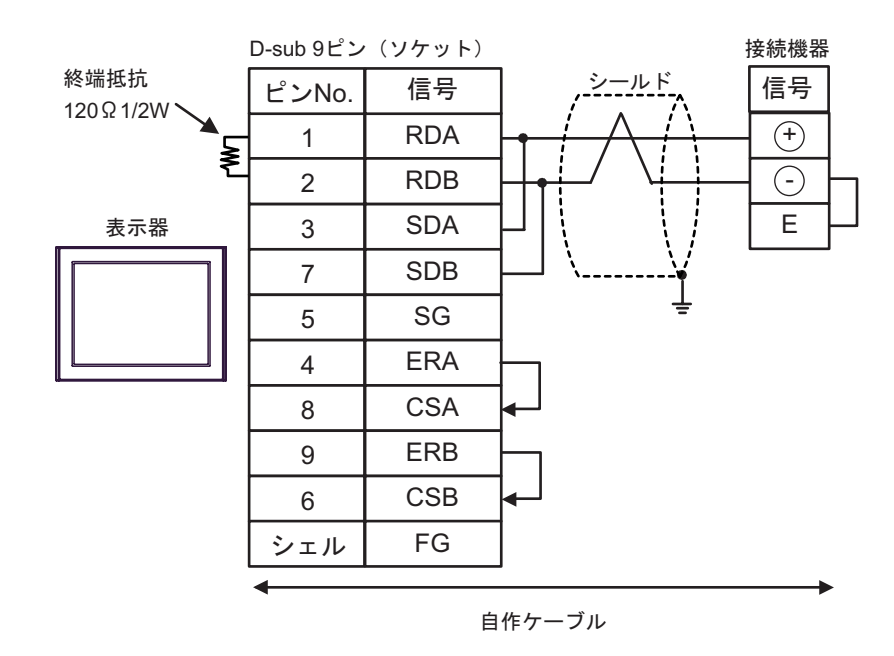

•  $1$ 

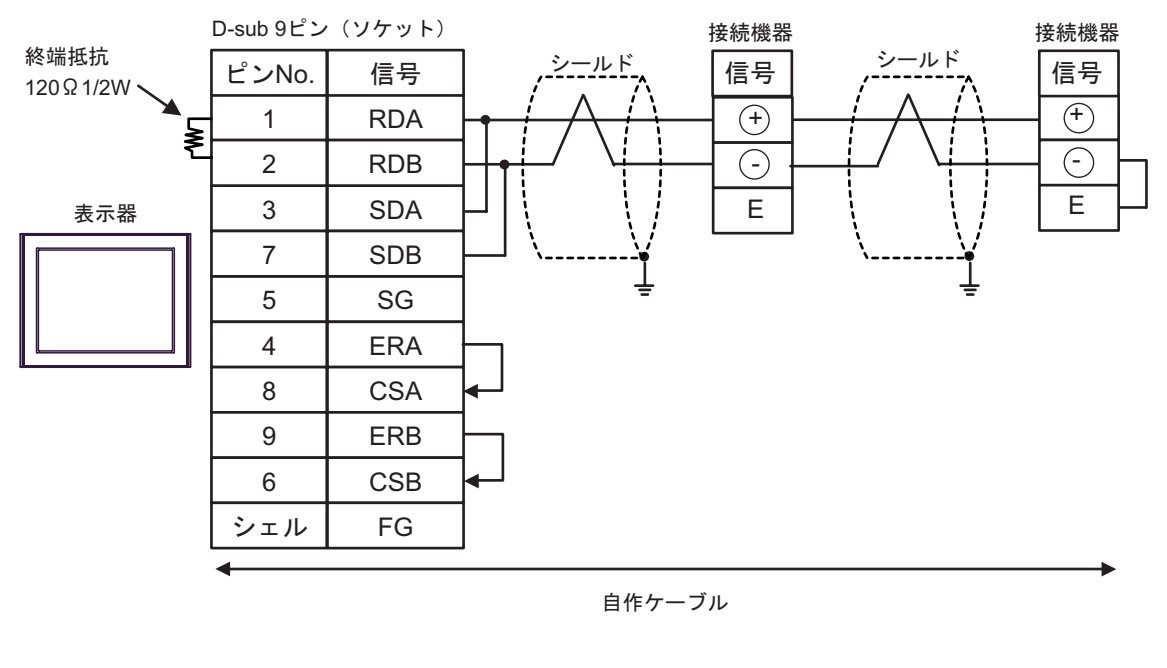

重要 • 終端局となる接続機器の"-"端子と"E"端子間をリード線で接続してください。

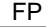

C)  $CA4$ -ADPONL-01

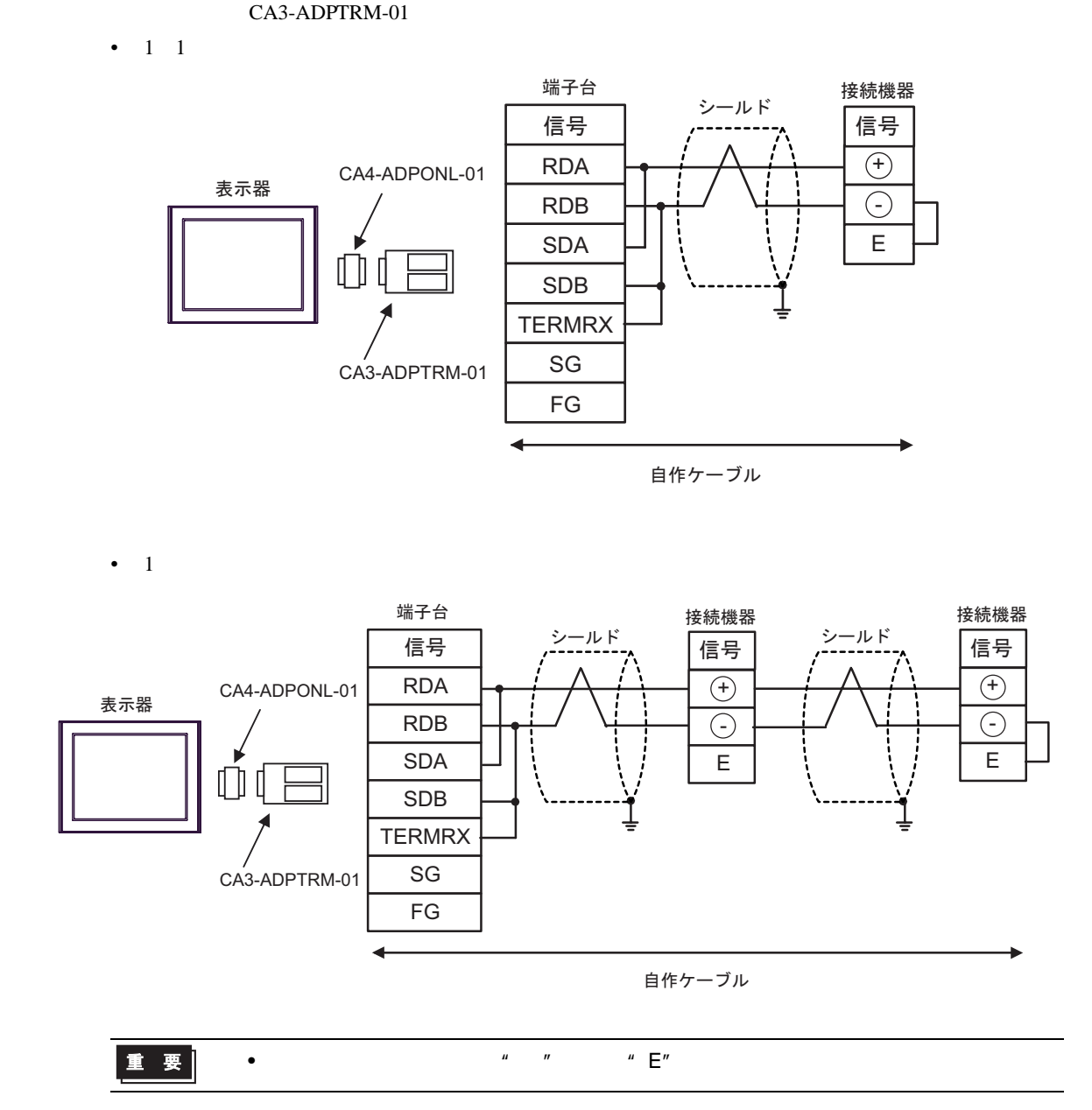

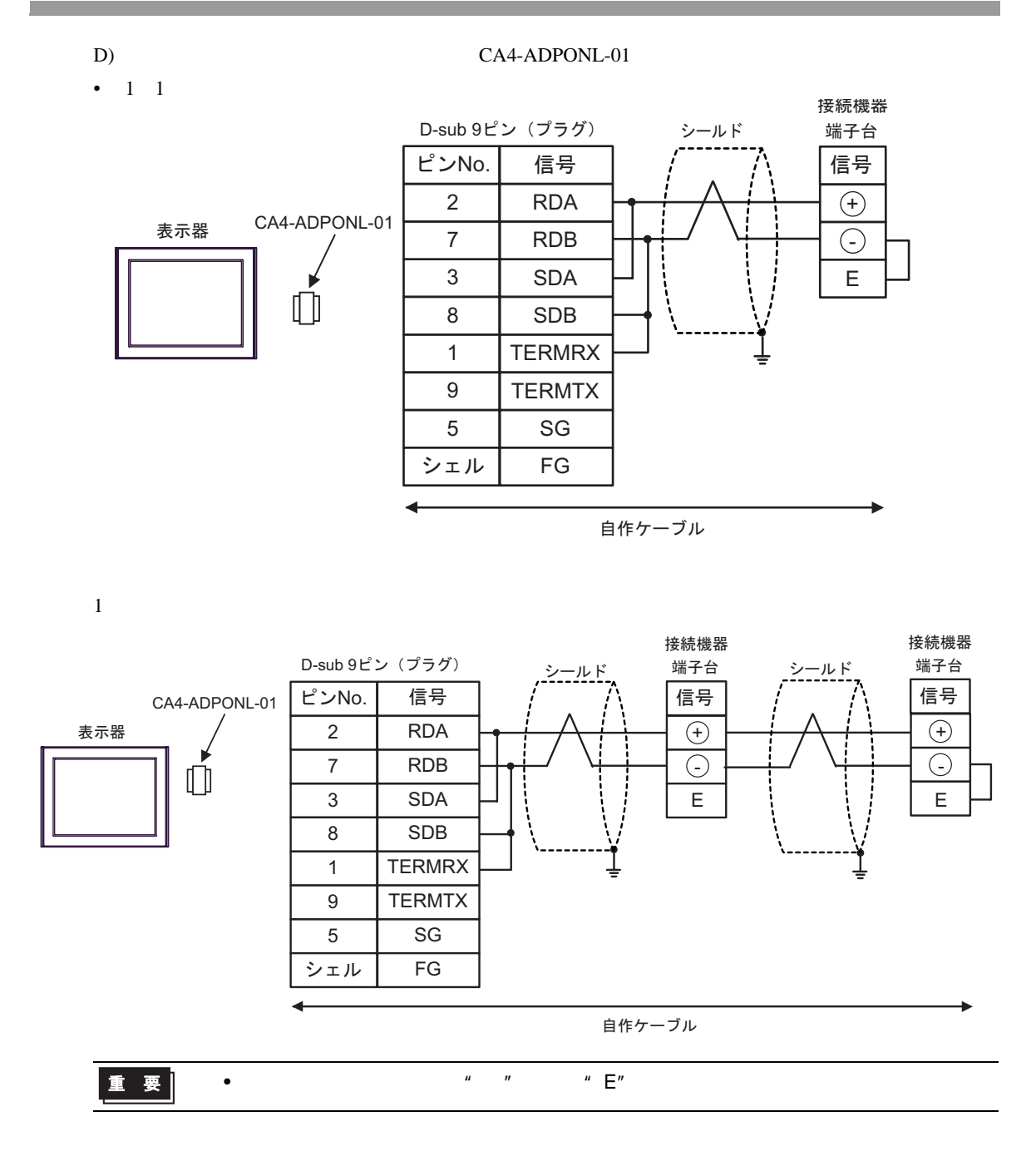

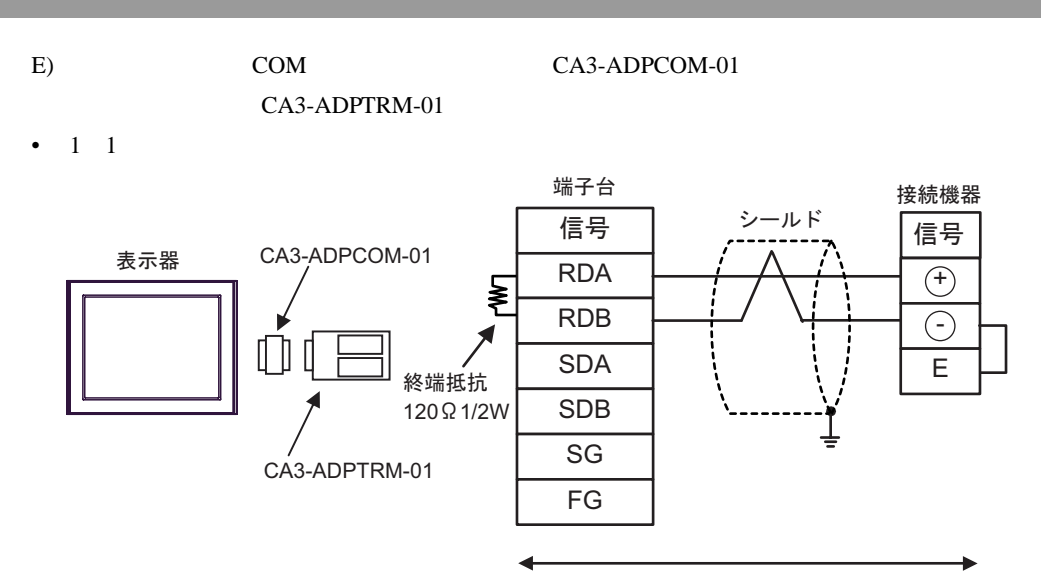

自作ケーブル

•  $1$ 

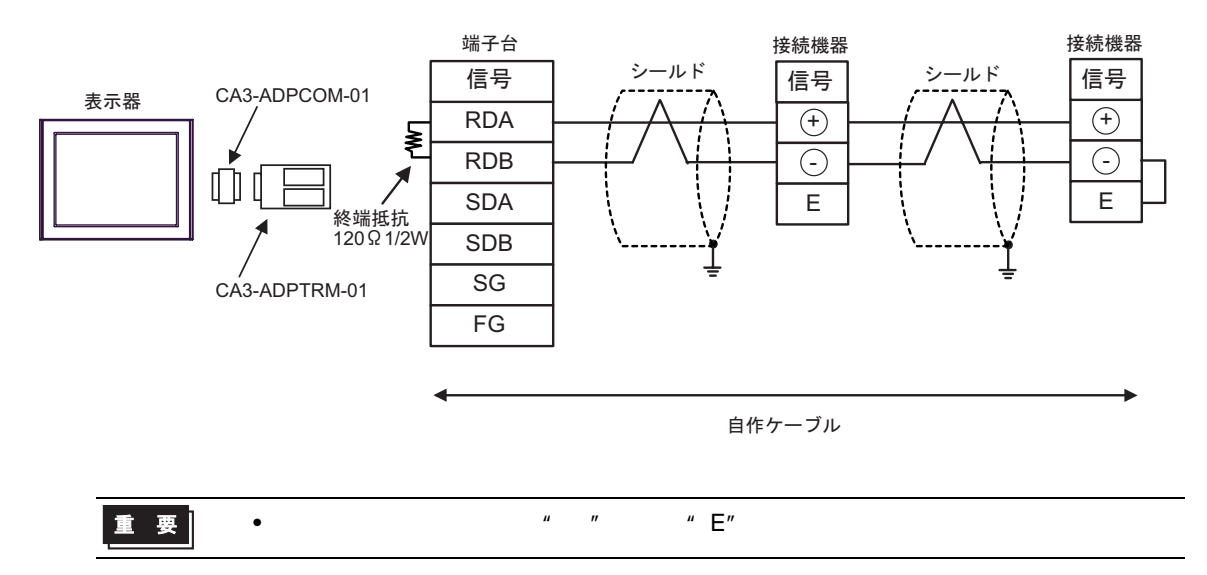

FP SIO

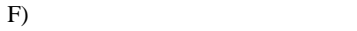

•  $1 \quad 1$ 

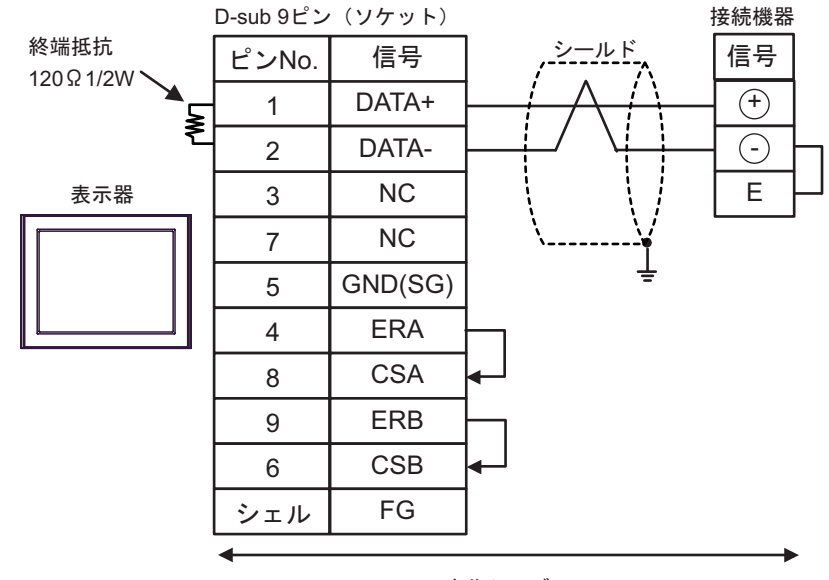

自作ケーブル

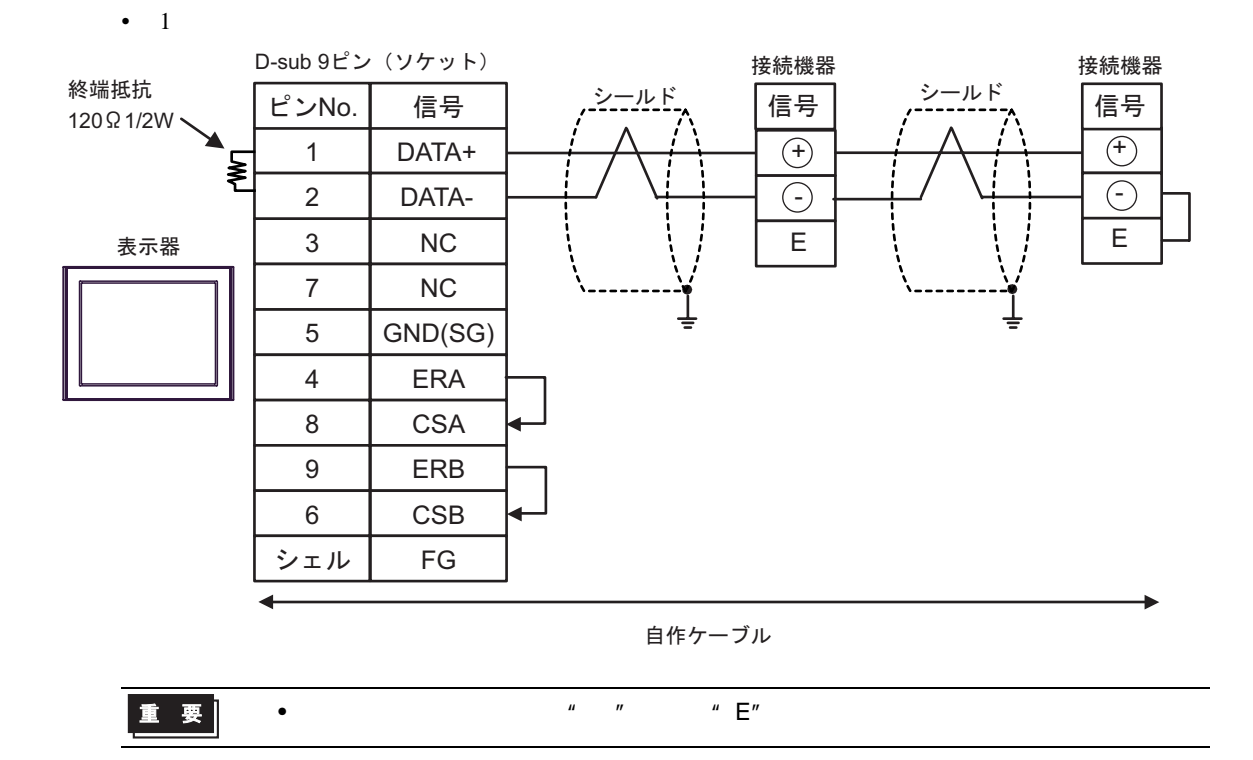

結線図 14

**Common Common** 

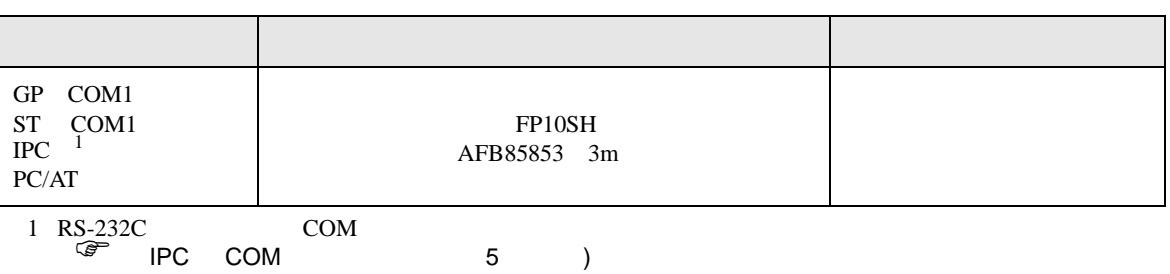

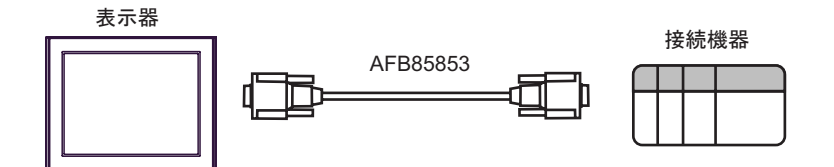

<span id="page-70-0"></span> $1$ 

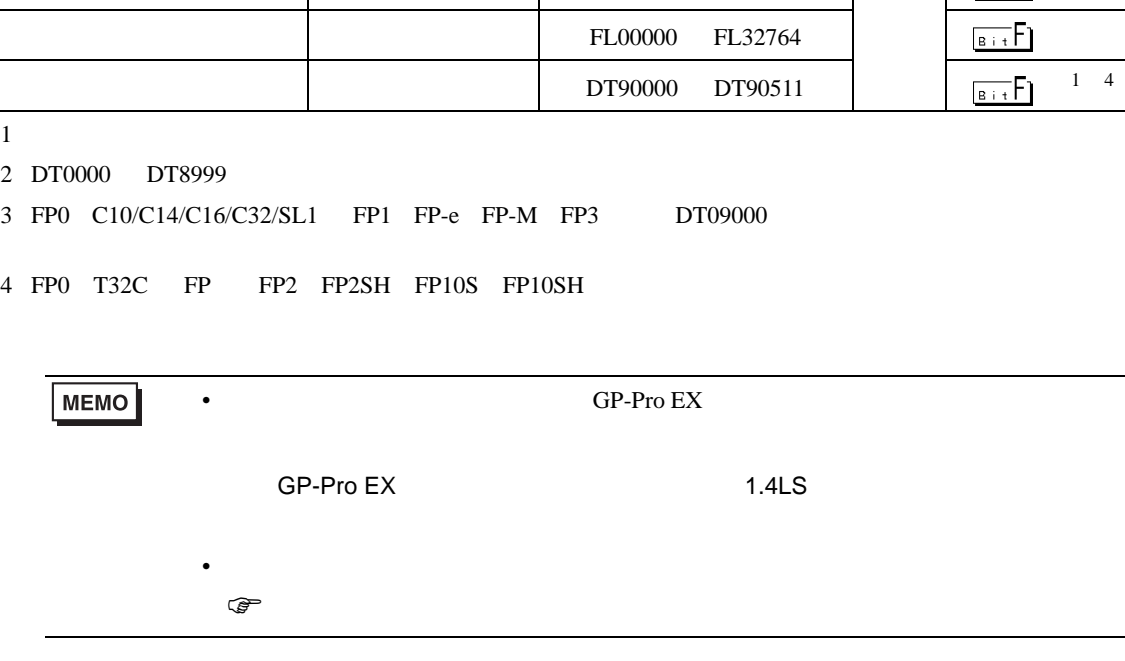

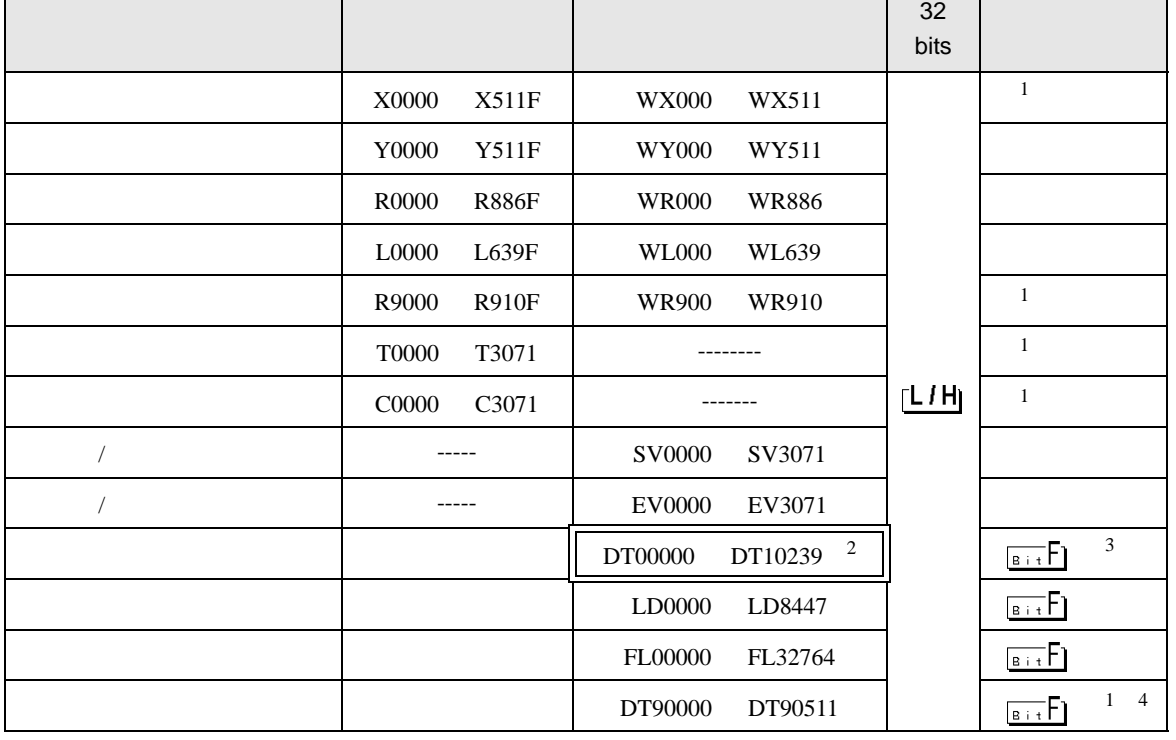

 $\Box$ 

6 to the contract of the contract of the contract of the contract of the contract of the contract of the contra<br>The contract of the contract of the contract of the contract of the contract of the contract of the contract o

Г

FP SIO

 $7$ 

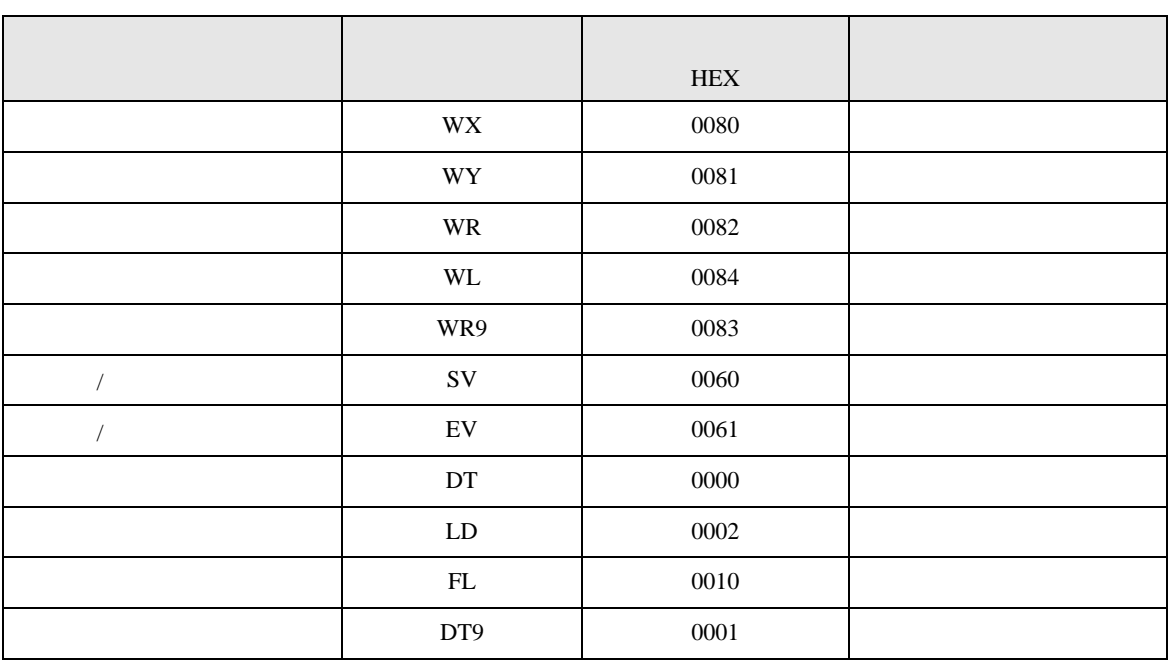
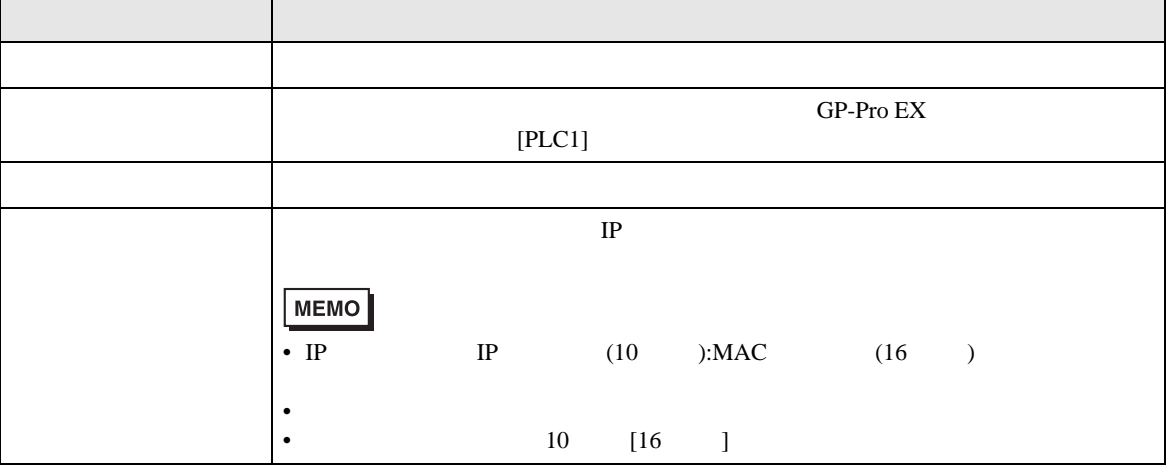

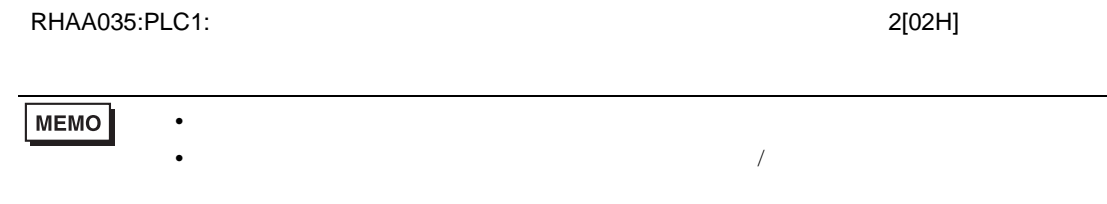

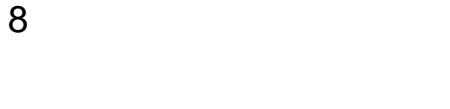